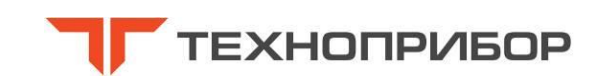

**Научно-производственное предприятие «ТЕХНОПРИБОР»**

## **Анализаторы промышленные портативные многоканальные «ЛИДЕР-600»**

Руководство по эксплуатации ЛИД 600.00.00.000 РЭ

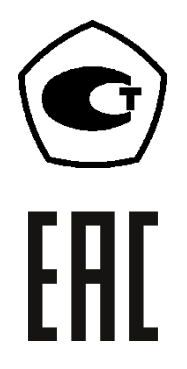

Москва

## **ОГЛАВЛЕНИЕ**

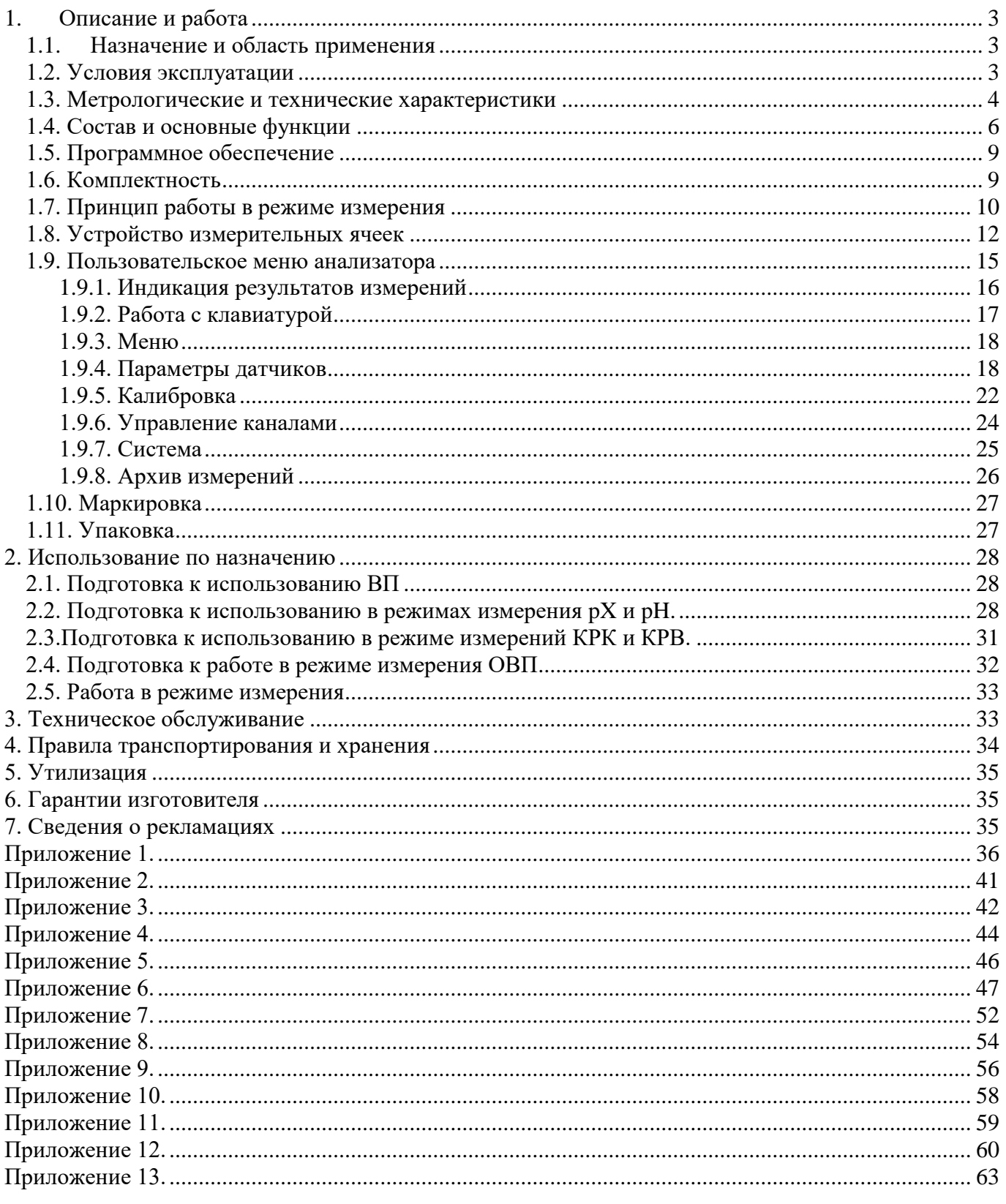

 $T_2$ блица 1

Настоящее руководство по эксплуатации (далее РЭ) предназначено для ознакомления с устройством, принципом работы и правилами эксплуатации анализаторов промышленных портативных многоканальных «ЛИДЕР-600» (далее анализаторов).

В изделии допускаются незначительные конструктивные изменения, не отраженные в настоящем документе и не влияющие на технические характеристики и правила эксплуатации.

#### <span id="page-2-0"></span>**1. Описание и работа**

#### <span id="page-2-1"></span>*1.1. Назначение и область применения*

Анализатор предназначен для измерений показателя активности ионов водорода (рН), показателя активности других однозарядных и двухзарядных ионов (pX), массовой концентрации ионов натрия, окислительно-восстановительного потенциала (ОВП), объемной доли и массовой концентрации растворенных в воде кислорода (КРК) и водорода (КРВ) и температуры жидкости.

Анализатор применяется для работы с чистой и сверхчистой водой и другими жидкостями при оперативном контроле водно-химических процессов в системах водоподготовки и в пароводяных трактах энергоблоков электростанций, контроле водоподготовительных установок на предприятиях микроэлектроники, фармацевтики и пищевой промышленности, технологических установках и промышленном оборудовании других производств, в научно-исследовательских и испытательных лабораториях и организациях.

#### <span id="page-2-2"></span>*1.2. Условия эксплуатации*

Условия эксплуатации анализатора приведены в таблице 1.

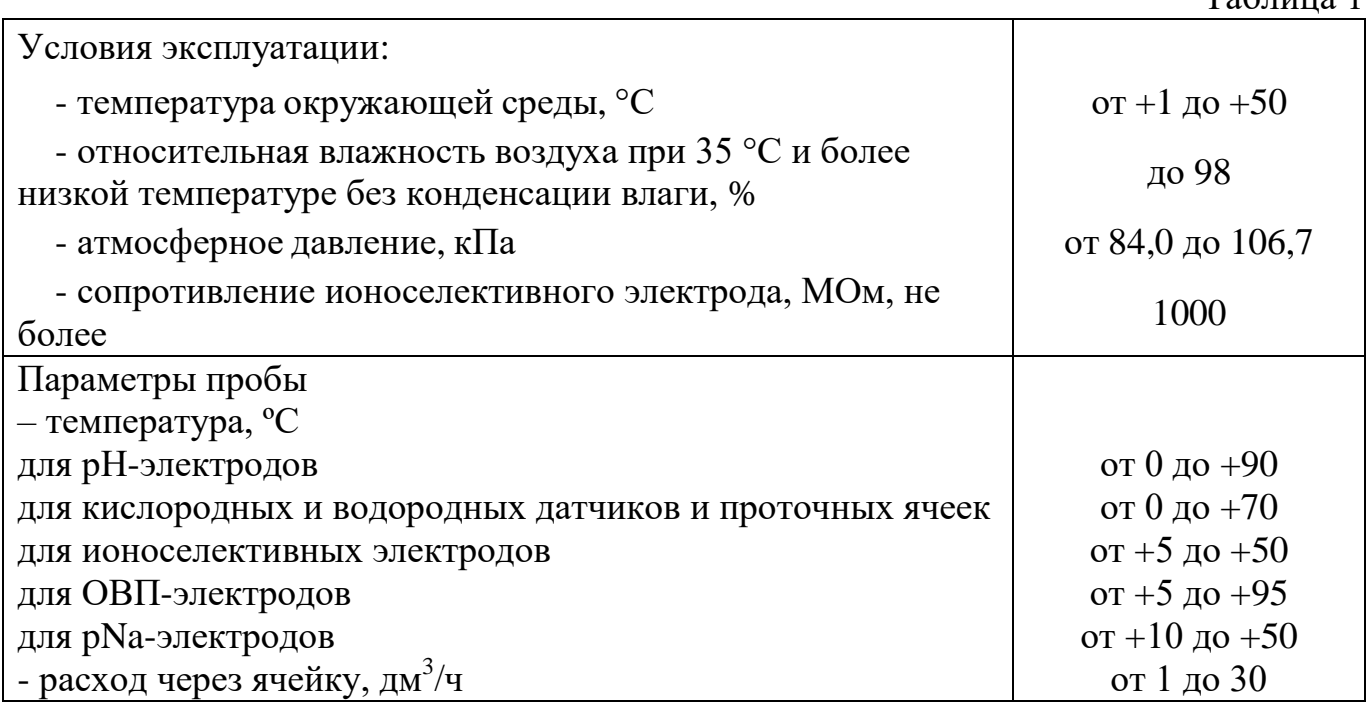

# 1.3. Метрологические и технические характеристики

<span id="page-3-0"></span>Метрологические и технические характеристики анализатора приведены в таблицах 2 и 3.

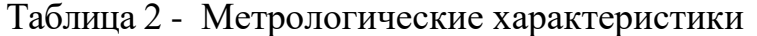

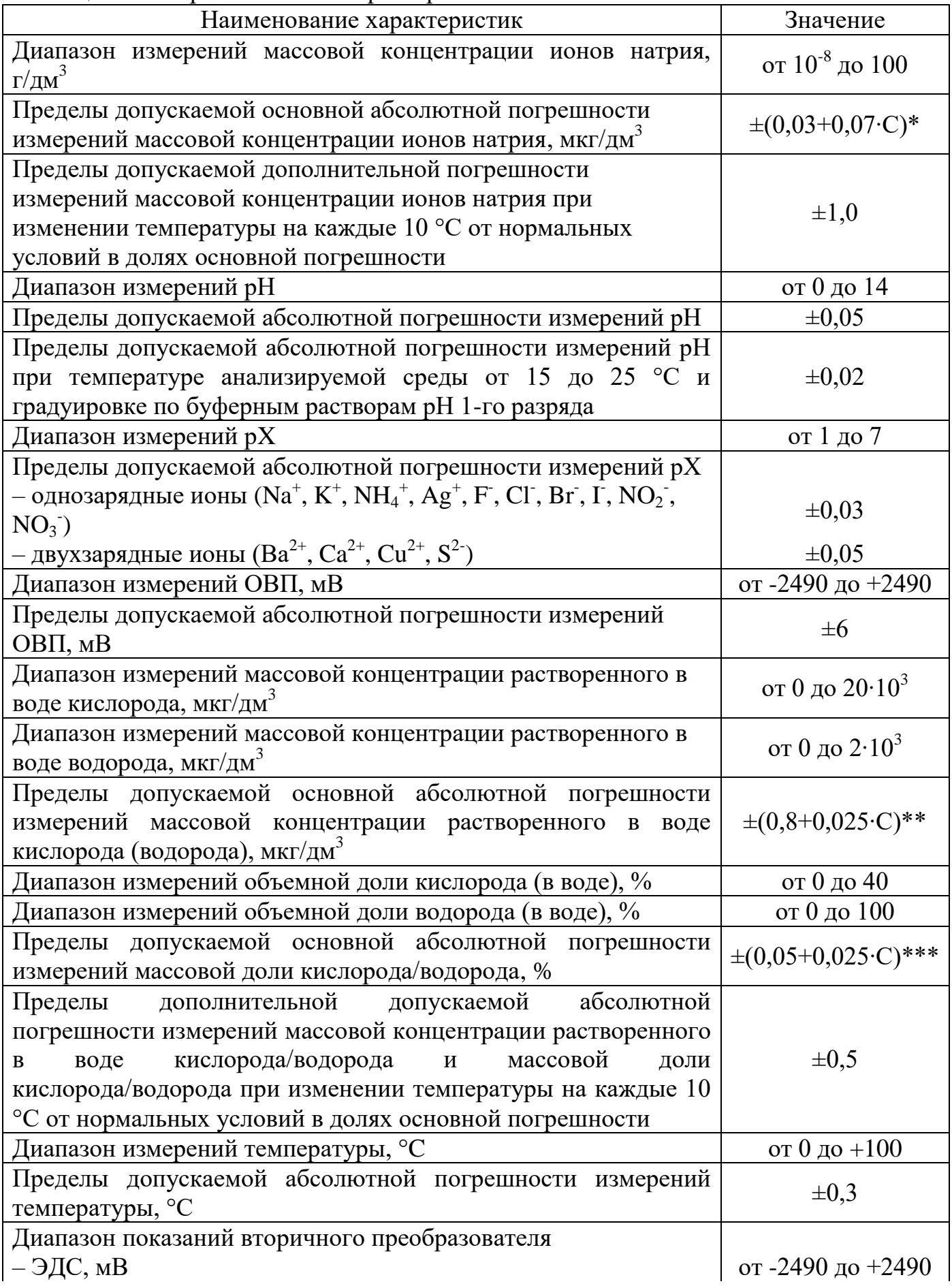

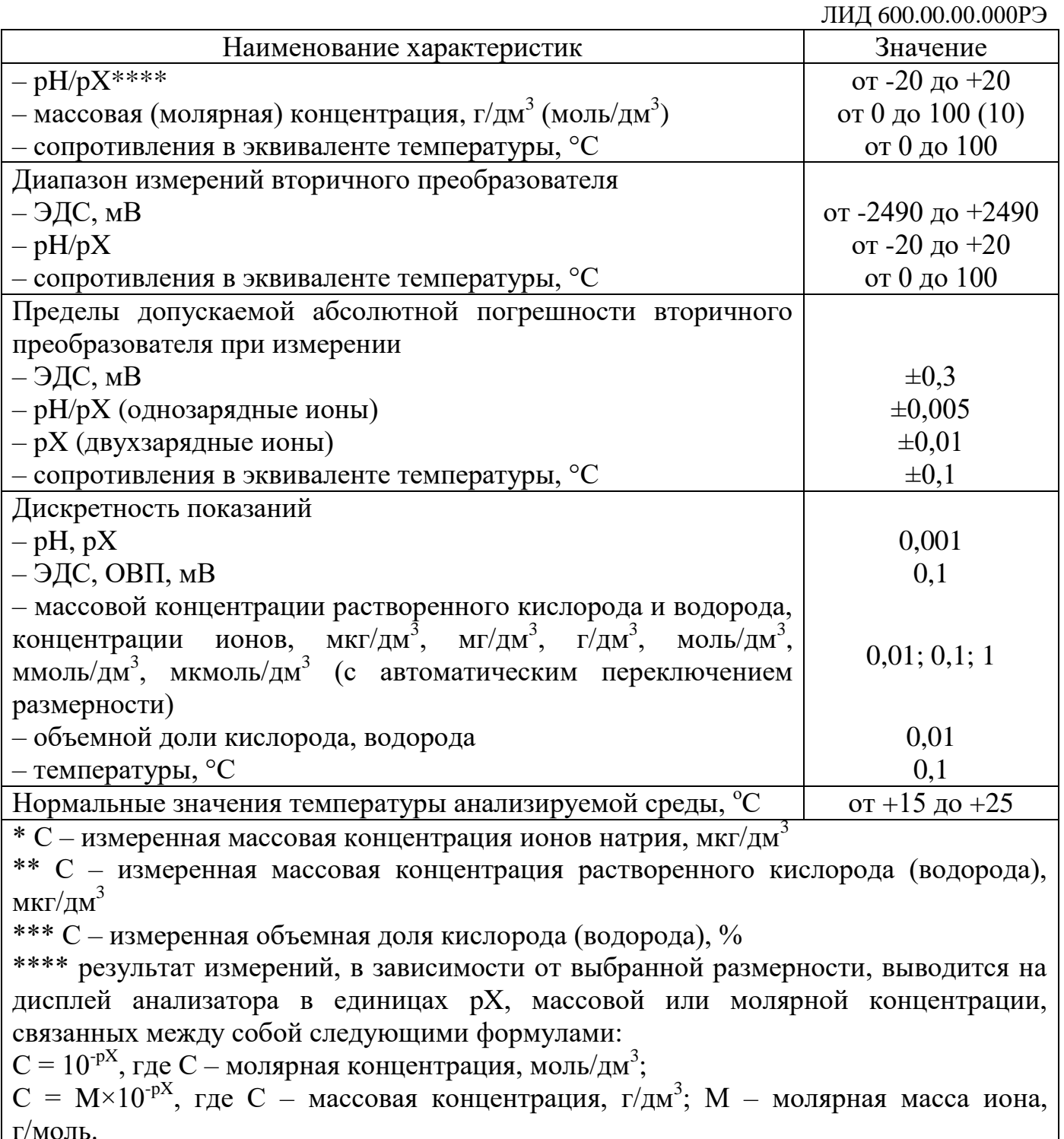

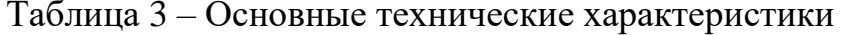

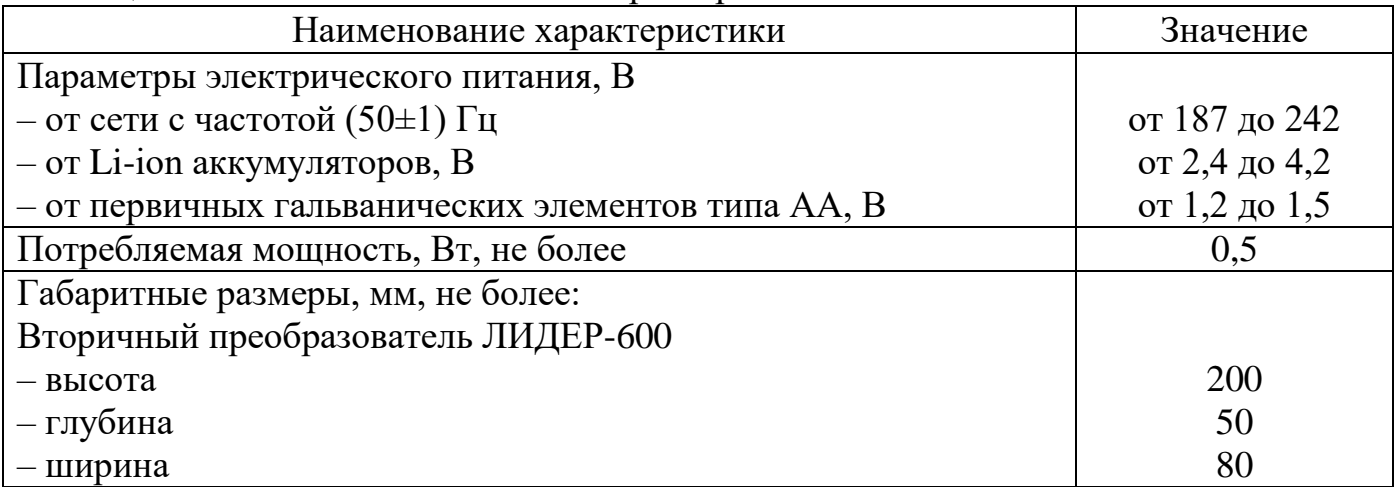

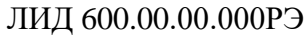

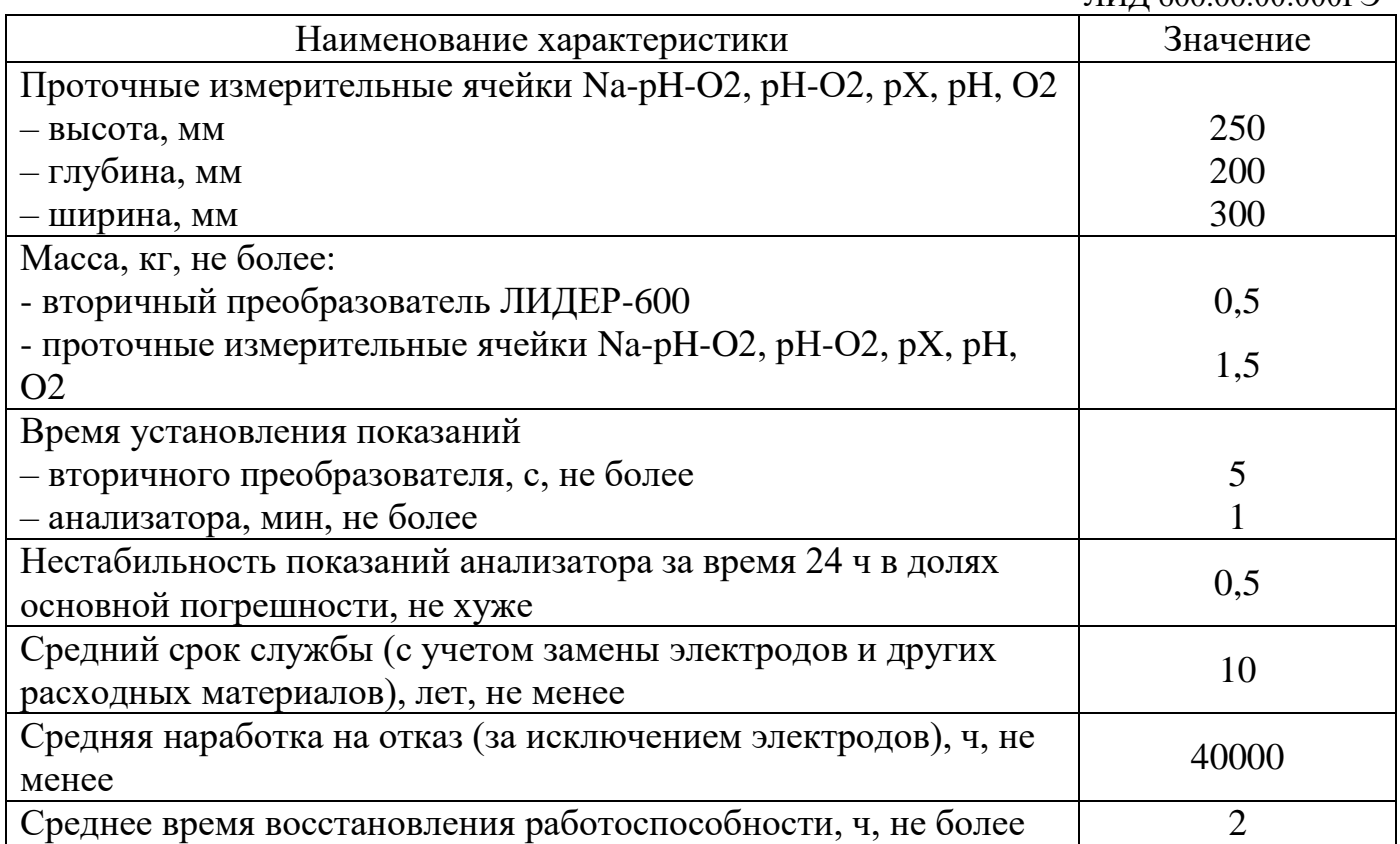

## <span id="page-5-0"></span>1.4. Состав и основные функции

Анализатор состоит из универсального вторичного преобразователя (ВП), проточных измерительных ячеек и первичных преобразователей (ПП). В зависимости от назначения, анализатор может поставляться без проточной измерительной ячейки.

Проточная измерительная ячейка изготавливается в нескольких модификациях (см. табл. 4 и п.1.7), предназначенных для разных наборов первичных преобразователей. Ячейка смонтирована на переносном каркасе с поворотной ручкой и кронштейном для установки вторичного преобразователя.

Внешний вид и габаритные чертежи анализатора приведены на рис. 1 и 3 и в Приложении 1.

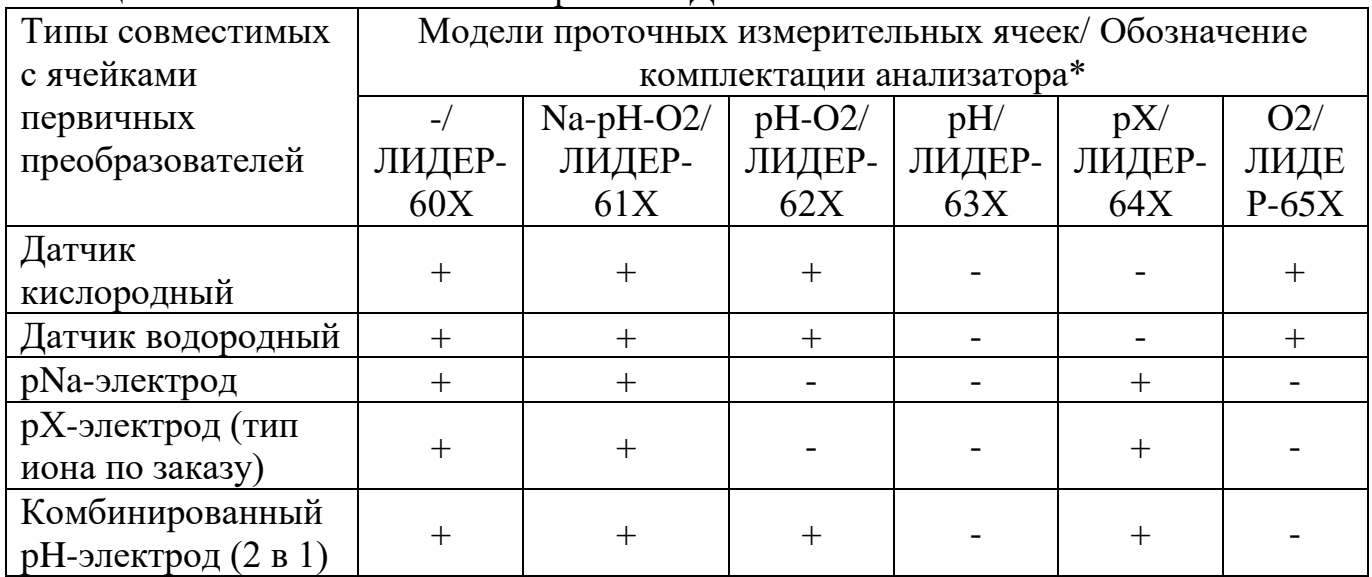

Таблица 4 – Комплекты анализаторов «ЛИЛЕР-600»

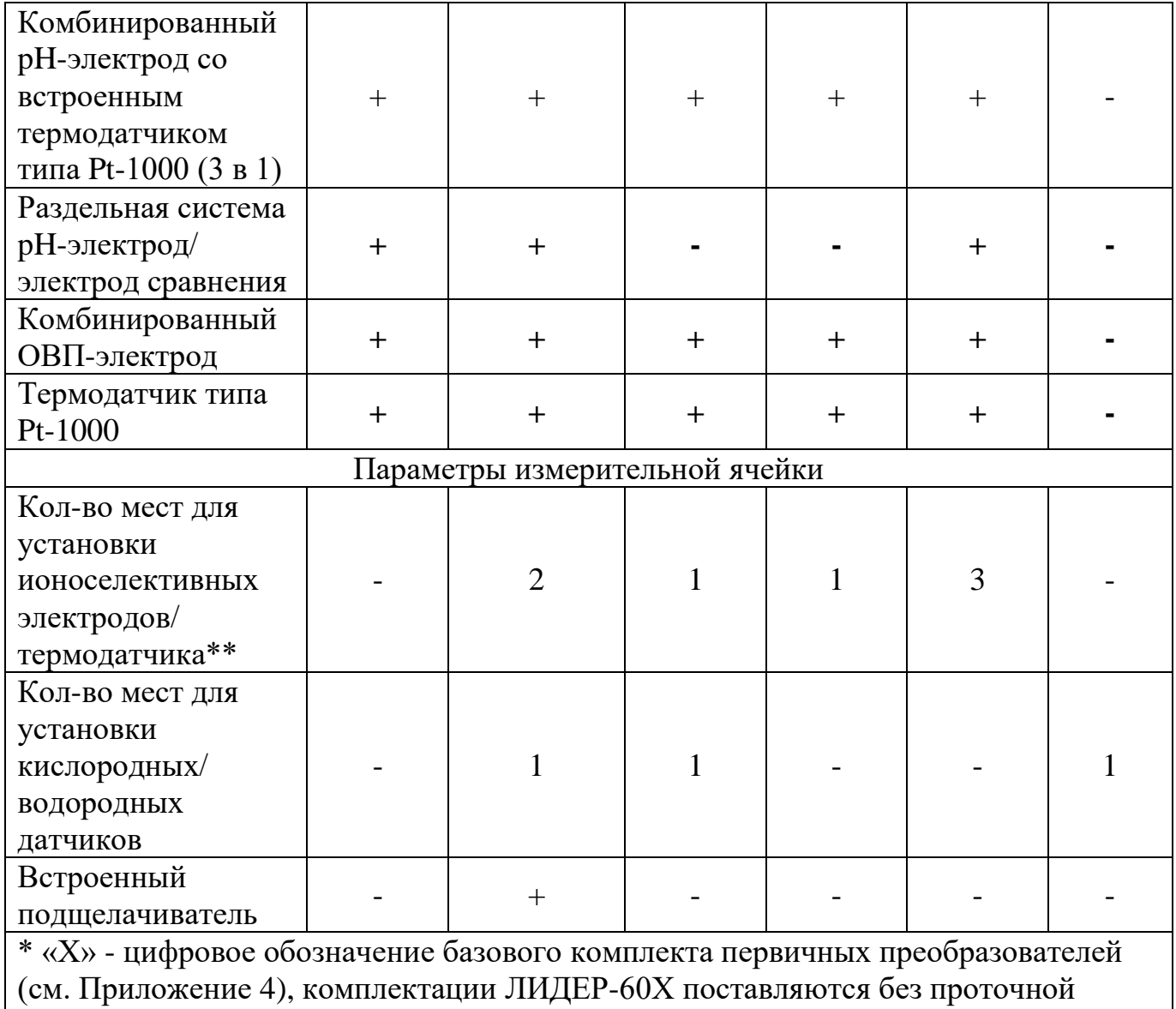

ячейки.

\*\* для электродов и термодатчиков с диаметром погружной части от 10 до 12 мм.

#### ЛИД 600.00.00.000РЭ

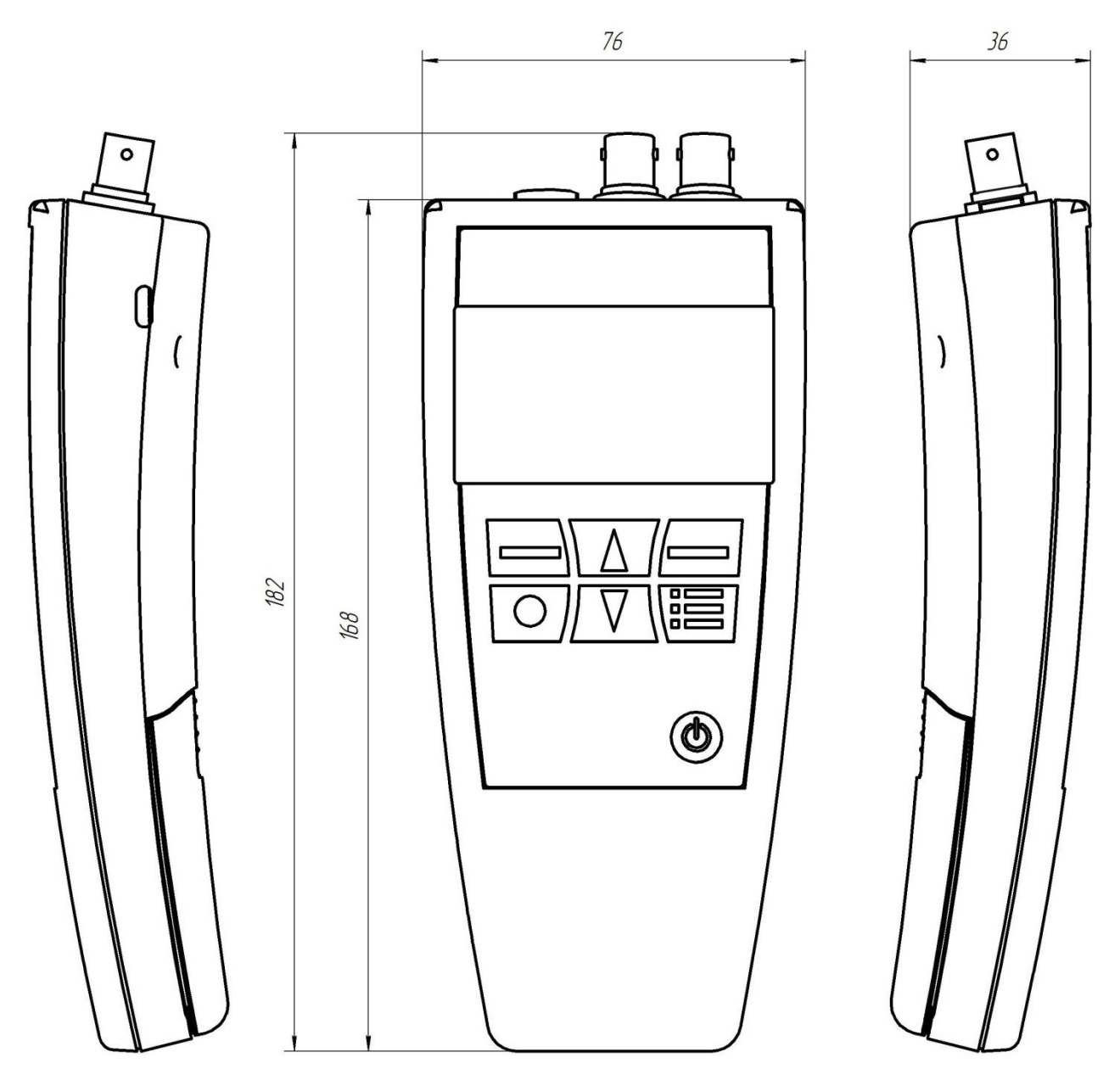

Рис.1. Внешний вид и габаритные размеры ВП.

с подсветкой,  $B\Pi$ жидкокристаллический индикатор имеет пленочную клавиатуру для навигации в меню, управления питанием и подсветкой дисплея, внешний интерфейс microUSB и отсек для двух элементов питания: Li-ion аккумуляторы типа АА (14500 unprotected) или гальванические элементы типа АА.

Основные функции ВП:

- преобразование аналоговых сигналов ПП в цифровую форму;

- расчет значений измеряемых параметров и вывод результатов на дисплей;

- запись и хранение необходимых для вывода конечного результата констант в энергонезависимой памяти;

- запись и хранение в энергонезависимой памяти данных калибровок и архива измерений, редактируемого пользователем;

- непрерывная самодиагностика и сигнализация о выявленных неисправностях;

- диагностика состояния датчиков по результатам последней калибровки.

Pазъем microUSB предназначен для подключения ВП к компьютеру для обновления программного обеспечения (ПО), экспорта архива измерений, а так же зарядки аккумуляторных элементов питания.

8

ВП имеет три разъема для подключения (ПП):

- $pX$  ионоселективного электрода или электрода сравнения;
- pH комбинированного pH электрода или электрода сравнения;
- DO+Т кислородного или водородного датчика и датчика температуры.

| Маркировка<br>разъема | Тип разъема | Контакты       | Назначение контактов               |  |
|-----------------------|-------------|----------------|------------------------------------|--|
|                       |             | внутренний     | рХ-электрод                        |  |
| pX                    | <b>BNC</b>  |                | экран рХ-электрода и/или вывод     |  |
|                       |             | внешний        | электрода сравнения                |  |
|                       |             | внутренний     | рН-электрод                        |  |
| pH                    | <b>BNC</b>  | внешний        | экран рН-электрода и/или вывод     |  |
|                       |             |                | электрода сравнения                |  |
| $DO+T$                | mini-XLR    |                | Вывод Аg-электрода для             |  |
|                       |             |                | кислородного датчика/              |  |
|                       |             |                | вывод Pt-электрода для водородного |  |
|                       |             |                | датчика                            |  |
|                       |             |                | Вывод Pt-электрода для             |  |
|                       |             | $\overline{2}$ | кислородного датчика/              |  |
|                       |             |                | вывод Аg-электрода для водородного |  |
|                       |             |                | датчика                            |  |
|                       |             | 3, 4           | Датчик температуры типа Pt-1000    |  |
|                       |             | 5, 6           | не используются                    |  |

Таблица 5 – Распиновка разъемов ВП

#### <span id="page-8-0"></span>*1.5. Программное обеспечение*

ВП имеет встроенное программное обеспечение, разработанное для выполнения измерений, хранения, просмотра результатов и архива измерений в реальном времени на дисплее вторичного преобразователя, а также выгрузки архива измерений на ПК в формате «.csv». Выгрузка архива и обновление встроенного ПО производится через USB-порт анализатора с помощью программного средства «LiderConnect» для ПК (см. Приложение 13).

Уровень защиты программного обеспечения «средний» в соответствии с Р.50.2.077-2014.

Таблица 6 – Идентификационные данные (признаки) метрологически значимой части ПО.

| Идентификационные данные (признаки)                            | Значение       |  |  |  |  |
|----------------------------------------------------------------|----------------|--|--|--|--|
| Идентификационное наименование ПО                              | LIDER6xx $z^*$ |  |  |  |  |
| Номер версии (идентификационный номер) ПО                      | не ниже 2.1.2  |  |  |  |  |
| $*$ z соответствует номеру версии ПО, например, «LIDER6xx 212» |                |  |  |  |  |

## <span id="page-8-1"></span>*1.6. Комплектность*

Состав комплекта поставки анализатора приведен в таблице 7.

Таблица 7.

ЛИД 600.00.00.000РЭ

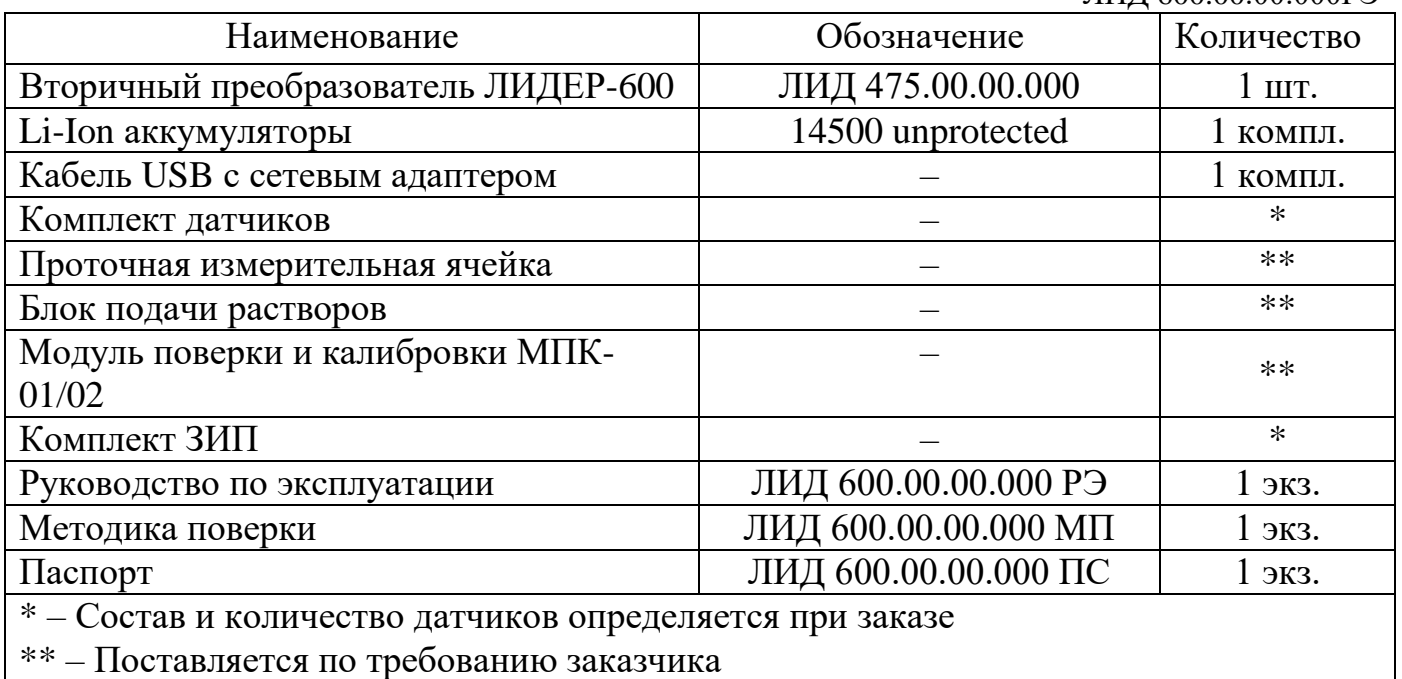

#### <span id="page-9-0"></span>*1.7. Принцип работы в режиме измерения*

Анализатор имеет два потенциометрических канала (pX и pH/ОВП), один амперометрический канал (DO) и канал измерения температуры (T).

**Принцип работы канала T** основан на измерении сопротивления цепи датчика температуры и преобразовании его значения в соответствующее значение температуры. В качестве датчика температуры в анализаторе применяется терморезистор типа Pt-1000 (см. табл.8).

Таблица 8 - Зависимость сопротивления терморезистора типа Pt-1000 от температуры

| $\cdot$ $\circ$ $\sim$ |        | nr<br>້ | າເ<br>ر_ | -4c      | 60                      | 80     | 100    |
|------------------------|--------|---------|----------|----------|-------------------------|--------|--------|
| $R_t$ , OM             | 1000,0 | ነበ77 Q  | 1097,9   | ________ | $\Delta$<br>$12.22 - 7$ | 1309,0 | 1385,1 |

**Принцип работы каналов pX и pH/ОВП** основан на потенциометрическом методе измерения ЭДС электродной системы ионоселективного (pX, pNa, pH) или ОВП-электрода и электрода сравнения и преобразовании измеренного значения ЭДС в значение pX, массовую концентрацию ионов натрия, pH и ОВП соответственно.

## *Линейная измерительная характеристика с температурной коррекцией.*

По измеренным значениям ЭДС (Е) и температуры (t), а также хранящимся в энергонезависимой памяти параметрам электродной системы рХ-электрода координатам изопотенциальной точки [Ei; pХi] и значению крутизны характеристики при 20 ºС (S20), анализатор рассчитывает значение рХ по уравнению Нернста:

$$
pX = pXi + (E - Ei) / (S20 + 0.1984 \times (t-20))
$$
 (1)

Аналогично, по измеренным значениям Е и t и хранящимся в энергонезависимой памяти параметрам электродной системы pH-электрода - координатам изопотенциальной точки [Ei; pHi] и значению крутизны характеристики при 20 ºС (S20), - рассчитывается значение рH:

$$
pH = pHi + (E - Ei)/(S20 + 0,1984 \times (t-20))
$$
\n(2)

Номинальные параметры электродной системы указывают на самих электродах и/ или в их паспортах. При калибровке по растворам анализатор автоматически рассчитывает и сохраняет реальные параметры электродной системы (см. п.1.9.4).

Расчет pX по формулам (1) и (2) производится в случаях:

- установлены номинальные параметры электродной системы;

- выбран тип иона Na+ и произведена калибровка (градуировка) анализатора по одному или двум растворам со значениями pNa≥2,36;

- выбран тип иона Н+ и произведена калибровка (градуировка) анализатора по одному или двум растворам.

### *Кусочно-линейная измерительная характеристика без температурной коррекции.*

В других случаях измерение pX производится по кусочно-линейной зависимости pX от ЭДС, которая автоматически сохраняется в памяти анализатора в результате двух- или многоточечной (до 9 точек) калибровки по растворам (см. п.1.9.5).

Параметры электродной системы представляют собой массив коэффициентов  ${a[i]}; b[i]}, i=1,2...9$  (см. п.1.9.4). Каждый линейный участок в пределах от E[i] до  $E[i+1]$  характеризуется смещением a[i] pX и наклоном b[i] мB/pX. Измерительная характеристика за пределами точек калибровки экстраполирована.

Температурная компенсация электродной функции отсутствует, и измерение следует производить при температуре, не превышающей среднюю температуру калибровочных растворов более, чем на ±0,5 °С.

Массовая концентрация ионов вещества СХ [г/л] зависит от молярной массы вещества и вычисляется по формуле:

$$
CX = M \times 10^{-pX}
$$
 (3)

Анализатор может комплектоваться разными моделями pH и pX-электродов, в каждом случае диапазон измерений pH(pX) и параметры пробы определяются паспортными значениями, заявленными производителем выбранного при заказе электрода.

**Принцип работы канала DO** основан на измерении тока кислородного/водородного датчика и преобразовании его значения в значение массовой концентрации и объемной доли кислорода/водорода.

Амперометрический сенсор характеризуется двумя параметрами: начальным током смещения (током при нулевой концентрации кислорода С0) и крутизной характеристики при 20 °С (S20). Эти параметры хранятся в энергонезависимой памяти ВП и периодически уточняются в процессе калибровки.

Амперометрический сенсор представляет собой полярографическую ячейку закрытого типа (см. рис. 2), отделенную от пробы тонкой газопроницаемой мембраной. Растворенный в пробе кислород диффундирует через мембрану к поверхности катода и восстанавливается, на поверхности анода происходит реакция окисления с участием ионов электролита. При фиксированной температуре ток электрохимической реакции линейно зависит от концентрации растворенного в воде кислорода.

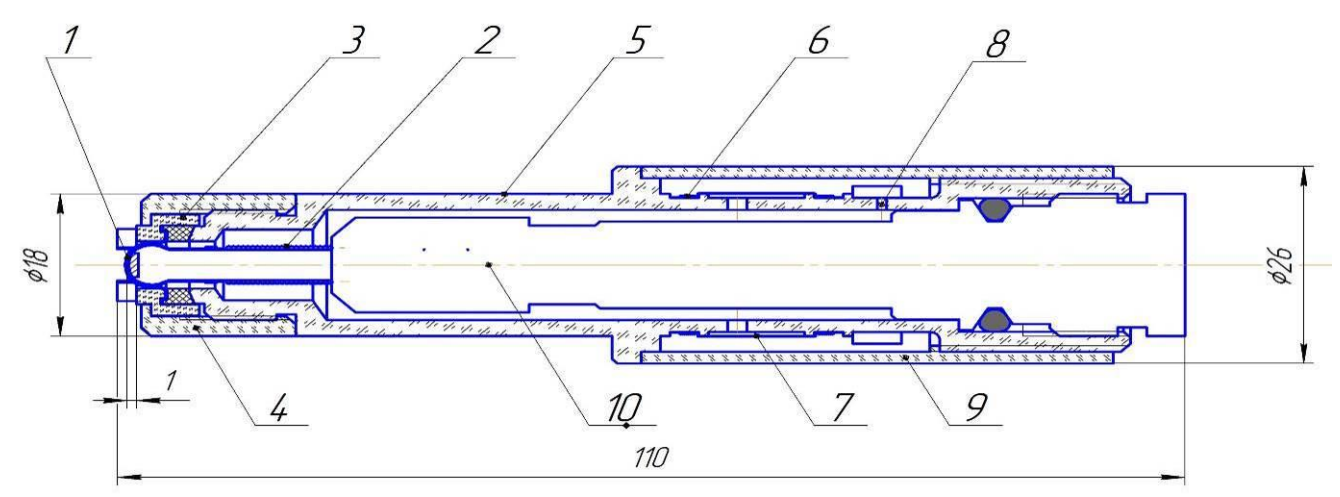

**Рис 2. Датчик кислородный.** 1. Мембрана. 2. Анод 3. Втулка-корона. 4. Колпачок. 5. Корпус. 6. Леска. 7. Диафрагма. 8. Отверстия для заливки электролита. 9. Втулка. 10. Электродный модуль.

Анализатор автоматически производит коррекцию измеренных значений массовой концентрации и объемной доли кислорода/водорода в зависимости от температуры анализируемой среды и атмосферного давления.

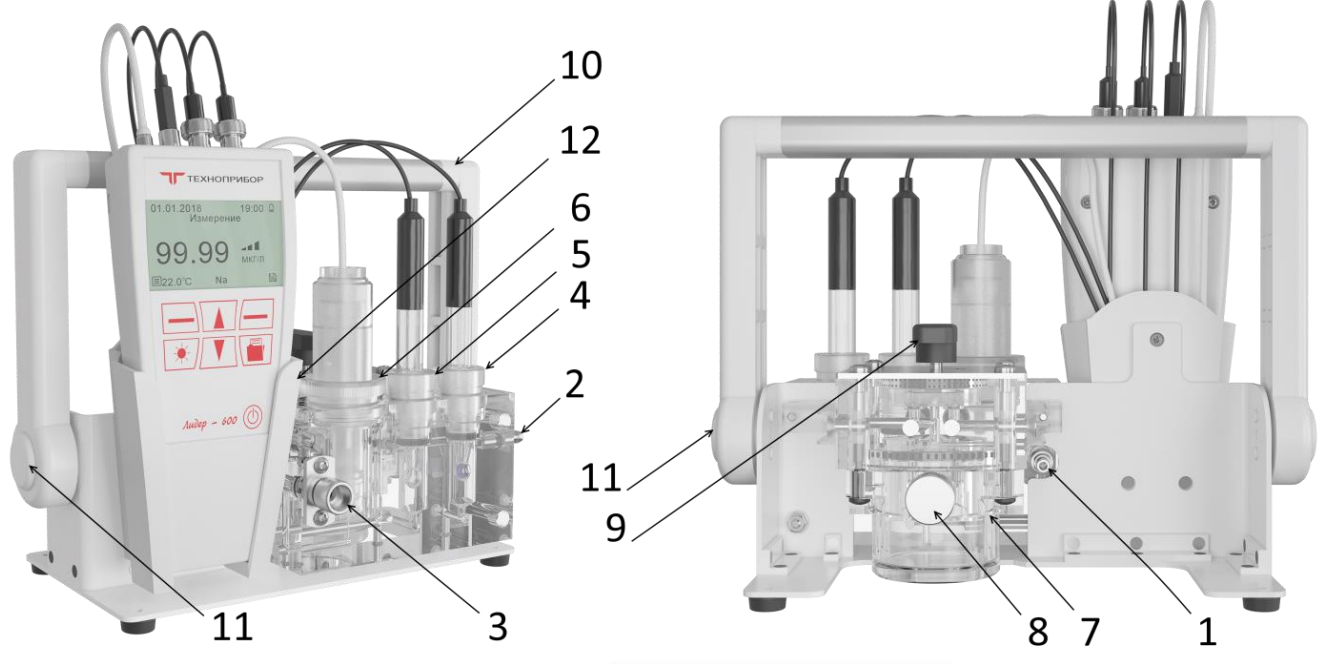

#### <span id="page-11-0"></span>*1.8. Устройство измерительных ячеек*

**Рис.3А - внешний вид анализатора с ячейкой Na-pH-O2**

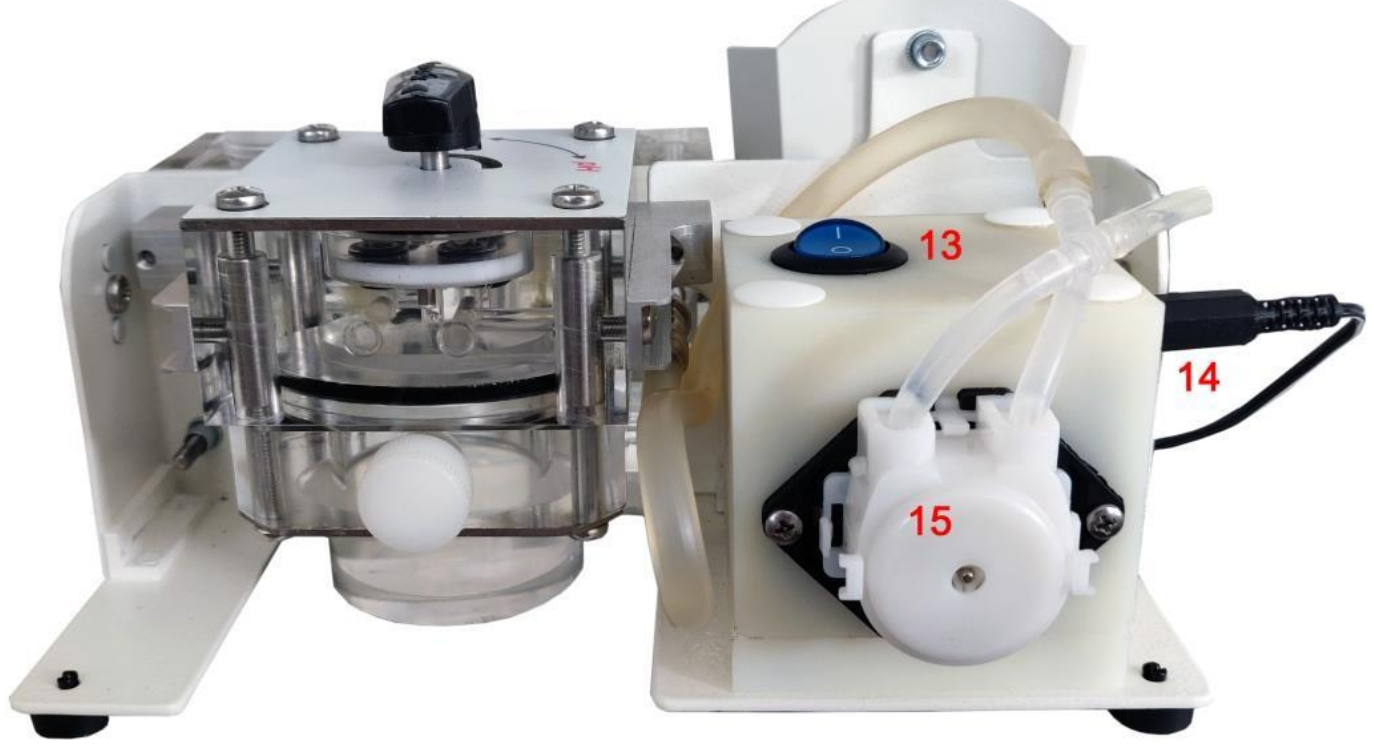

**Рис.3Б – внешний вид ячейки с блоком подачи растворов**

1 – штуцер подачи пробы, 2 – штуцер слива пробы, 3 – вентиль «расход», 4 – место установки комбинированного рН-электрода, 5 – место установки pX/pNa-электрода, 6 – место установки кислородного/водородного датчика, 7 – подщелачиватель, 8 – пробка заливного отверстия подщелачивателя, 9 – кран подщелачивателя, 10 – регулируемая транспортировочная ручка, 11 – кнопка регулировки угла наклона ручки, 12 – кронштейн для установки ВП, 13 – включатель насоса, 14 – разъем для подключения сетевого адаптера, 15 – перистальтический насос.

Анализ растворов в проточной ячейке обеспечивает лучшую точность измерений по сравнению с анализом отобранной пробы в емкости, а в ряде случаев измерение без ячейки вообще некорректно (например, следовых (порядка нескольких мкг/дм<sup>3</sup>) концентраций растворенного кислорода). Основными преимуществами проточного анализа непосредственно в точке отбора являются отсутствие контакта пробы с воздухом, а также качественная и быстрая отмывка гидравлического контура, что особенно важно при измерении следовых (порядка нескольких  $MKT/IM^{3}$ концентраций натрия и других ионов.

ЛИДЕР-600 может комплектоваться пятью моделями измерительных ячеек (см. табл.4), габаритные чертежи которых представлены в Приложении 1.

Все ячейки выполнены из прозрачного оргстекла и, в зависимости от модели, имеют от одного до трех мест для установки электродов диаметром от 10 до 12 мм (ионоселективного электрода (pX/pNa), комбинированного pH-электрода, электрода сравнения или ОВП-электрода и термодатчика) и/или одно место для установки кислородного/водородного датчика. Ячейка смонтирована на каркасе с ручкой для переноски (см. рис. 3, поз. 10) и кронштейном для установки ВП (12), имеет входной (1) и выходной штуцера (2) под гибкую трубку и вентиль «расхода» (3). Электроды и датчики фиксируют в ячейке затягиванием от руки накидных гаек на местах их установки (4, 5, 6).

Ячейка Na-pH-O2 дополнительно оснащена встроенным подщелачивателем диффузионного типа (7), представляющий собой герметичную емкость, заполняемую через пробку (5) раствором аммиака, с газопроницаемой мембраной,

#### ЛИД 600.00.00.000РЭ

разделяющей раствор аммиака и пробу. В случае необходимости исключения мешающего действия ионов водорода на работу рХ/pNa-электрода, кран (9) устанавливают в положение «Na» и проба поступает в подщелачиватель, а затем – на измерительные электроды. Пары подщелачивающего реагента диффундируют через мембрану и подщелачивают пробу, при этом качество подщелачивания автоматически контролируется pH-электродом. В положении крана «pH» проба поступает напрямую на измерительные электроды и не подщелачивается.

Пробу подают в проточную ячейку с помощью насоса (Блок подачи пробы – по заказу) или самотеком через штуцер «вход пробы» (1), с помощью вентиля «расход» регулируют расход пробы через ячейку.

## <span id="page-14-0"></span>*1.9. Пользовательское меню анализатора*

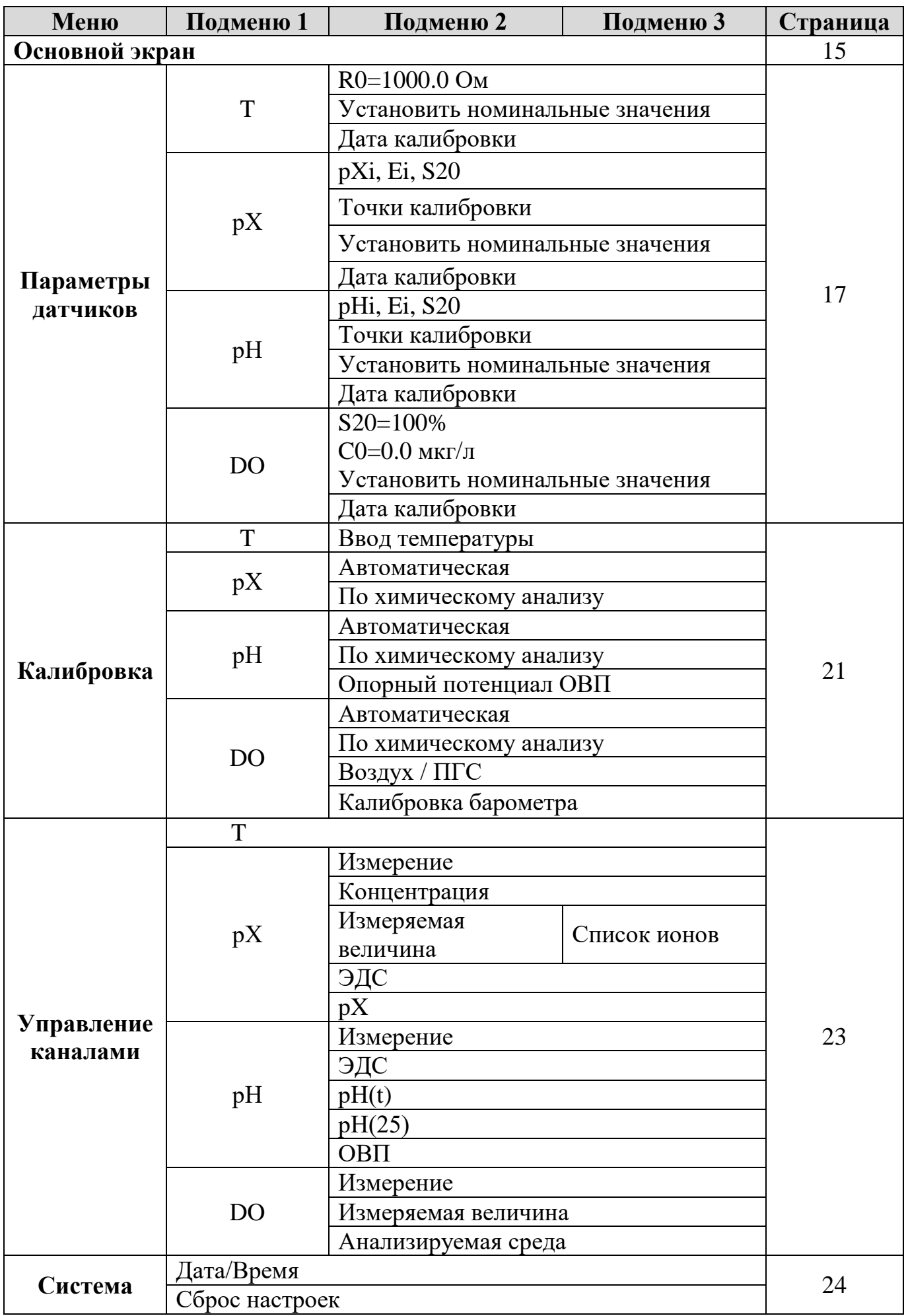

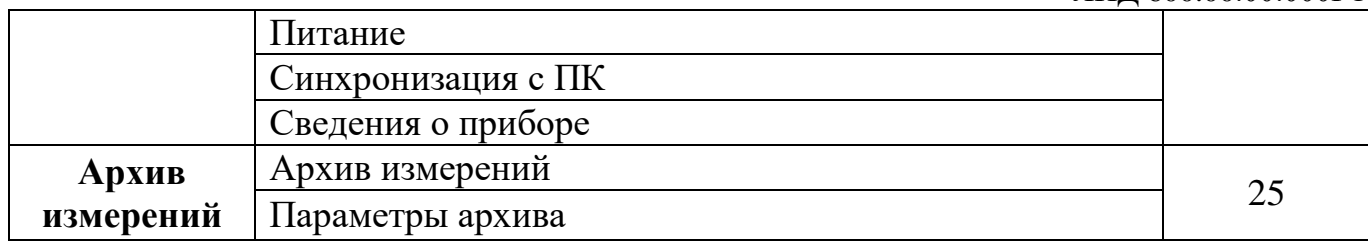

#### <span id="page-15-0"></span>**1.9.1. Индикация результатов измерений**

После загрузки ВП появляется Основной экран. В центральной части отображается результат измерения выбранного параметра, автоматически масштабируемая единица измерения (мкг/л, мг/л или г/л для массовой концентрации вещества), индикатор состояния датчика.

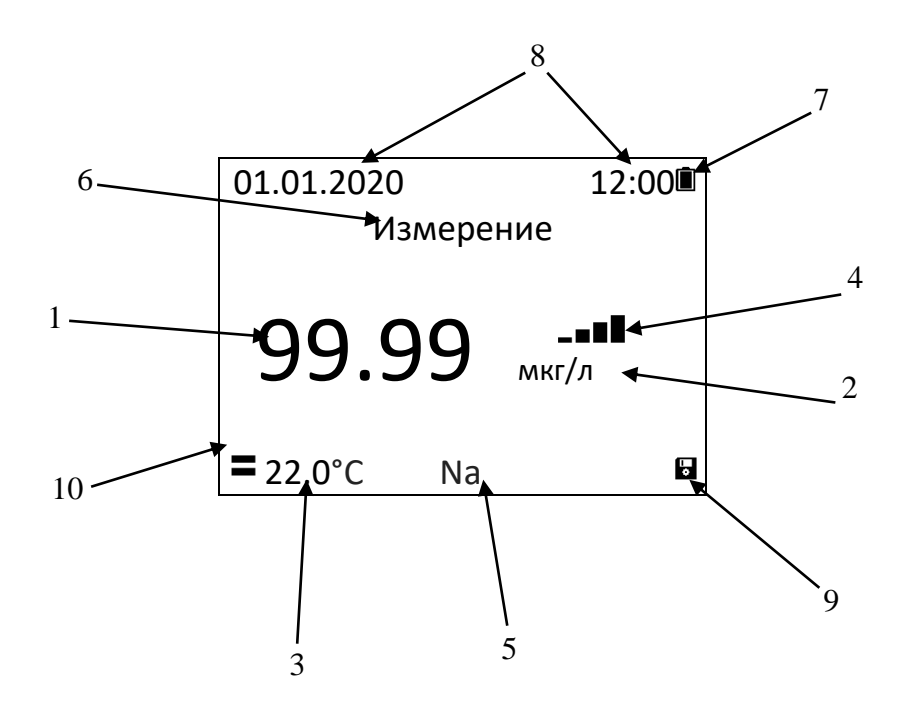

#### **Рис.4. Основной экран (пример для канала pХ, тип иона Na).**

1 – результат измерения; 2 – единица измерения; 3 – температура пробы; 4 – индикатор состояния сенсора; 5 – наименование отображаемого канала или типа иона (для канала pX); 6 – строка статуса состояния анализатора; 7 – уровень заряда батареи; 8 – текущие дата и время; 9 – поле обозначения правой функциональной клавиши; 10 – поле обозначения левой функциональной клавиши.

На **основном экране** выводится результат измерения различных величин (1) для выбранного канала (5) в единицах измерения (2) (см. табл. 9). Переключение вывода на экран измеряемых величин производится стрелками клавиатуры (3), вывод температуры производится постоянно.

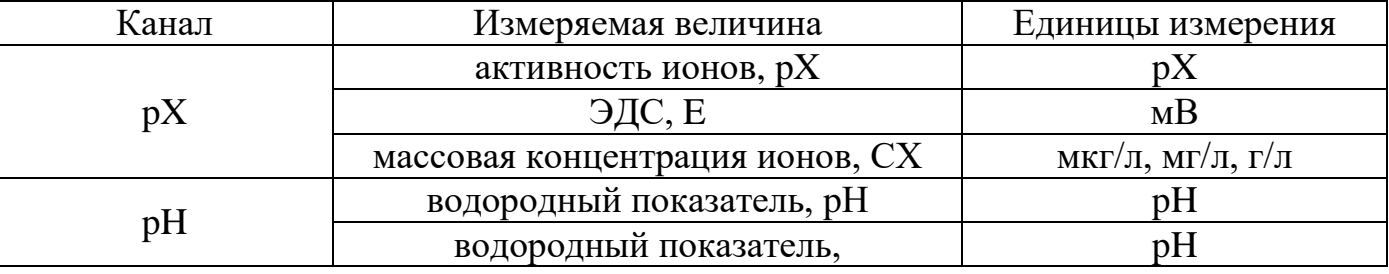

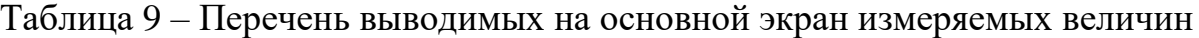

ЛИД 600.00.00.000РЭ

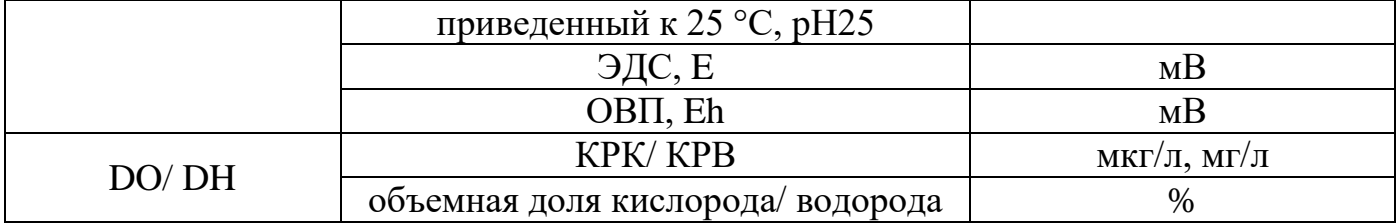

Необходимые для отображения на основном экране измеряемые величины настраиваются в меню «Управление каналами».

В первой строке экрана отображается текущая дата и время (8), а в правом углу уровня заряда батареи (7). Во второй строке (6) выводится информация о ходе измерения, текущие ошибки и информационные сообщения.

В нижних углах экрана (9, 10) выводятся обозначения функциональных клавиш. На основном экране пиктограмма «Сохранить» (9) позволяет сохранить результат измерения в архив, а пиктограмма «Меню» (10) переводит на экран меню.

При штатной работе, в режиме измерения, в строке (6) отображается сообщение «Идет измерение», если показания на экране не стабилизировались. После стабилизации выводится сообщение «Показания стабильны». Сведения об индикации сообщений приведены в Приложении 3.

#### <span id="page-16-0"></span>**1.9.2. Работа с клавиатурой**

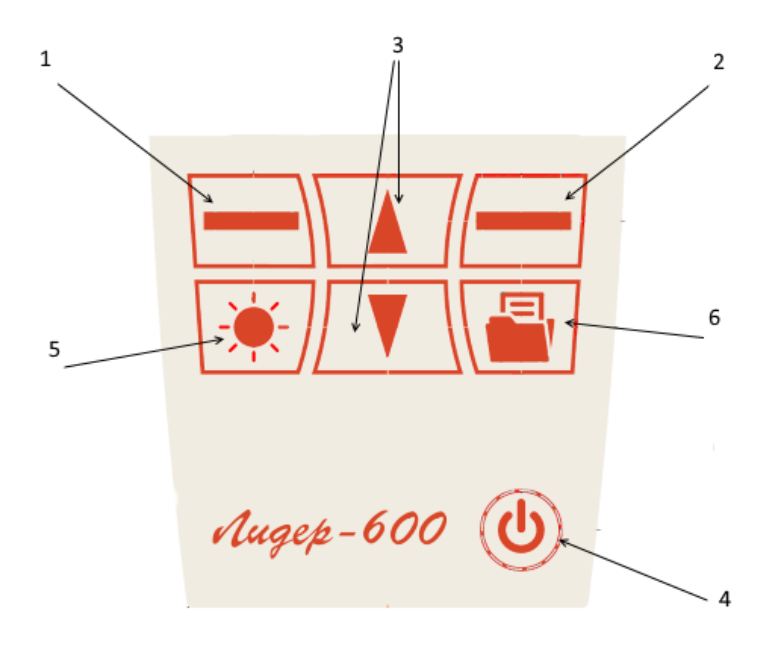

#### **Рис. 5. Клавиатура**

Для навигации и ввода данных при настройке прибора используется пленочная клавиатура (см. рис.5).

Для включения/ выключения (перехода в «спящий режим») ВП необходимо

<sup>1 –</sup> Левая функциональная клавиша; 2 – правая функциональная клавиша; 3 – стрелки навигации и переключения параметра; 4 – клавиша перевода ВП в «спящий режим»; 5 – клавиша подсветки; 6 – клавиша «Архив».

нажать кнопку питания (4). После загрузки ВП автоматически запускает непрерывное измерение на выбранном канале. Кнопка (5) включает/ выключает подсветку дисплея. Для просмотра архива измерений необходимо нажать кнопку (6), перелистывание архива осуществляется «стрелками» (3).

Обозначение левой (1) и правой (2) функциональных клавиш отображаются в зонах (9, 10 рис. 4) в зависимости от выполняемых операций.

#### <span id="page-17-0"></span>**1.9.3. Меню**

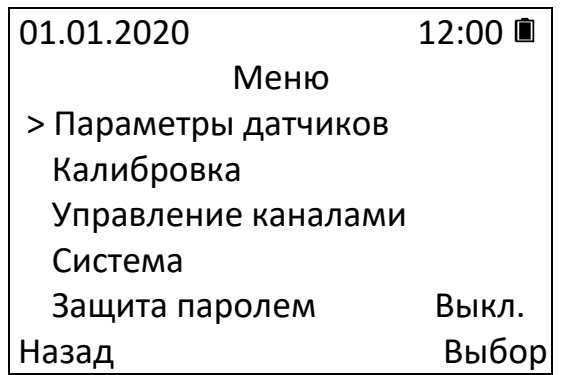

#### **Рис. 6. Экран «Меню»**

Для входа в меню нажмите на левую функциональную клавишу (поз. 1 рис.5) и введите пароль «0123». Для отключения запроса пароля выберите пункт «Защита паролем» и введите действующий пароль для отключения блокировки.

«**Меню**» позволяет перейти к просмотру и настройкам параметров подключенных датчиков, в меню калибровки датчиков, в меню управления каналами (для выбора отображаемых величин), в системные настройки и включить/выключить защиту паролем для доступа в меню анализатора.

Во всех меню клавиша «Выбор» обеспечивает переход к экранам подменю или изменение параметра, обозначенных указателем «>», а клавиша «Назад» возвращает к предыдущему экрану. Навигация в пределах одного меню осуществляется клавишами «Вверх» и «Вниз».

#### <span id="page-17-1"></span>**1.9.4. Параметры датчиков**

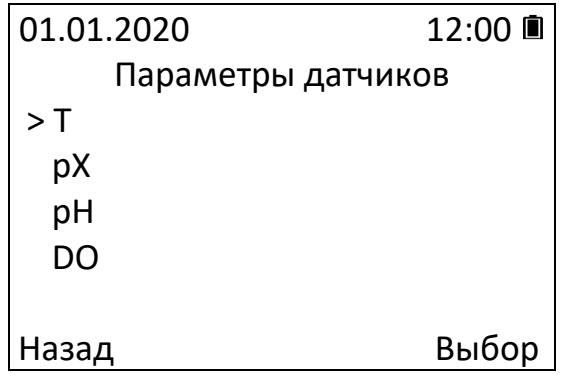

#### **Рис. 7. Меню «Параметры датчиков»**

Меню «**Параметры датчиков**» позволяет перейти к просмотру и

редактированию параметров датчиков, а также просмотру даты последней калибровки (см. рис. 7, 8).

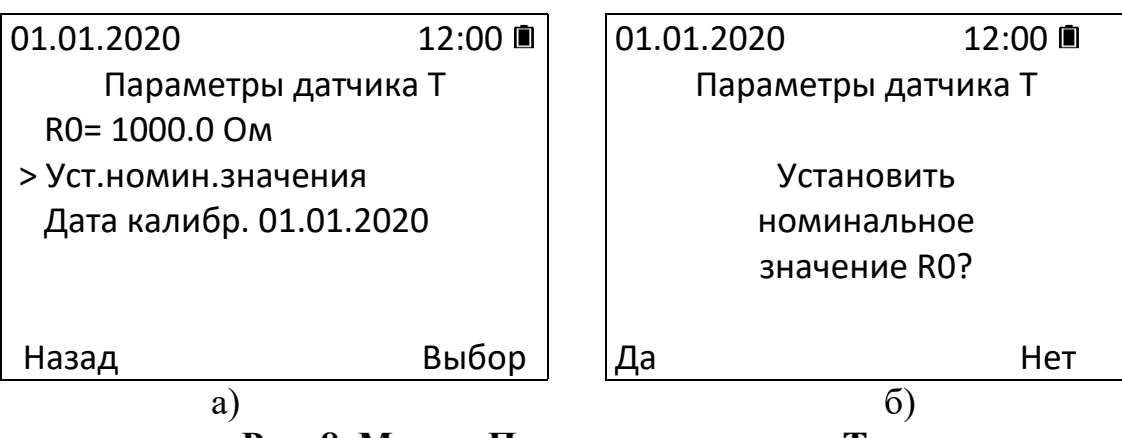

**Рис. 8. Меню «Параметры датчика T»**

Меню «**Параметры датчика Т**» позволяет просматривать параметр R0 сопротивление датчика температуры при 0 °C, дату последней калибровки датчика температуры, а также устанавливать номинальное значение  $R0 = 1000$  Ом (см. рис. 8) а, б).

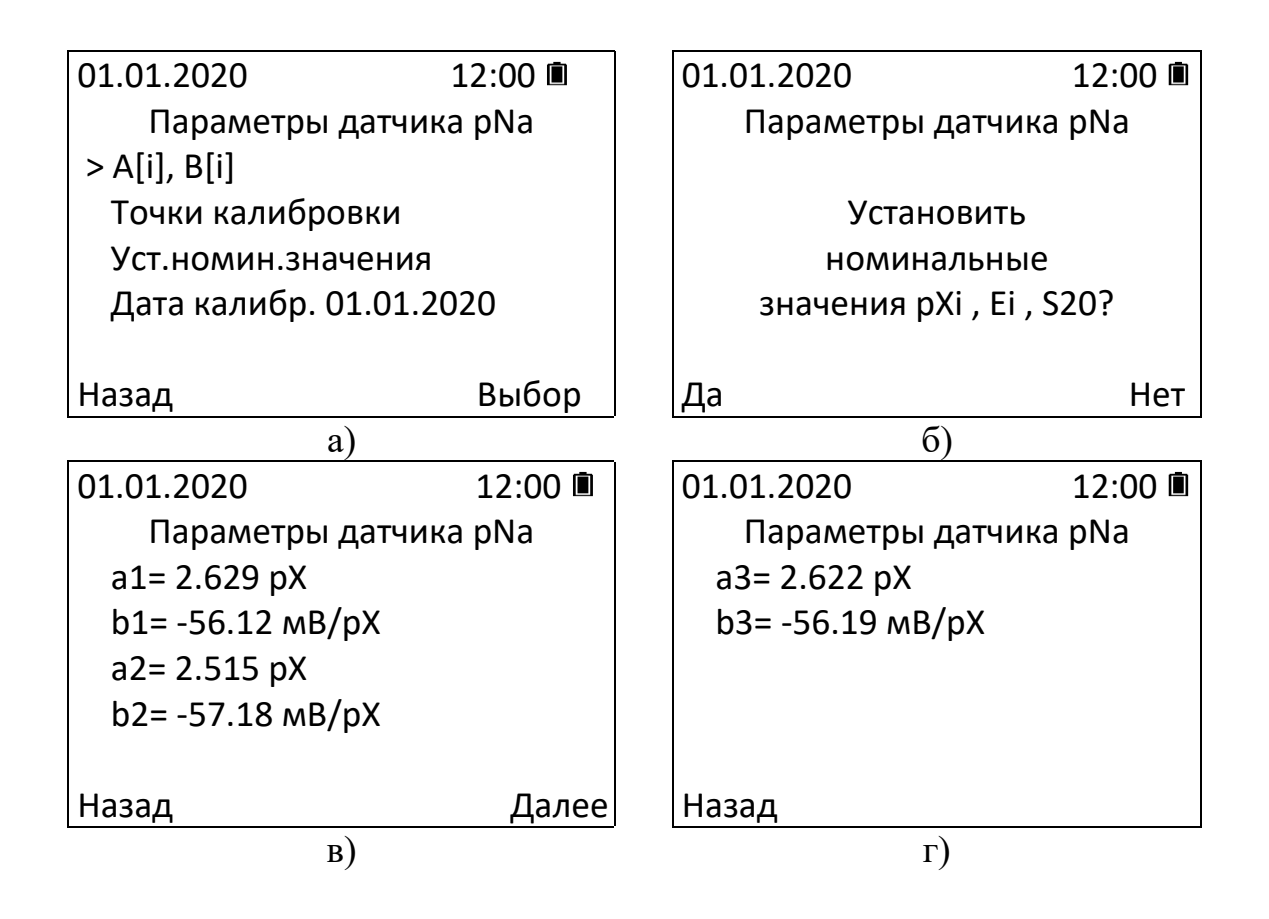

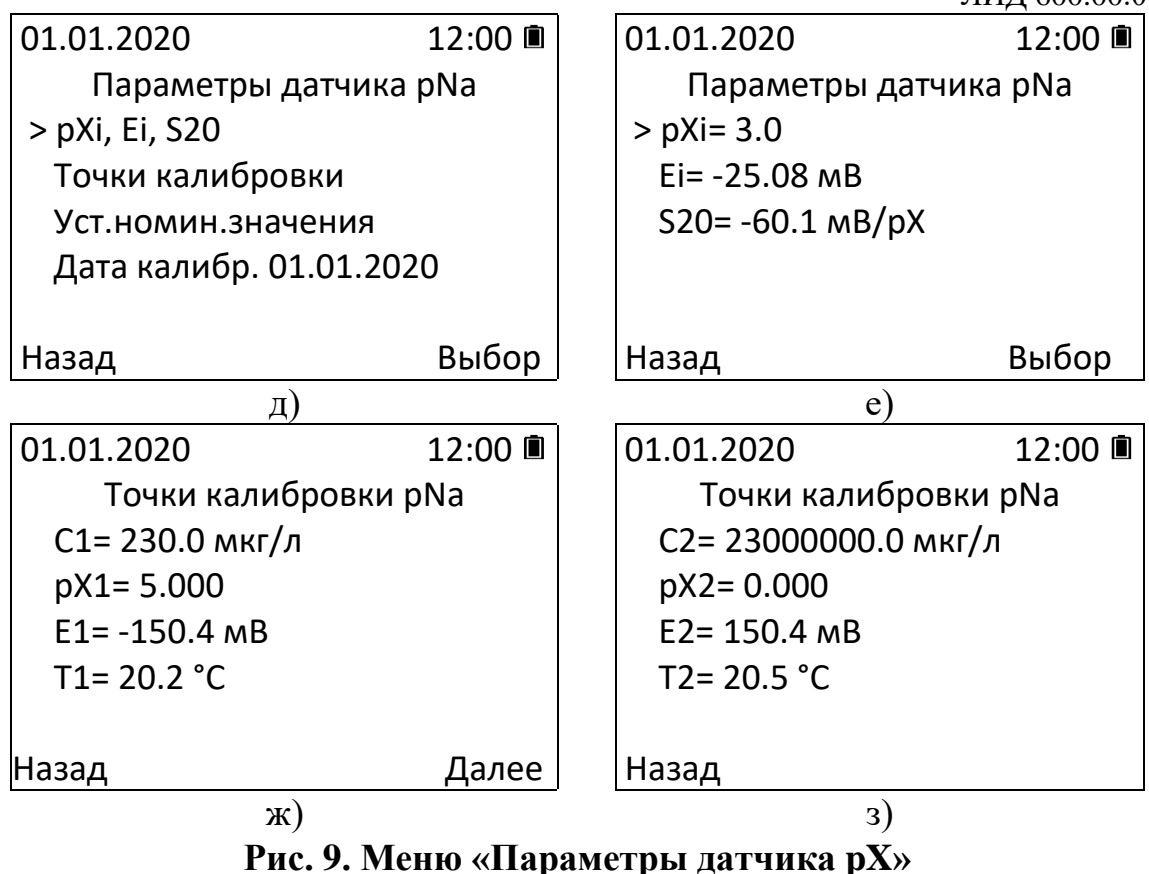

Меню «**Параметры датчика pX**» позволяет (см. рис. 9):

- просматривать действующие параметры датчика для выбранного типа иона (см. рис.9д, е – для линейной измерительной характеристики, уравнение (1); см. рис.9а, в, г – для кусочно-линейной измерительной характеристики);
- изменять текущие параметры датчика для выбранного типа электрода (см. рис.9б – установка действующих параметров в номинальные значения; см. рис.9е – просмотр и ручной ввод действующих параметров pXi и Ei);
- просматривать точки калибровки датчика (см рис.9ж, з);
- просматривать дату последней калибровки датчика (см рис.9а).

Перед первой калибровкой и при замене pХ-электрода необходимо выбрать тип иона (см. п.1.9.6), затем ввести параметры pХi и Ei (см. рис. 9е). Для этого выберите параметр, который необходимо изменить, и нажмите кнопку «Выбор». Далее клавишами «вверх»/ «вниз» установите номинальное значение для применяемой модели pH-электрода.

На экранах «Точки калибровки», отображаются характеристики калибровочных растворов для каждой точки последней калибровки датчика.

Для установки действующих параметров pХi и Ei в номинальные значения выберите соответствующий пункт меню и нажмите кнопку «Выбор», затем на следующем экране нажмите кнопку «Да» для подтверждения или кнопку «Нет» для отмены (см. рис. 9 б).

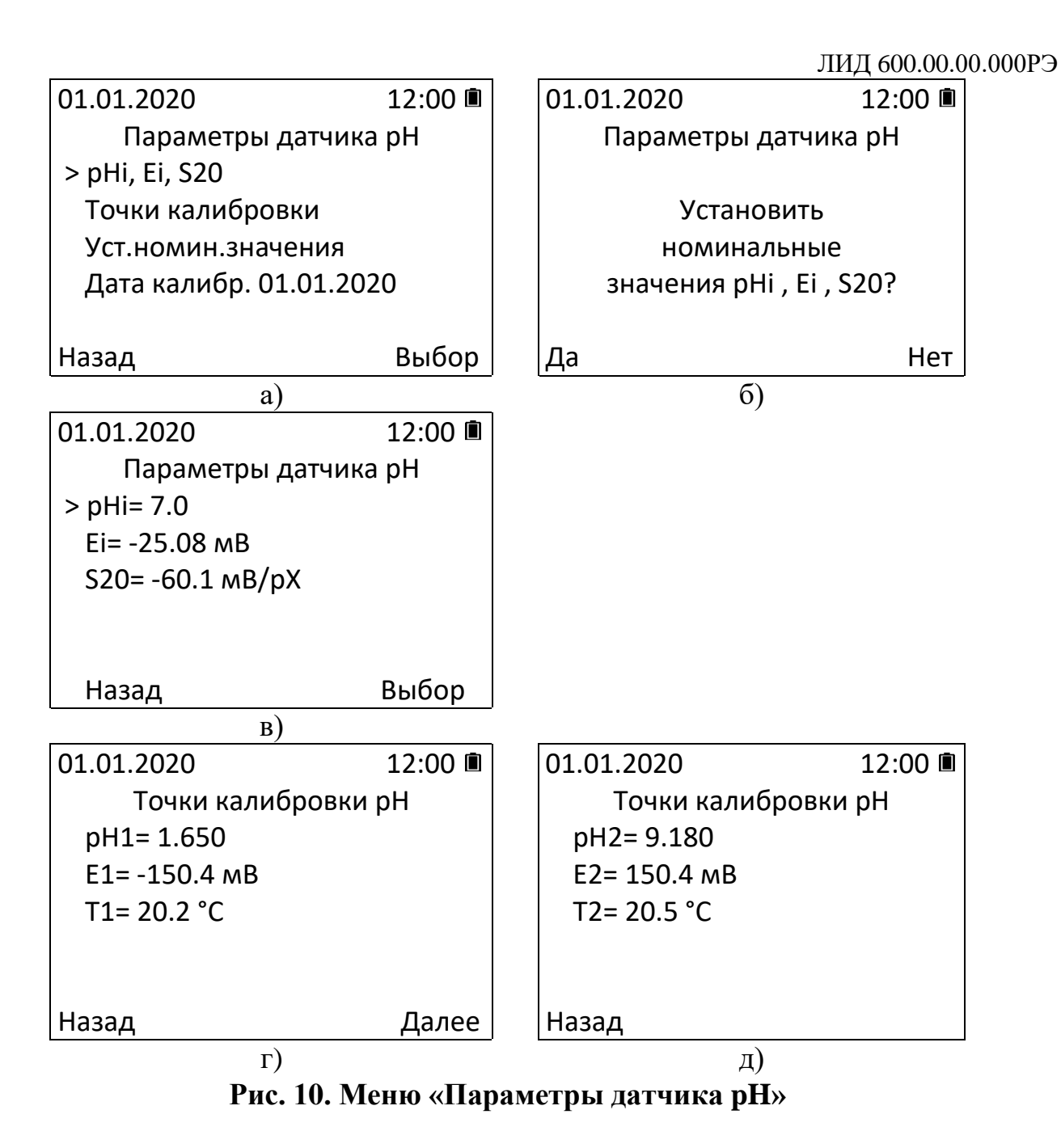

Меню «**Параметры датчика pH**» позволяет (см. рис. 10):

- просматривать и изменять действующие параметры датчика pH (см. рис. 10 в);
- просматривать точки калибровки датчика р $H$  (см рис. 10 г, д);
- устанавливать номинальные значения параметров (см. рис. 10 е);
- просматривать дату последней калибровки датчика.

Перед первой калибровкой и при замене pH-электрода необходимо ввести параметры pHi и Ei (см. рис. 10 в). Для этого выберите параметр, который необходимо изменить, и нажмите кнопку «Выбор». Далее клавишами «вверх»/ «вниз» установите номинальное значение применяемой модели pH-электрода.

На экранах «Точки калибровки», отображаются характеристики калибровочных растворов для каждой точки последней калибровки датчика.

Для установки действующих параметров pHi и Ei в номинальные значения выберите соответствующий пункт меню и нажмите кнопку «Выбор», затем на следующем экране нажмите кнопку «Да» для подтверждения или кнопку «Нет» для отмены (см. рис. 10 б).

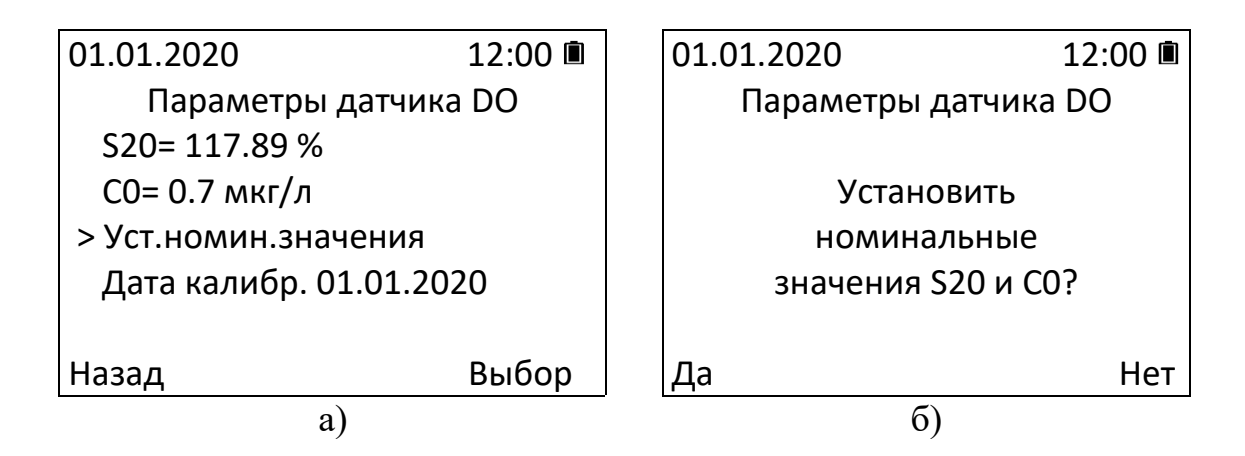

**Рис. 11. Меню «Параметры датчика DO»**

Меню «**Параметры датчика DO**» позволяет (см. рис. 11):

- просматривать параметры датчика;
- устанавливать номинальное значение параметров;
- просматривать дату последней калибровки датчика.

Для установки номинального значения выберите соответствующий пункт меню и нажмите кнопку «Выбор», затем на следующем экране нажмите кнопку «Да» для подтверждения или кнопку «Нет» для отмены (см. рис. 11 б).

### <span id="page-21-0"></span>**1.9.5. Калибровка**

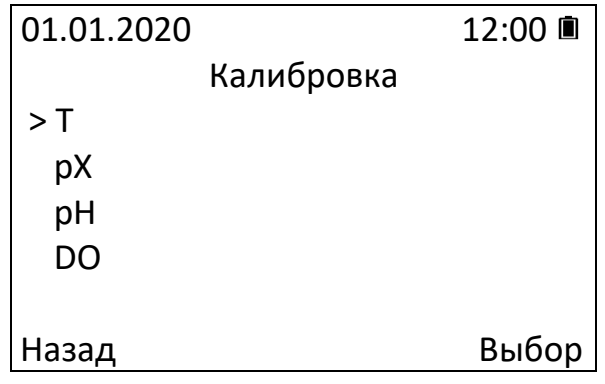

#### **Рис. 12. Меню «Калибровка»**

Меню «**Калибровка**» позволяет перейти к калибровке датчиков (см. рис. 12). Необходимо периодически осуществлять калибровку датчиков во время их эксплуатации, а также при замене на новые (см. п.3).

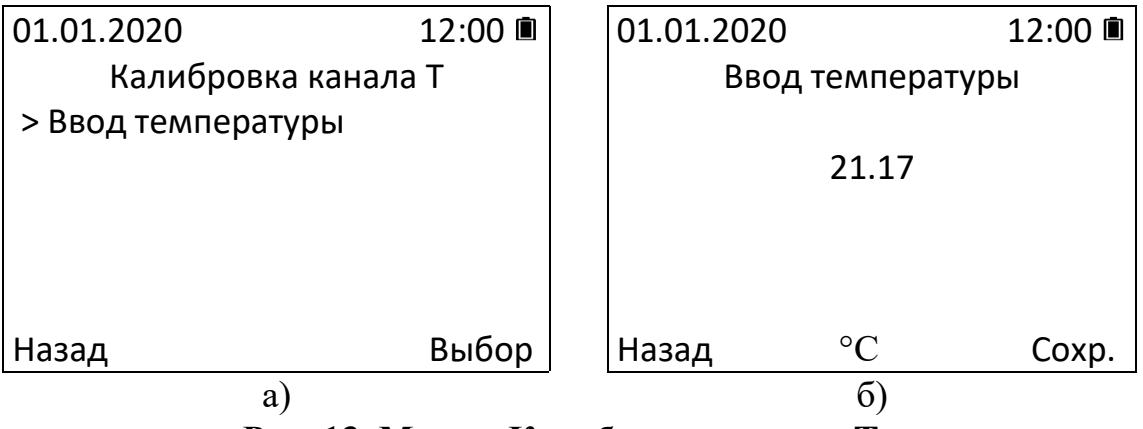

**Рис. 13. Меню «Калибровка канала T»**

Меню «**Калибровка канала T**» > «**Ввод температуры**» позволяет перейти к калибровке датчика температуры путем ввода действительного значения температуры (см рис. 13 а, б).

Ввод значения температуры [°С] производится клавишами «Вверх» и «Вниз», для подтверждения ввода необходимо нажать «Сохр.». При успешном завершении калибровки раздается один звуковой сигнал, новое значение R0 сохраняется в энергонезависимую память ВП.

При ошибке калибровки раздается двойной звуковой сигнал (см. Приложение 3).

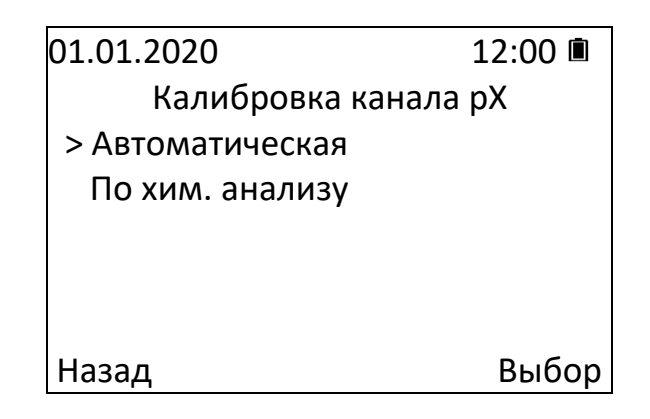

#### **Рис. 14. Меню «Калибровка канала pX»**

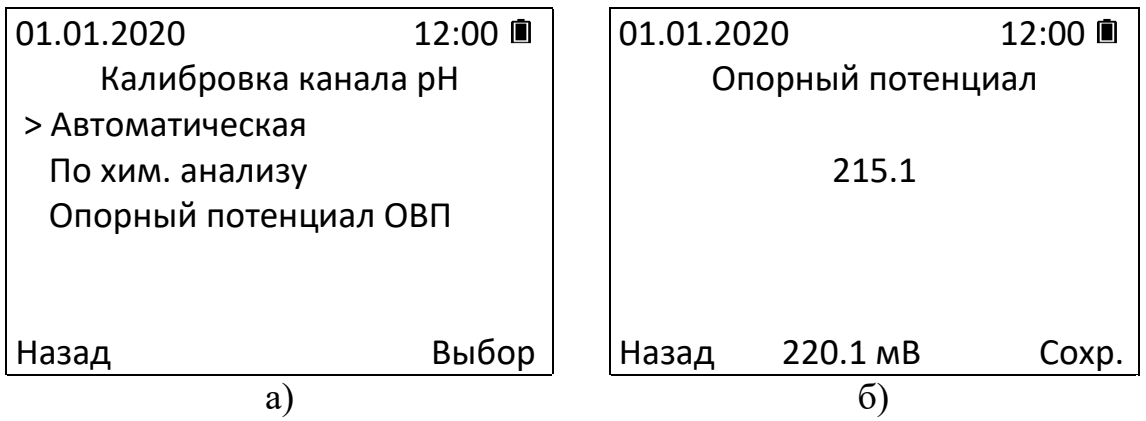

**Рис. 15. Меню «Калибровка канала pH»**

| 01.01.2020           | 12:00 ■ |
|----------------------|---------|
| Калибровка канала DO |         |
| > Автоматическая     |         |
| По хим. анализу      |         |
| Воздух / ПГС         |         |
| Калибр. барометра    |         |
|                      |         |
| азад                 | Выбор   |

**Рис. 16. Меню «Калибровка канала DO»**

Для канала «**рХ**» доступно два режима калибровки (см. рис. 14):

- автоматическая (до 9 точек);
- по химическому анализу (ручная корректировка по одной точке).

Для канала «**рН**» доступно три режима калибровки (см. рис. 15а):

- автоматическая (по двум точкам с автоматическим распознаванием буферных растворов);
- по химическому анализу (ручная корректировка по одной точке);
- опорный потенциал ОВП (корректировка опорного потенциала электрода сравнения электродной системы для измерения ОВП) (см. рис. 15б).

Для канала «**DO**» доступно четыре режима калибровки (см. рис. 16):

- автоматическая (по двум точкам);
- по химическому анализу (ручная корректировка по одной точке).
- по воздуху / ПГС (см. Приложение 12, п. 6)
- калибровка встроенного барометра

Во всех режимах **автоматической** калибровки анализатор отслеживает изменения показаний во времени и завершает калибровку при достижении критерия стабильности показаний. Рекомендуется использовать автоматическую калибровку для точной настройки прибора.

Нажатие кнопки «Назад» возвращает к экрану «Меню».

#### <span id="page-23-0"></span>**1.9.6. Управление каналами**

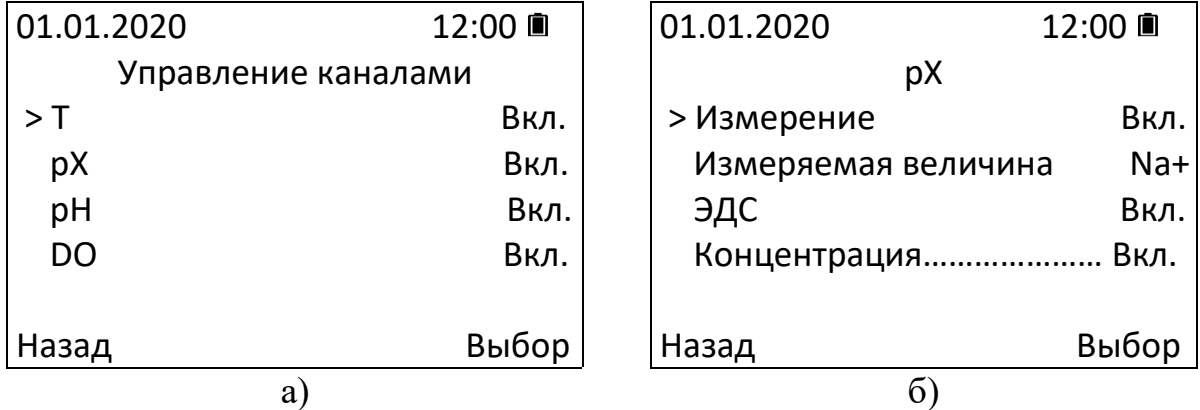

|             |          |                     | ЛИД 600.00.00.000РЭ |
|-------------|----------|---------------------|---------------------|
| 01.01.2020  | 12:00 ■  | 01.01.2020          | 12:00 ■             |
|             | pH       | DO                  |                     |
| > Измерение | Вкл.     | > Измерение         | Вкл.                |
| ЭДС         | Выкл.    | Измеряемая величина | O <sub>2</sub>      |
| pH(t)       | Вкл.     | Анализ. среда       | Вода                |
| pH(25)      | Вкл.     |                     |                     |
| OBN         | Выкл.    |                     |                     |
| Назад       | Выбор    | Назад               | Выбор               |
|             | $\bf{B}$ | $\Gamma$            |                     |

**Рис. 17. Меню «Управление каналами»**

Меню «**Управление каналами**» позволяет включить или отключить индикацию измеряемых величин для основного экрана (см.рис.17): «Вкл.» - индикация включена, «Выкл.» - индикация отключена.

Для канала «**рХ**» (см. рис. 17 б) доступен выбор иона (тип pX-электрода), от которого зависит расчет массовой концентрации СХ (формула 3). Перечень занесенных в память ВП ионов приведен в приложении 11.

Для канала «**DO**» (см. рис. 17 г) есть выбор типа датчика – О2 (кислородный датчик) или Н2 (водородный датчик), а также выбор в качестве анализируемой среды воды или газа.

#### <span id="page-24-0"></span>**1.9.7. Система**

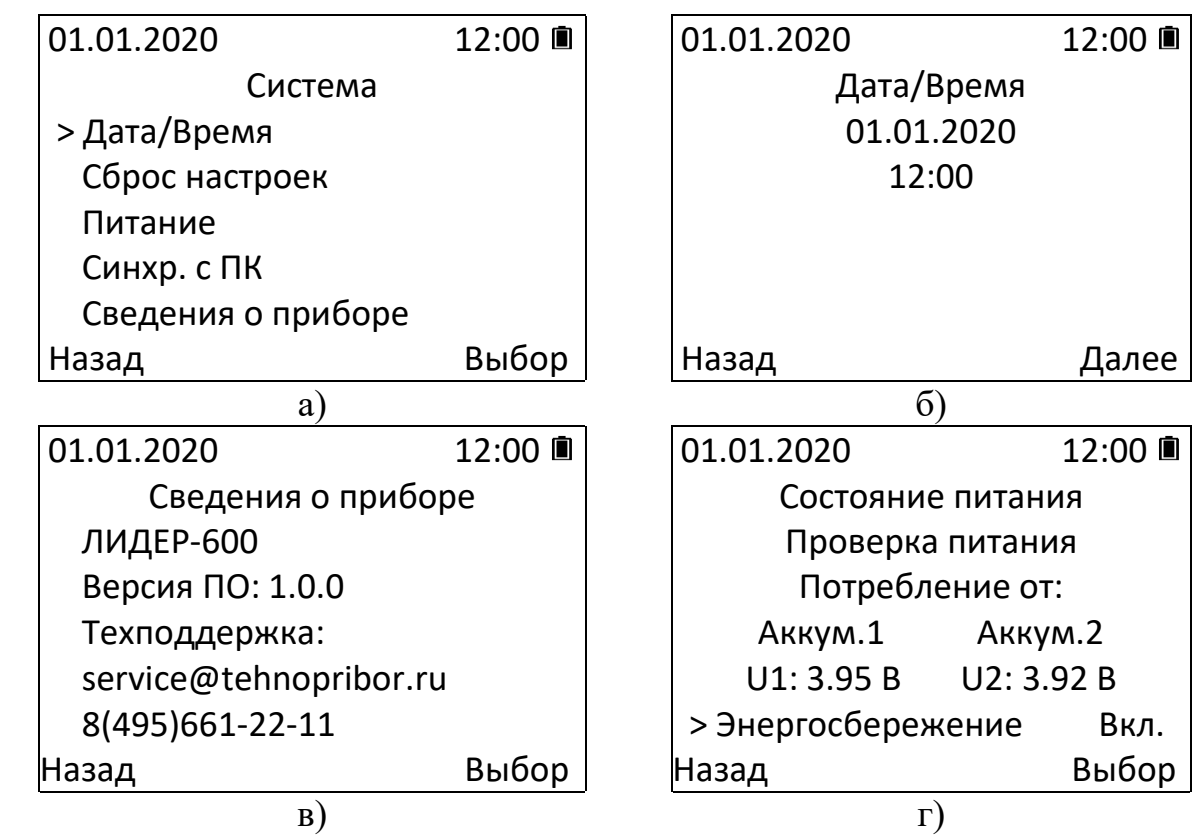

**Рис. 18. Меню «Система»**

Меню «**Система**» (см. рис. 18) предназначено для:

- настройки даты и времени (см. рис. 18 б);
- просмотра состояния питания заряда аккумуляторов/ батарей, режима

зарядки и включения/ выключения режима энергосбережения (см. рис. 18 г);

- обновления программного обеспечения (ПО) ВП через ПК;
- просмотра информации о текущей версии ПО, контактов для связи с технической поддержкой «НПП «ТЕХНОПРИБОР» (см. рис. 18 в).

Для **настройки даты и времени** войдите в соответствующий подраздел меню и отредактируйте дату и время стрелками, подтверждая значение кнопкой «Далее».

Для **просмотра состояния аккумуляторов/ батарей**, режима зарядки, а также для включения режима энергосбережения выберите пункт «Питание». При включѐнном режиме энергосбережения отключение подсветки происходит через 30 секунд после последнего нажатия клавиш, отключение прибора происходит через 1 час после последнего нажатия клавиш.

Для **выгрузки архива измерений** через USB порт ПК подключите анализатор к USB порту компьютера, запустите приложение LiderConnect.exe и выберите в меню анализатора «Синхронизация с ПК» (см. Приложение 13).

Нажатие кнопки «Назад» возвращает к экрану «Меню».

#### <span id="page-25-0"></span>**1.9.8. Архив измерений**

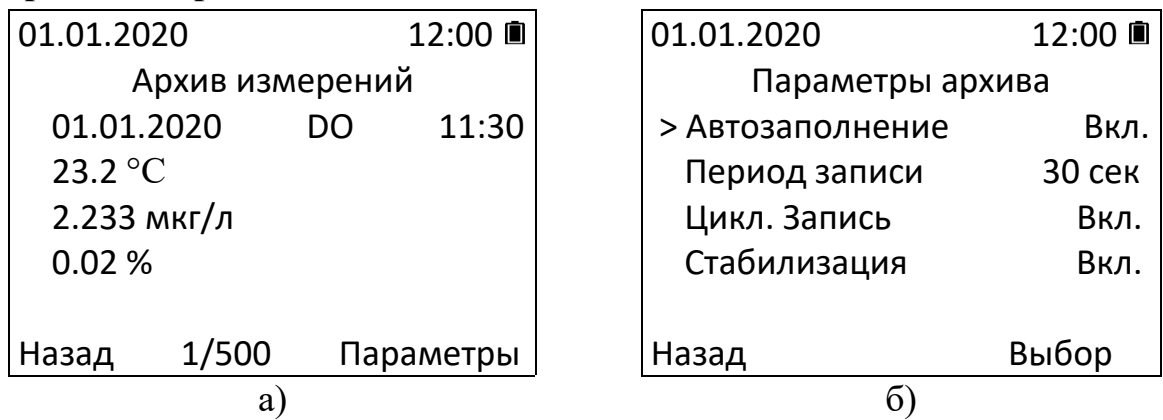

#### **Рис. 19. Экран «Архив измерений»**

В анализаторе имеется энергонезависимая память для записи и хранения до 500 результатов измерений по всем каналам. Для просмотра архива измерений нажмите клавишу «Архив» (см. рис. 5 поз. 6) и используйте стрелки клавиатуры для перелистывания. Для каждого канала в верхней строке отображается дата записи, наименование канала, время записи. Ниже выводятся все параметры, индикация которых была выбрана для данного канала в меню «Управление каналами». В нижней строке выводится номер записи для удобства просмотра архива.

К параметрам архива измерений можно перейти, нажав кнопку «Параметры» (см. рис. 19 а).

Меню «Параметры архива» (см. рис. 19 б) предназначено для:

- Включения и выключения автозаполнения архива;
- Выбора периодичности автозаполнения архива;
- Включения и выключения цикличной перезаписи архива;
- Включения и выключения режима записи только стабильных показаний.

При выключенном режиме **автозаполнения** запись в архив производится нажатием правой функциональной клавиши (см. рис. 4 поз. 9) на экране измерений.

При включенном режиме автозаполнения запись в архив производится автоматически с заданным периодом записи.

В обоих случаях (автозаполнение вкл. или выкл.) в архив сохраняются результаты измерений величин, относящихся к выбранному на основном экране каналу (см. табл. 10) и включенных на индикацию в меню «Управление каналами».

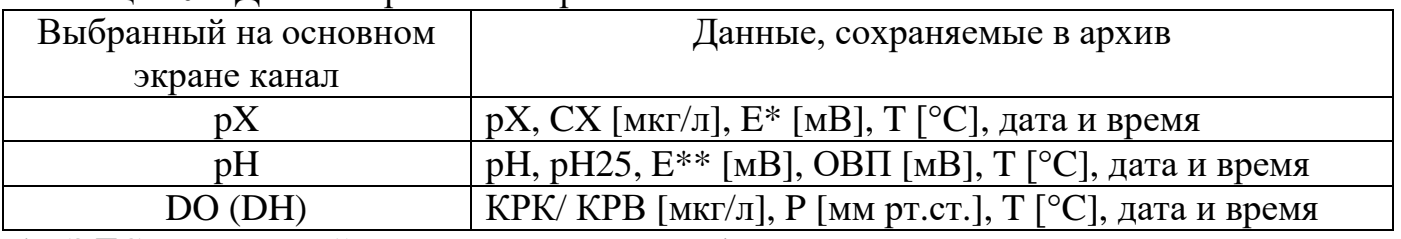

#### Таблица 10 – Данные архива измерений

\* - ЭДС электродной системы pX-электрод / электрод сравнения

\*\* - ЭДС электродной системы pH-электрод / электрод сравнения

Для установки **периода** автозаполнения архива в меню «Параметры архива» выберите пункт меню «Период записи» и нажмите кнопку «Выбор» затем стрелками клавиатуры задайте необходимый вам период записи и повторно нажмите кнопку «Выбор» для сохранения.

При выключенном режиме **цикличной записи** автозаполнение архива измерений прекратится после записи пятисотого измерения. При включѐнном режиме цикличной записи после достижения пятисотого измерения начнётся перезапись архива, начиная с первого измерения.

При включѐнной **стабилизации** запись в архив будет производиться только после стабилизации показаний. При выключенной стабилизации запись в архив будет производиться с заданным периодичностью вне зависимости от стабильности показаний.

#### <span id="page-26-0"></span>*1.10. Маркировка*

- 1.10.1. На корпусе ВП нанесены:
	- зарегистрированный товарный знак предприятия-изготовителя;
	- обозначение типа СИ;
	- серийный номер и год выпуска.
	- обозначения разъемов.
- 1.10.2 На проточных ячейках нанесены:
	- зарегистрированный товарный знак предприятия-изготовителя;
	- наименование проточной ячейки;
	- серийный номер и год выпуска;

- обозначения мест установки первичных преобразователей, подачи и слива пробы.

#### <span id="page-26-1"></span>*1.11. Упаковка*

1.11.1. Комплект запасных частей и принадлежностей и эксплуатационная

документация уложены в пакеты из полиэтиленовой пленки по ГОСТ 10354 толщиной не менее 0,15 мм.

1.11.2. Комплект анализатора упакован в транспортную тару - ящики типа П по ГОСТ 5959. Упаковка производится в соответствии с ГОСТ 23170 по категории КУ-2 или КУ-3. После упаковки транспортная тара опломбирована.

1.11.3. В каждую упаковочную единицу вложен упаковочный лист установленной формы, обернутый полиэтиленовой пленкой ГОСТ 10354 толщиной не менее 0,15 мм.

#### <span id="page-27-1"></span><span id="page-27-0"></span>**2. Использование по назначению**

## *2.1. Подготовка к использованию ВП*

При вскрытии упаковки анализатора убедиться в сохранности полученного прибора и проверить комплектность.

После длительного пребывания анализатора на холодном воздухе необходимо выдержать его в помещении с комнатной температурой не менее 8 часов перед использованием.

Установить элементы питания:

- снять крышку батарейного отсека;
- установить два Li-Ion аккумулятора (входят в комплект ЗИП) или две батарейки типа АА;
- закрыть крышкой батарейный отсек.

## **Одновременное использование батареек и аккумуляторов запрещается! Соблюдайте полярность при установке элементов питания.**

Уровень заряда элементов питания непрерывно выводится на экран (см. рис.4). При низком уровне заряда подключить к разъему micro-USB анализатора зарядное устройство (входит в комплект ЗИП) и зарядить аккумуляторы. При подключении зарядного устройства на экране должен появиться индикатор сети («вилка»), при заряде аккумуляторов индикатор уровня заряда должен менять состояние «разряжен»-«заряжен».

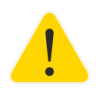

## **Измерения и калибровку анализатора производить при отключенном зарядном устройстве.**

## <span id="page-27-2"></span>*2.2. Подготовка к использованию в режимах измерения pX и pH.*

2.2.1. Подготовить к работе электроды в соответствии с рекомендациями Приложения 6.

2.2.2. Подключить электроды и датчики к соответствующим разъемам анализатора (см. п. 1.4).

2.2.3. Подвод пробы к ячейке и отвод пробы выполнить гибкой трубкой (при измерении концентрации растворенного в воде кислорода/водорода использовать газонепроницаемую трубку, например, ПВХ).

2.2.4. Включить питание анализатора (рис. 5 поз. 4), на экране появится логотип «ТЕХНОПРИБОР». После загрузки на экране появятся показания датчиков.

2.2.5. При работе с pH-электродом произвести калибровку электродной системы канала pH по буферным растворам:

- проверить и, при необходимости, установить корректные номинальные параметры Ei и pHi в разделе меню «Параметры датчиков» (см. п.1.9.4) применяемой модели pH-электрода;
- приготовить один или два буферных раствора из стандарт-титров для приготовления рабочих эталонов pH по методике, приведенной в паспорте на реактивы. Для достижения точности измерений р $H \pm 0.02 / \pm 0.05$  р $H$ необходимо производить калибровку по двум буферным растворам., соответственно, 1-го и 2-го разряда. Стандарт-титры выбирать из ряда pH  $=$  [1,65; 4,01; 6,86; 9,18 и 12,43] при 25 °С со значениями рН, по возможности, близкими к началу и концу ожидаемого диапазона измерений;
- калибровку по буферным растворам можно выполнять двумя способами: в отдельной емкости или в измерительной ячейке. Перед и после калибровки, а также при смене растворов промывать электроды и емкость/ ячейку обессоленной или дистиллированной водой.

При калибровке в отдельной емкости необходимо наполнить ее буферным раствором, закрепить pH-электрод, электрод сравнения и термодатчик на штативе и погрузить их в раствор не менее, чем на 3-4 см. В процессе калибровки раствор должен непрерывно перемешиваться с помощью магнитной мешалки.

При калибровке в измерительной ячейке необходимо установить электроды в ячейку в соответствии с маркировкой, нанесенной на ячейку, и затянуть установочные гайки электродов от руки, переключить подщелачиватель в положение «pH» (для ячейки Na-pH-O2). Подать в ячейку раствор самотеком (подвесить емкость с раствором над ячейкой) или с помощью блока подачи растворов (поставляется по заказу) с расходом от 1 до 30 л/ч (регулируется вентилем (3), рис.3);

- в меню «Калибровка» выбрать пункт «рН» => «Автоматическая» и дождаться завершения калибровки;
- после завершения калибровки по первому раствору нажать «Продолжить», после завершения калибровки по второму раствору нажать «Завершить».

2.2.6. При работе с Na-селективным или другим pX-электродом произвести калибровку электродной системы pX по растворам (далее приведен пример для ионов натрия, методики для других ионов смотрите в паспортах на соответствующие электроды):

– проверить и, при необходимости, установить корректные номинальные параметры Ei и pХi в разделе меню «Параметры датчиков» (см. п.1.9.4) применяемой модели pХ-электрода. Если Ei и pХi не регламентированы производителем pХ-электрода, то необходимо произвести калибровку, как минимум, по двум растворам;

- исходя из рабочего диапазона измерений, определиться с растворами для калибровки:
	- в диапазоне от 0 до 100 мг/л, как правило, достаточно калибровки по двум растворам, концентрации которых отличаются в 10 и более раз (рекомендуются растворы 230 мкг/л и 23000 мкг/л);

Температура калибровочных растворов во время калибровки не должна различаться более, чем на ±2°С, для этого растворы выдерживаются в рабочем помещении в течение 2-3 часов или термостатируются в жидкостном термостате.

**После калибровки по одной или двум точкам в диапазоне от 0 до 100 мг/л наличии у электрода изопотенциальной точки (Ei и pХi), регламентированной его производителем, анализатор работает в режиме измерений с автоматической термокомпенсацией по линейной зависимости pX(E) (см. п. 1.7).**

– в диапазоне более 100 мг/л рекомендуется многоточечная калибровка (по трем и более точкам) по растворам с массовыми концентрациями ионов, отличающимся в 10 раз (на 1 pX), при этом допускается производить калибровку в стакане с перемешиванием раствора на магнитной мешалке, без подщелачивания (для pNa-электрода);

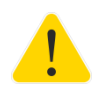

**После многоточечной калибровки (по трем и более точкам), а также в случае отсутствия у pX-электрода изопотенциальной точки (Ei и pХi), регламентированной его производителем, анализатор работает в режиме измерений по кусочно-линейной зависимости без автоматической термокомпенсации (см. п. 1.7).**

**Для обеспечения заявленной точности в этом режиме измерений необходимо поддерживать температуру анализируемой среды не более ±0,5 °С от температуры калибровки.**

**Значения температуры калибровочных растворов также не должны различаться более, чем на ±0,5 °С.**

- отвинтить пробку подщелачивателя (поз.8, рис.3, для ячейки Na-pH-O2) и **полностью** заполнить подщелачиватель 25% раствора аммиака и закрутить пробку до упора;
- переключить подщелачиватель в положение «Na» (для ячейки Na-pH-O2);
- промыть гидравлический тракт гидроблока обессоленной водой, контролируя качество отмывки по таблице 11, где СХ – массовая концентрация ионов вещества в растворе для калибровки, Сf – показания анализатора при отмывке перед подачей калибровочного раствора соответствующей концентрации СХ.

Таблица 11. **CХ, мкг/л pNa Cf, мкг/л** 230 5,00 7,4

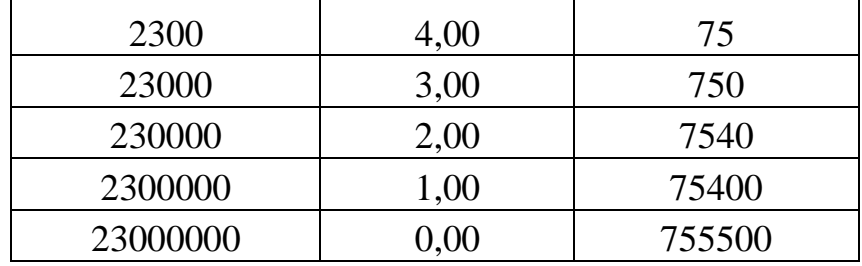

- приготовить 1 л раствора по методике, приведенной в Приложении 7;
- подать раствор через измерительную ячейку с расходом от 1 до 5 л/ч. При смене калибровочных растворов допускается не промывать ячейку, если растворы подаются в порядке увеличения их концентрации;
- в меню «Калибровка» выбрать пункт «рХ» => «Автоматическая» и следовать указаниям на дисплее. Дождаться автоматического завершения калибровки;
- для продолжения калибровки нажать «Продолжить», для завершения калибровки нажать «Завершить», промыть ячейку обессоленной водой.

## **Примечание:**

 Во время эксплуатации допускается подстройка показаний рХ и рН **по химическому анализу**. Для этого в разделе меню «Калибровка» выбрать «рХ» или «рН» => «По химическому анализу» и скорректировать стрелками клавиатуры значение на дисплее в соответствии с показаниями образцового прибора или концентрацией калибровочного раствора.

При настройке канала рН-метра по химическому анализу необходимо обращать внимание на то, что вводимое значение рН=рН(t) (при текущей температуре). Таблица зависимости рН от температуры для буферных растворов приведена в Приложении 2 настоящего руководства.

## <span id="page-30-0"></span>*2.3.Подготовка к использованию в режиме измерений КРК и КРВ.*

2.3.1. Визуально проверить наличие электролита в датчике (см. рис. 2), открутив втулку (9). При его отсутствии залить электролит через одно из отверстий (8), предварительно сдвинув вниз силиконовое кольцо, перекрывающее отверстия. Для заливки электролита использовать шприц и готовый раствор электролита, входящие в комплект ЗИП. После заливки закрутить колпачок (4) с втулкой-короной (3) и мембраной (1) до упора, надвинуть силиконовое кольцо на заливочные отверстия, чтобы обеспечить герметизацию. При работе допускается небольшой объем воздуха во внутренней полости датчика.

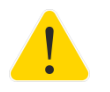

## **Если датчик не был заполнен электролитом, то после его заправки выдержать датчик в дистиллированной воде 8-12 часов, глубина погружения 2-3 см.**

2.3.2. Подключить датчик к соответствующим разъемам ВП, включить питание анализатора.

2.3.3. В меню «Управление каналами» - «DO» выбрать соответствующие параметры – «O2» или «H2» в случае работы, соответственно, с кислородным или водородным

датчиком, «газ» - для калибровки по ПГС или воздуху, «вода» - для калибровки по насыщенной воде.

2.3.4. Произвести калибровку по воздуху (кислородный датчик) или ПГС (водородный датчик) с помощью МПК-01/02 (поставляется по заказу):

- подключить воздушный компрессор или баллон с ПГС (20%-35% «О<sub>2</sub> в N<sub>2</sub>» для кислородного датчика и 50%-100% «Н<sub>2</sub> в N<sub>2</sub>» для водородного датчика) с помощью гибкой трубки с вентилем, регулирующим подачу газа, к штуцеру МПК-01/02;
- установить датчик на штатное место до упора;
- при закрытом вентиле залить дистиллированную воду не ниже минимального уровня (см. формуляр МПК-01/02);
- открыть вентиль и обеспечить подачу газа с расходом 3-10 пузырьков в секунду;
- в разделе меню «Калибровка» выбрать «DO» => «Воздух/ПГС» и следовать указаниям на дисплее.

2.3.5. Произвести калибровку смещения нуля измерительной характеристики датчика:

- для кислородного датчика приготовить «нулевой» раствор растворить в 100 мл дистиллированной воды 1 мг произвольной соли кобальта, например, хлорида кобальта  $(CoCl_2)$  и 1 г безводного сульфита натрия  $(Na_2SO_3)$ . Срок хранения раствора в закрытом сосуде 24 часа;
- калибровку кислородного датчика можно производить в защитном колпачке датчика или другой емкости. Соблюдать глубину погружения датчика в раствор 2-3 см. Калибровка нуля водородного датчика производится в МПК-01/02 при подаче воздуха согласно п.2.3.4;
- в разделе меню «Калибровка» выбрать «DO» => «Автоматическая» и следовать указаниям на дисплее.

После калибровки по «нулевому» раствору тщательно промойте датчик дистиллированной водой.

#### **Примечание:**

- альтернативные способы калибровки кислородного датчика приведены в Приложении 12.
- во время эксплуатации допускается подстройка кислородного/водородного датчика **по химическому анализу**. Для этого в разделе меню «Калибровка» выберете «DO» => «По химическому анализу» и скорректируйте стрелками клавиатуры значение на дисплее в соответствии с показаниями образцового прибора.

#### <span id="page-31-0"></span>*2.4. Подготовка к работе в режиме измерения ОВП*

Значения окислительных потенциалов водных растворов стандарт-титров ОВП, указано относительно хлорсеребряного насыщенного электрода сравнения (ГОСТ 8.450-81), находящегося при температуре 20 °С. Потенциал хлорсеребряного

насыщенного электрода сравнения относительно нормального водородного электрода при температуре 20 °С равен 202 мВ.

При использовании хлорсеребряных электродов сравнения необходимо проводить калибровку опорного потенциала ОВП:

2.4.1. Подготовить к работе комбинированный редокс-электрод в соответствии с рекомендациями, указанными в его паспорте.

2.4.2. Установить электрод в измерительную ячейку, подключить его к разъему «рН» анализатора (см. п. 1.4).

2.4.3. Включить питание анализатора (рис.5 поз.4), на экране появится логотип «ТЕХНОПРИБОР». После загрузки на экране появятся показания датчиков.

Если показания не отображаются, проверьте подключение электродов (см. Приложение 3).

2.4.4. В настройках анализатора в меню «Управление каналами» выбрать «рН» => «ОВП Вкл.» (п.1.8.6.).

2.4.5. Произвести калибровку электродной системы канала pH (ОВП) по буферному раствору – рабочему эталону ОВП, ГОСТ 8.450-81 (например, рабочий эталон ОВП 2-го разряда СТ-ОВП-01-1 с номинальным значением Eh=298 мВ):

- приготовить один буферный раствора из стандарт-титров для приготовления рабочих эталонов ОВП по методике, приведенной в паспорте на реактивы;
- промыть измерительную ячейку (см. рис. 3) обессоленной или дистиллированной водой и подать в нее раствор с расходом 30-50 мл/мин;
- в меню «Калибровка» выбрать пункт «рН» => «Опорный потенциал ОВП», дождаться установления показаний в нижней строке, отредактировать значение ЭДС в центральной части экрана в соответствии с Eh буферного раствора, сохранить результат калибровки;

## **Примечание:**

Допускается проводить калибровку канала рН (ОВП) в лабораторном стакане, установив редокс-электрод в лабораторный штатив, аналогично п.2.2.5.

## <span id="page-32-0"></span>*2.5. Работа в режиме измерения*

2.5.1. При работе с измерительной ячейкой установить расход пробы через ячейку от 1 до 30 л/ч.

2.5.2. При достижении стабильности показаний на экране появится сообщение «показания стабильны», если показания не стабилизировались на экране выводится сообщение «идет измерение». При обнаружении неисправности анализатор выводит соответствующие сообщения на экран. Перечень нештатных ситуаций рекомендации по устранению неисправностей приведены в Приложении 3.

## <span id="page-32-1"></span>**3. Техническое обслуживание**

3.1. При работе с проточным электродом сравнения необходимо следить за уровнем его электролита и, при необходимости, его пополнять (см. Приложение 6).

Методика приготовления раствора в Приложении 5.

3.2. Доливать или менять раствор аммиака в подщелачивателе при индикации сообщения «Низкий уровень pH».

3.3. Калибровку электродной системы канала pH по буферным растворам выполнять не реже одного раза в месяц согласно п. 2.2.5.

Растворы для калибровки готовить согласно методике, приведенной в ГОСТ 8.135, Приложение В.

3.4. Калибровку электродной системы канала pX по растворам выполнять не реже одного раза в месяц согласно п. 2.2.6.

Методика приготовления растворов в Приложении 7.

3.5. После замены электродов произвести калибровку согласно пп.2.2.5-2.2.6.

3.6. Рекомендуется выполнять калибровку кислородного и водородного датчика согласно п. 2.3 не реже одного раза в три месяца.

3.7. Если в процессе калибровки возникают сообщения «S20 вне допуска» или «С0 вне допуска», произвести ТО датчика:

- извлечь датчик из ячейки;

- открутить и снять колпачок, удерживающий втулку-корону (3) (см. рис.2) и мембрану (1);

- открутить втулку (9) и сдвинуть вниз силиконовое кольцо, перекрывающее отверстия (8), при этом электролит выльется из датчика;

- заменить втулку-корону в сборе с мембраной (входят в комплект ЗИП/ набор ТО датчика), закрутить колпачок;

- залить электролит, использовать шприц и готовый раствор электролита, входящие в комплект ЗИП;

- надвинуть силиконовое кольцо на заливочные отверстия, чтобы обеспечить герметизацию.

При работе допускается небольшой объем воздуха во внутренней полости датчика.

3.8. Периодически производить визуальный осмотр измерительной ячейки на наличие загрязнений.

При загрязнении внешней поверхности ячейки протереть ее влажной х/б тканью и вытереть насухо. При загрязнении внутренних каналов ячейки извлечь из нее электроды (pX, pH, электрод сравнения), протереть их фильтровальной бумагой или х/б тканью, очистить доступные внутренние полости ячейки ѐршиком или х/б тканью и установить электроды на штатные места.

#### <span id="page-33-0"></span>**4. Правила транспортирования и хранения**

4.1. Транспортирование анализатора производится в транспортной таре всеми видами крытых транспортных средств в соответствии с правилами перевозки грузов, действующими на каждом виде транспорта. Вид отправки - контейнеры, почтовые посылки, мелкая отправка.

4.2. Условия транспортирования и хранения анализатора соответствуют группе С2 по ГОСТ Р 52931-2008, за исключением электродов, для которых установлена температура хранения от плюс 5 до плюс 40 °С.

4.3. При хранении в воздухе не должно быть пыли, а также вредных примесей, вызывающих коррозию металлических деталей анализатора.

4.4. Срок временной противокоррозионной защиты в указанных условиях транспортирования и хранения - 3 года.

### <span id="page-34-0"></span>**5. Утилизация**

Анализатор экологически безопасен, не содержит радиоактивных, токсичных, пожароопасных и взрывоопасных веществ. Его утилизация не требует обеспечения особых мер предосторожности.

### <span id="page-34-1"></span>**6. Гарантии изготовителя**

6.1. Изготовитель гарантирует соответствие анализатора требованиям ТУ 4215-600- 42732639-2018 при соблюдении потребителем условий эксплуатации, транспортирования и хранения, установленных настоящим руководством и сохранности пломбировки предприятия-изготовителя.

6.2. Гарантийный срок эксплуатации анализатора устанавливается 24 месяца с момента ввода в эксплуатацию, но не более 36 месяцев со дня поставки. Гарантийный срок эксплуатации электродов соответствует гарантийным обязательствам завода-изготовителя указанного оборудования.

6.3. Изготовитель обязан в течение гарантийного срока безвозмездно ремонтировать анализатор, если он за это время выйдет из строя или его характеристики окажутся ниже норм технических требований не по вине потребителя.

#### <span id="page-34-2"></span>**7. Сведения о рекламациях**

При неисправности анализатора в период гарантийного срока по вине изготовителя, а также после его истечения, неисправный прибор в заводской упаковке с указанием признаков неисправностей и соответствующим актом направляется в адрес предприятия-изготовителя: 111538, город Москва, улица Косинская, д.7, помещение 2, комната 5, ООО «НПП «ТЕХНОПРИБОР», [www.tehnopribor.ru](http://www.tehnopribor.ru/)

Тел./факс: +7(495)-661-22-11, е-mail: [info@tehnopribor.ru](mailto:info@tehnopribor.ru)

Все предъявленные к анализатору рекламации регистрируются.

# <span id="page-35-0"></span>Приложение 1.

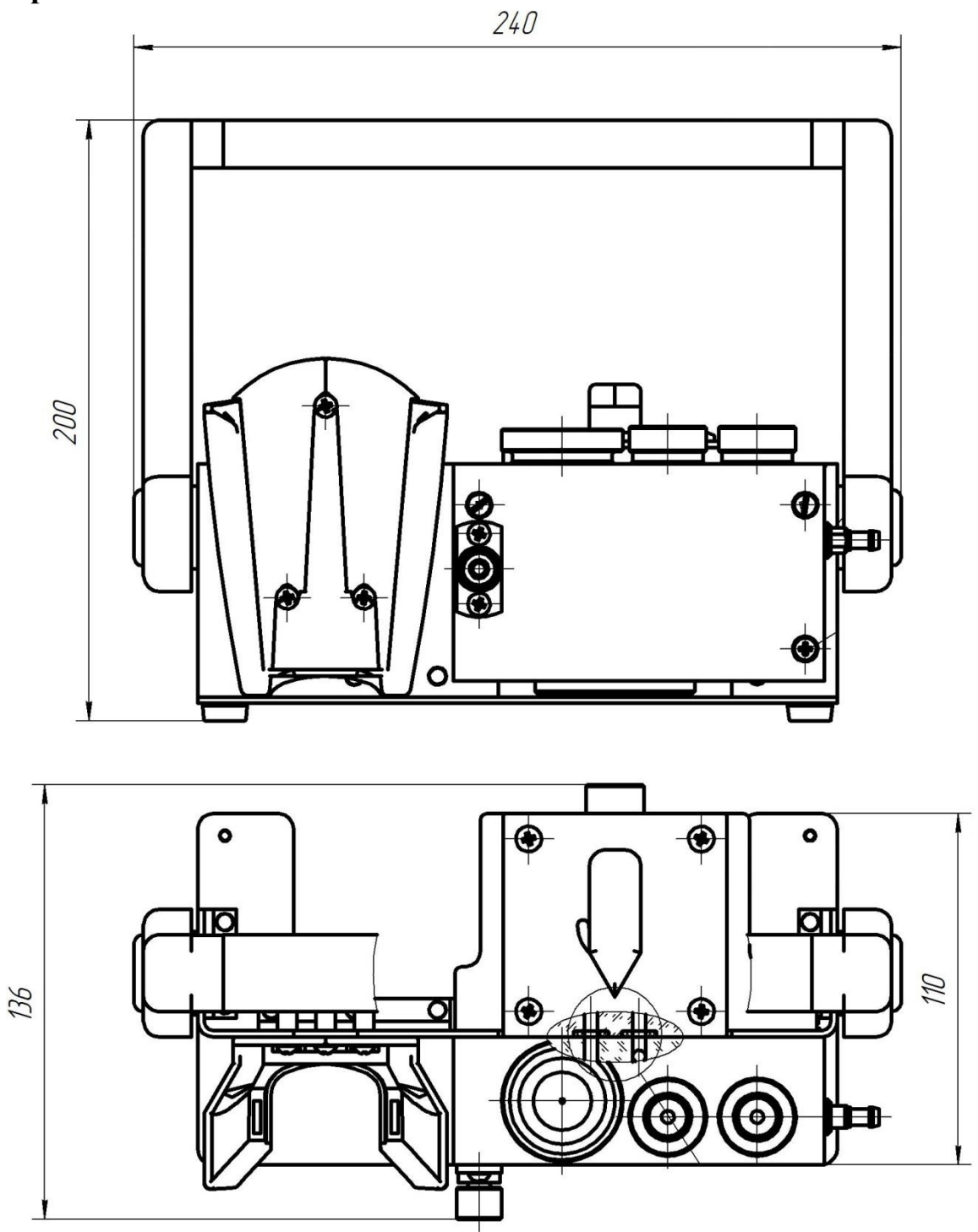

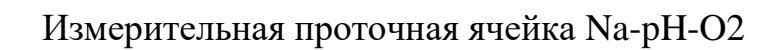

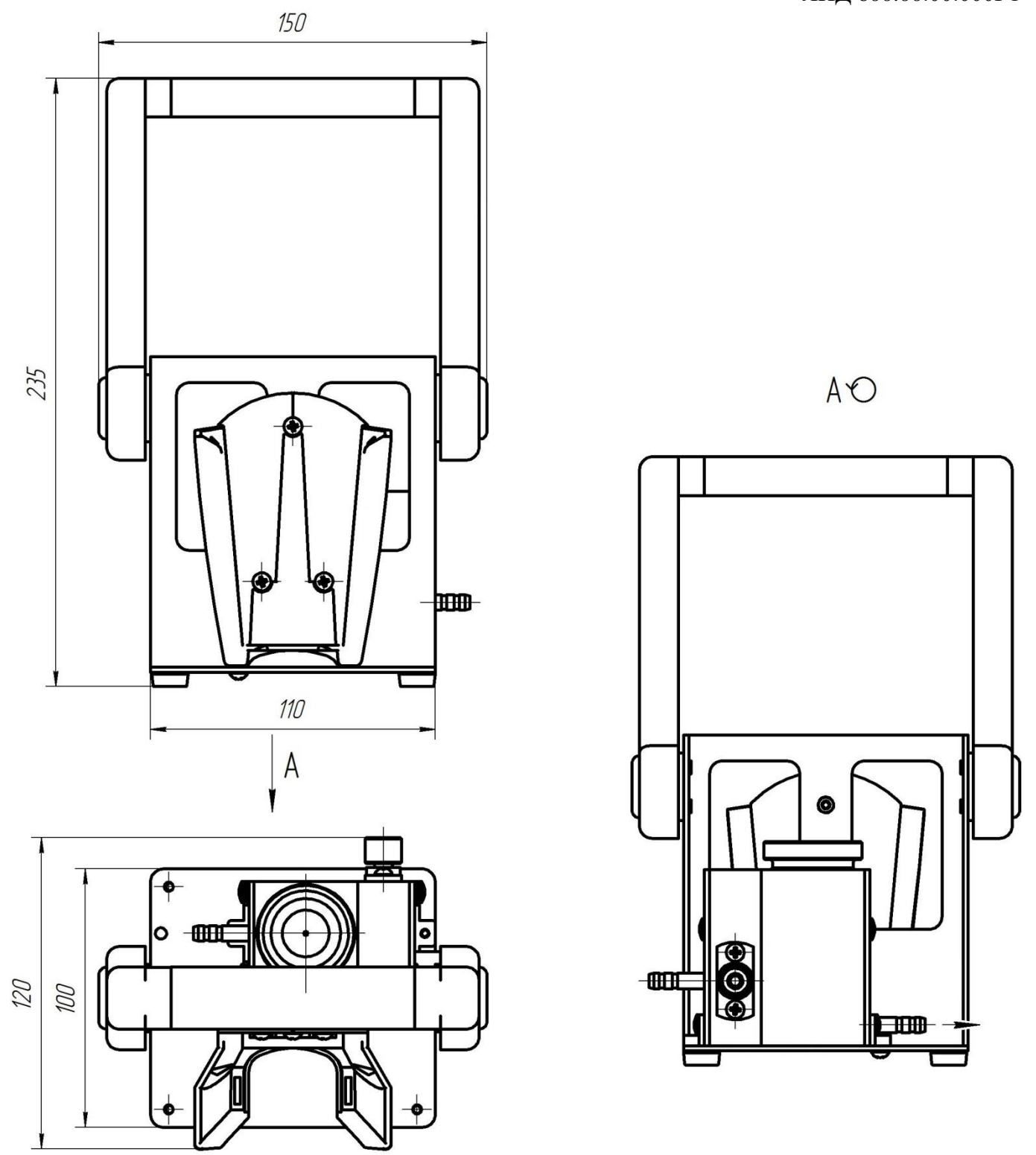

Измерительная проточная ячейка О2

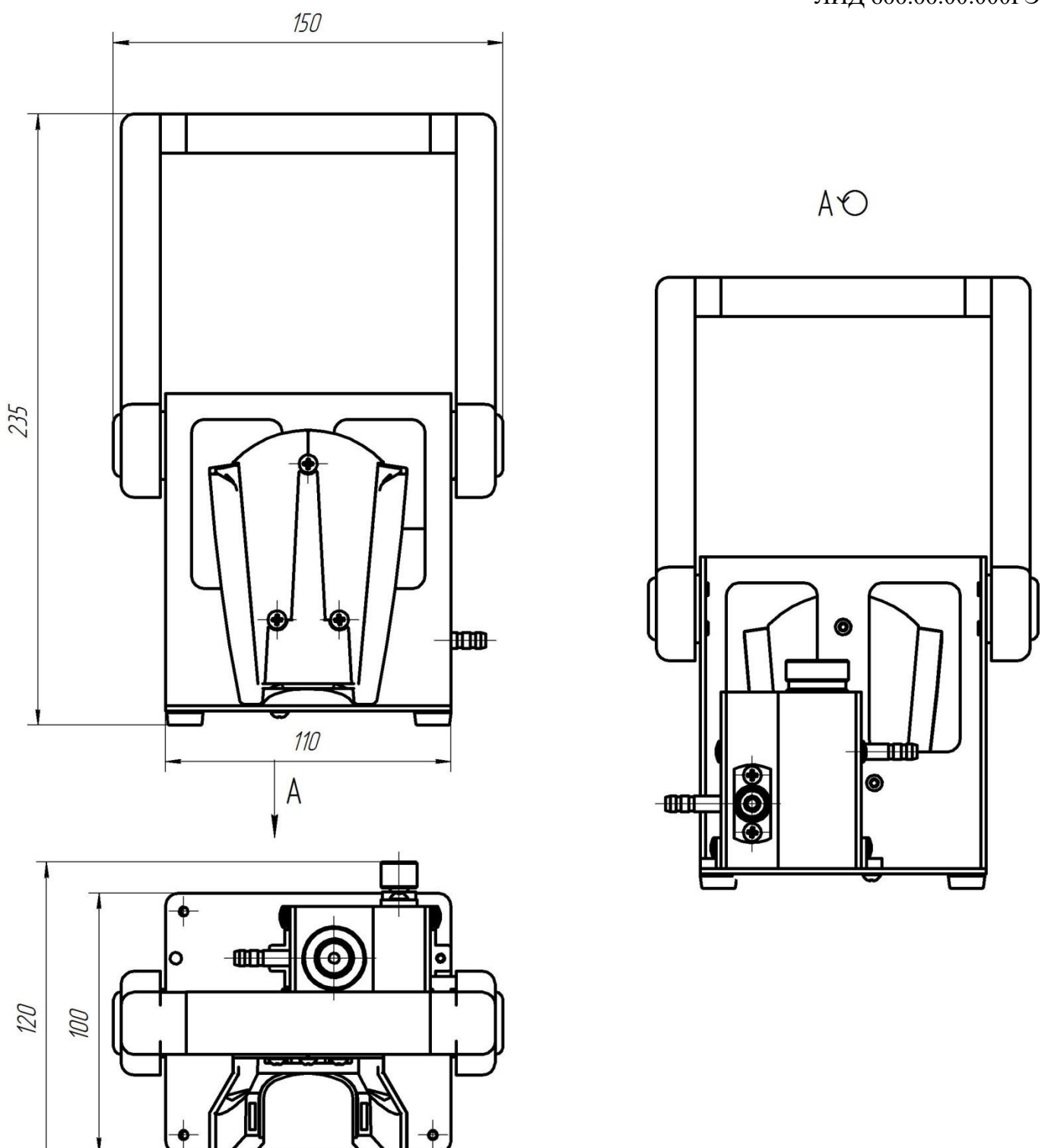

Измерительная проточная ячейка рН

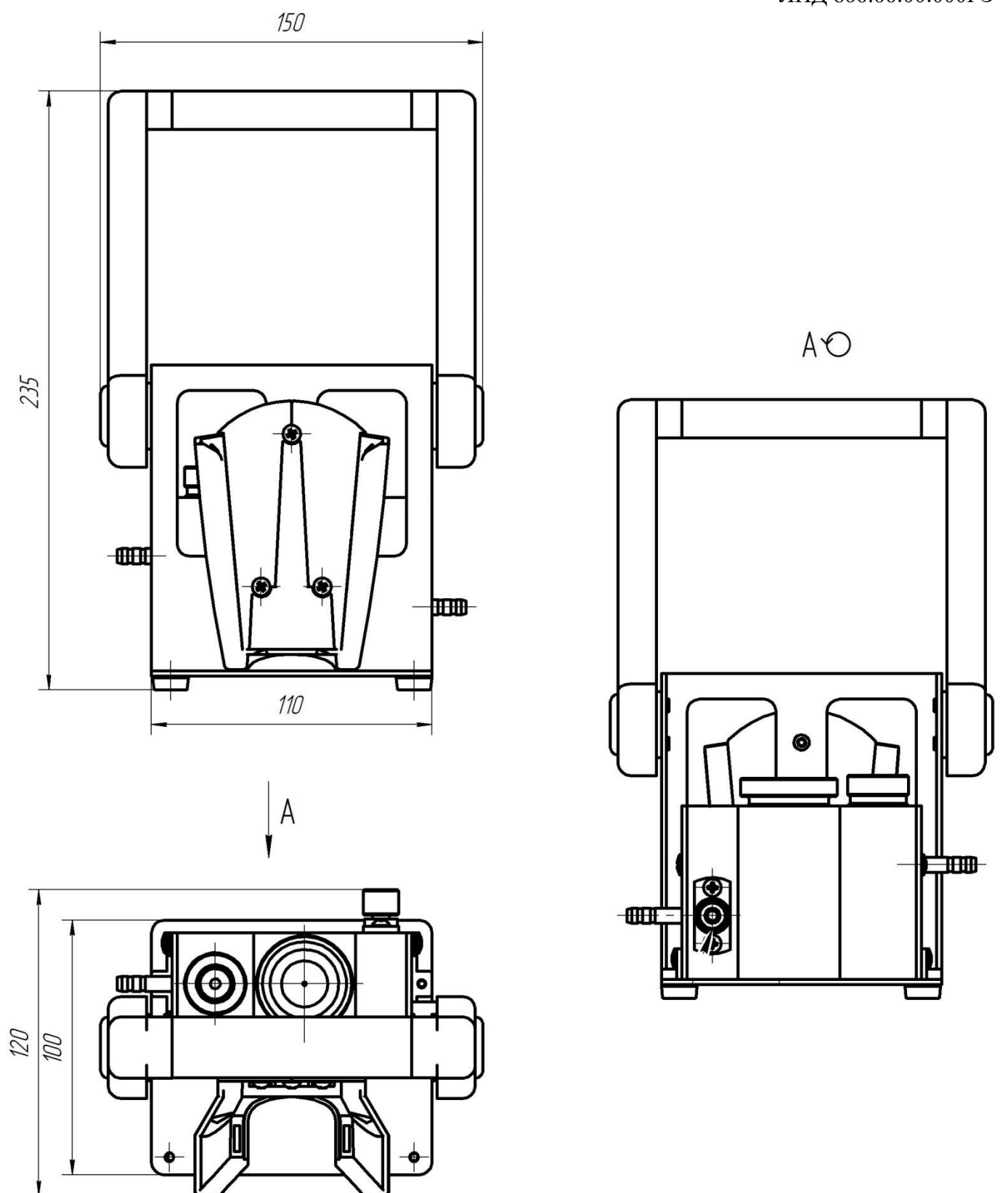

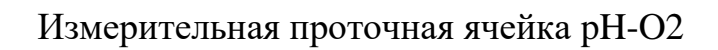

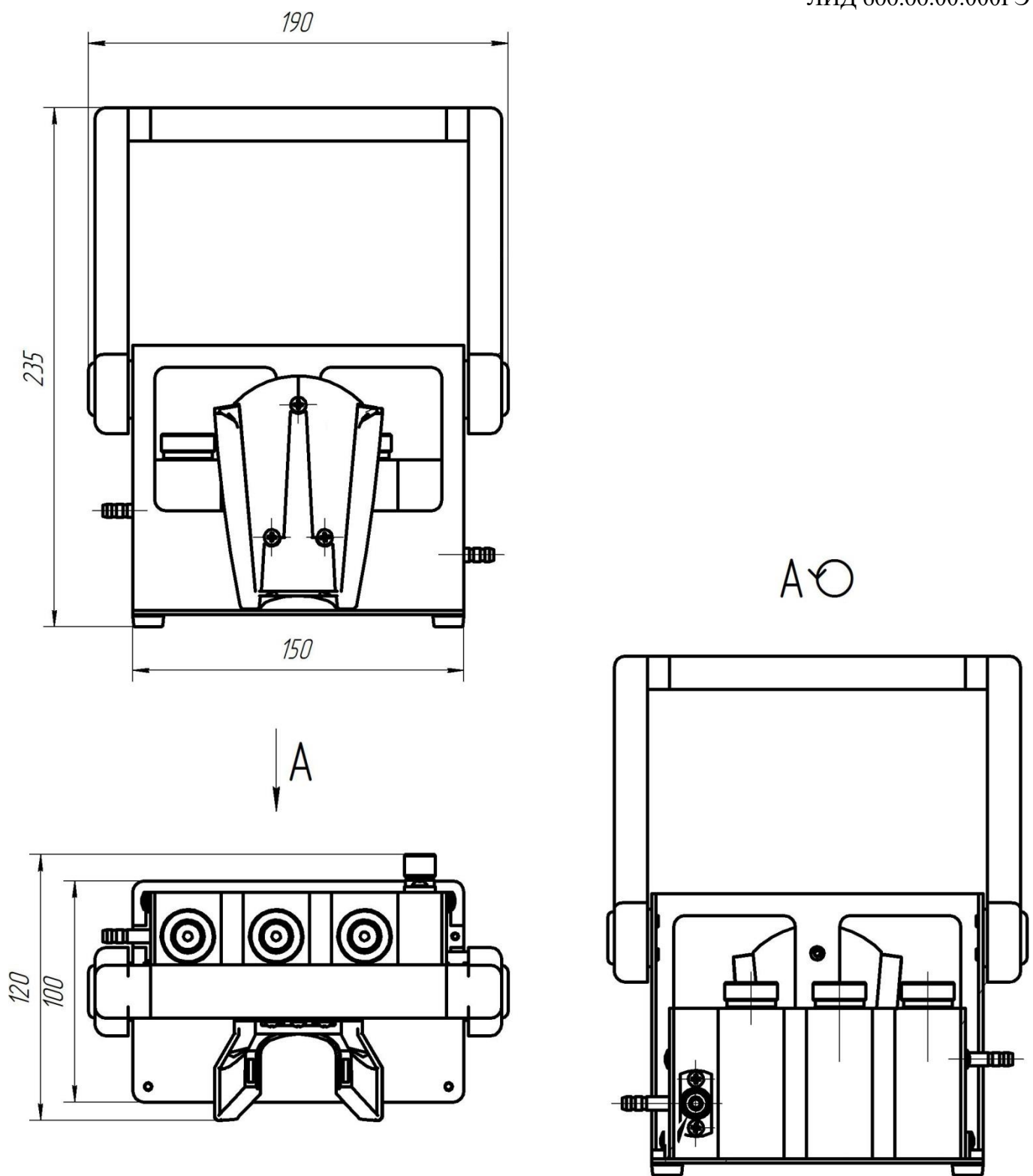

Измерительная проточная ячейка рХ

## <span id="page-40-0"></span>**Приложение 2.**

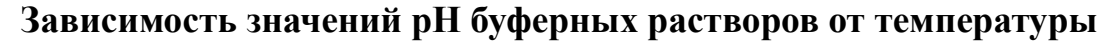

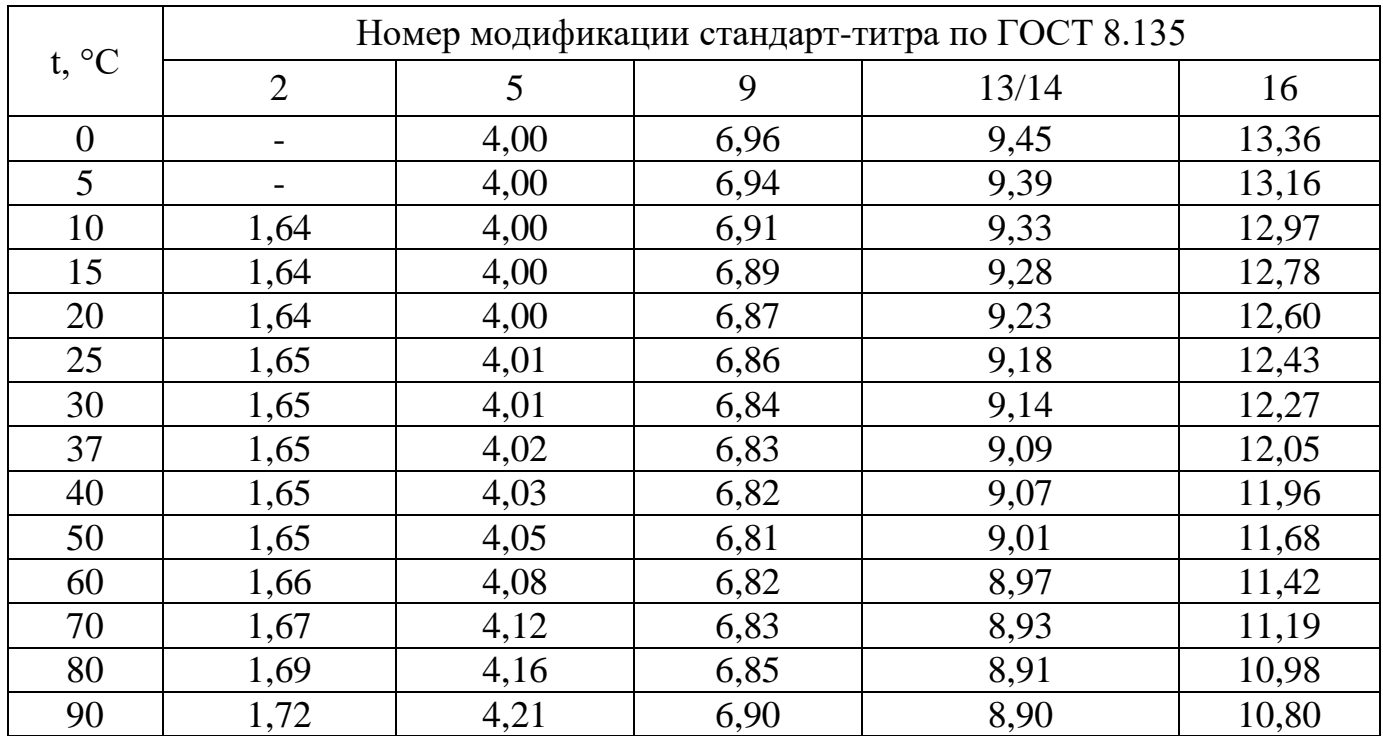

# <span id="page-41-0"></span>**Приложение 3.**

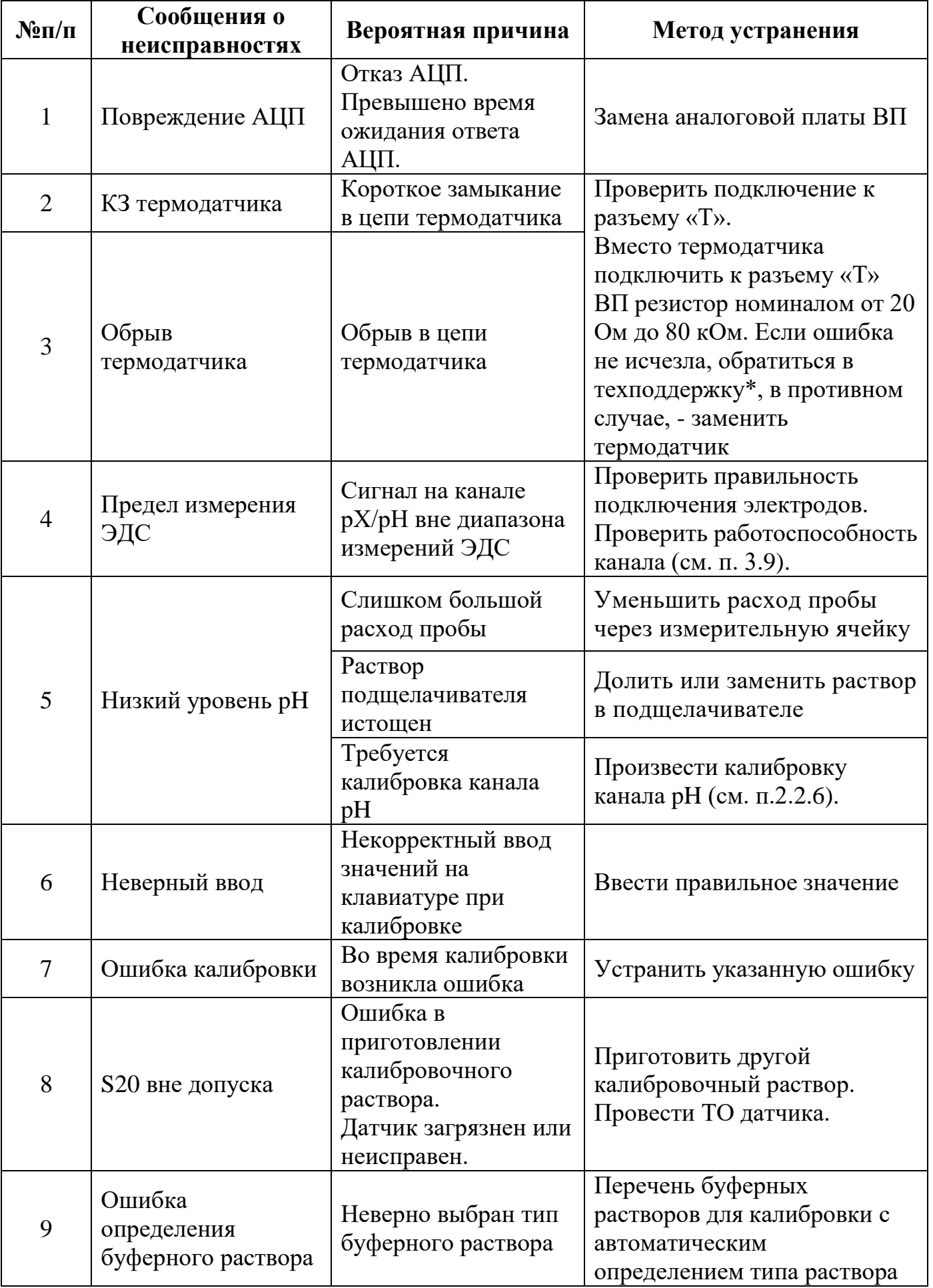

## **Возможные ошибки и методы их устранения.**

ЛИД 600.00.00.000РЭ

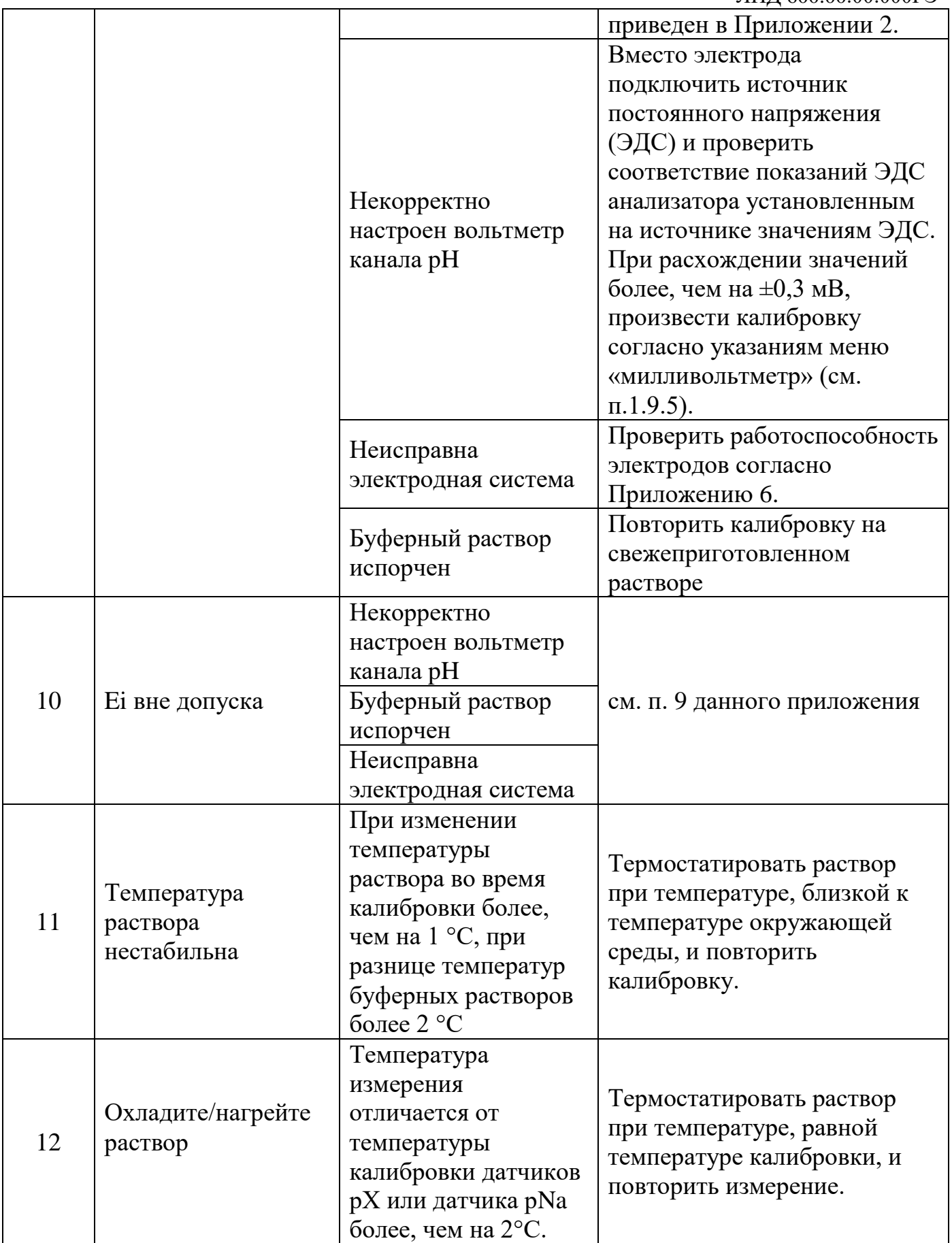

\*) Для подробных инструкций просьба обратиться в техподдержку ООО «НПП «Техноприбор»: Тел./факс: +7(495)-661-22-11, е-mail: [info@tehnopribor.ru.](mailto:info@tehnopribor.ru)

### <span id="page-43-0"></span>**Приложение 4.**

#### **Обозначение комплектации ЛИДЕР-600**

#### **ЛИДЕР-6AB**, где

#### **А – тип проточной ячейки:**

- 0 без ячейки;
- 1 комбинированная ячейка Na-pH-O2;
- 2 комбинированная ячейка pH-O2;
- 3 ячейка pH;
- $4$  ячейка р $X$ ;
- 5 ячейка O2.

#### **В – базовые комплекты датчиков:**

#### **без ячейки**

0 – без датчиков;

1 – раздельные pH-электрод + проточный электрод сравнения + термодатчик;

- 2 комбинированный pH-электрод (3 в 1 со встроенным термодатчиком);
- 3 комбинированный ОВП-электрод (2 в 1);

4 – ионоселективный (pX) электрод (тип по заказу) + электрод сравнения + термодатчик;

5 – кислородный датчик (со встроенным термодатчиком);

6 – водородный датчик (со встроенным термодатчиком).

#### **для ячейки Na-pH-O2**

0 – без датчиков;

1 – Na-электрод + комбинированный pH-электрод (2 в 1) + кислородный датчик (со встроенным термодатчиком);

2 – Na-электрод + комбинированный pH-электрод  $(2 \text{ B } 1)$  + водородный датчик (со встроенным термодатчиком);

3 – Na-электрод + комбинированный pH-электрод (3 в 1 со встроенным термодатчиком);

4 – ионоселективный (pX) электрод (тип по заказу) + комбинированный pHэлектрод (3 в 1 со встроенным термодатчиком).

#### **для ячейки pH-O2**

0 – без датчиков;

1 – комбинированный pH-электрод (2 в 1) + кислородный датчик (со встроенным термодатчиком);

2 – комбинированный ОВП-электрод  $(2 \text{ B } 1)$  + кислородный датчик (со встроенным термодатчиком);

3 – комбинированный pH-электрод (2 в 1) + водородный датчик (со встроенным термодатчиком);

4 – комбинированный ОВП-электрод (2 в 1) + водородный датчик (со встроенным термодатчиком).

#### **для ячейки pH**

- 0 без датчиков;
- 1 комбинированный pH-электрод (3 в 1 со встроенным термодатчиком);
- 2 комбинированный ОВП-электрод (2 в 1).

## **для ячейки pХ**

- 0 без датчиков;
- 1 раздельные pH-электрод + проточный электрод сравнения + термодатчик;

2 – ионоселективный (pX) электрод (тип по заказу) + комбинированный pHэлектрод (2 в 1) + термодатчик;

3 – комбинированный ОВП-электрод (2 в 1).

## **для ячейки O2**

- 0 без датчиков;
- 1 кислородный датчик (со встроенным термодатчиком);
- 2 водородный датчик (со встроенным термодатчиком).

## <span id="page-45-0"></span>**Приложение 5.**

.

#### **Методика приготовления раствора электролита для проточного электрода сравнения.**

Реактивы и принадлежности:

- Калий хлористый, хч ГОСТ 4234-77;
- Вода дистиллированная по 6709-72;
- Колба мерная 1000 мл 2-го класса точности по ГОСТ 1770-74;
- Воронка фильтровальная ВФ-1-90 ПОР 100 # 2 со стеклянным фильтром;
- $-$  Мешалка магнитная ПЭ-6110.

Для приготовления 1 литра 3,0М раствора хлорида калия выполнить следующие действия:

- 1. Навеску хлорида калия  $(223,6\pm0,5)$  г = 3,0М перенести в мерную колбу вместимостью 1000 мл;
- 2. Долить в колбу дистиллированную воду до метки;
- 3. Перемешать содержимое колбы до полного растворения на магнитной мешалке;
- 4. Отфильтровать раствор через воронку фильтровальную;
- 5. Для хранения перенести раствор в стеклянную или полиэтиленовую посуду с плотно закрывающейся крышкой.

# **Приложение 6.**

## **Инструкции по хранению, подготовке к работе проверке электродов.**

<span id="page-46-0"></span>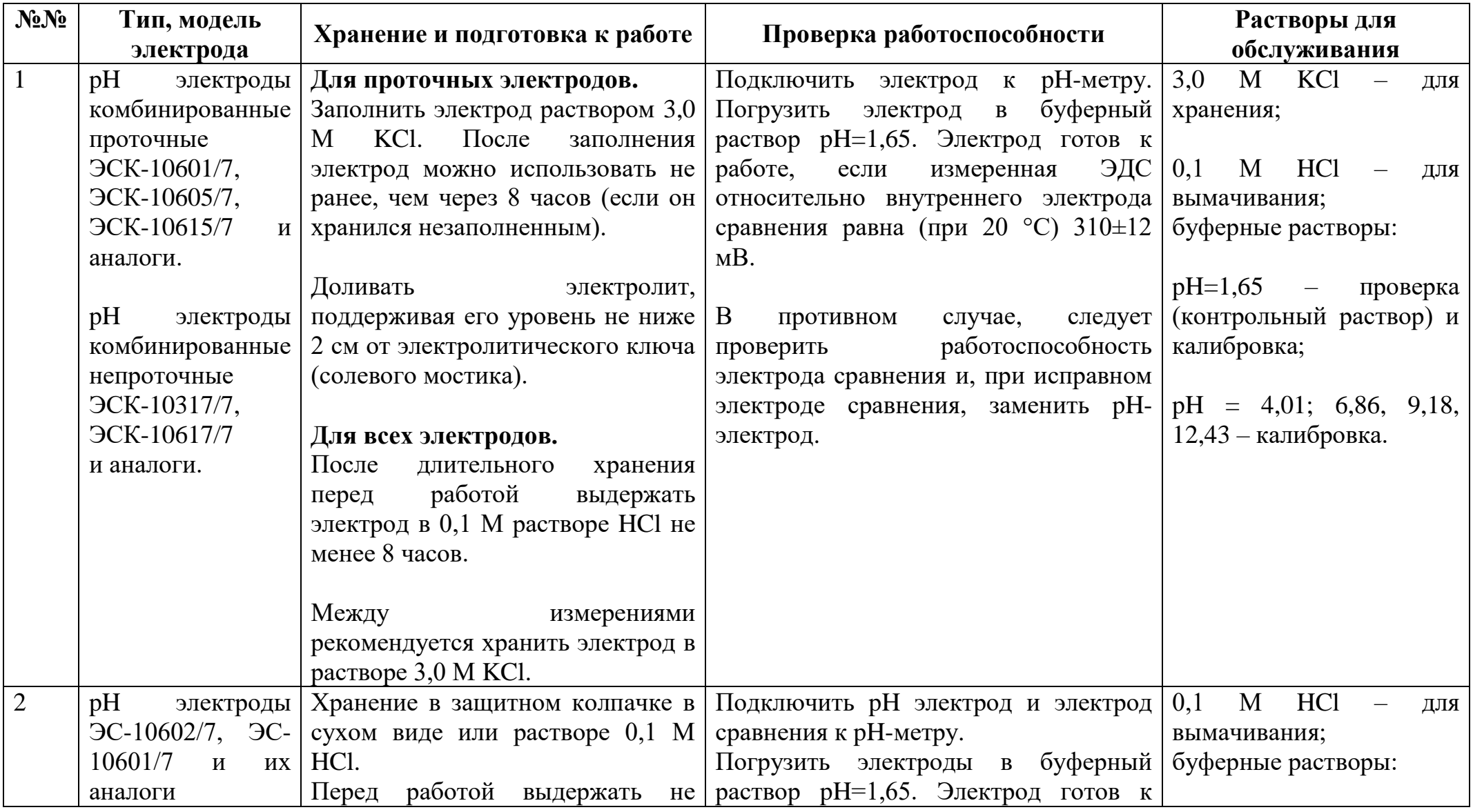

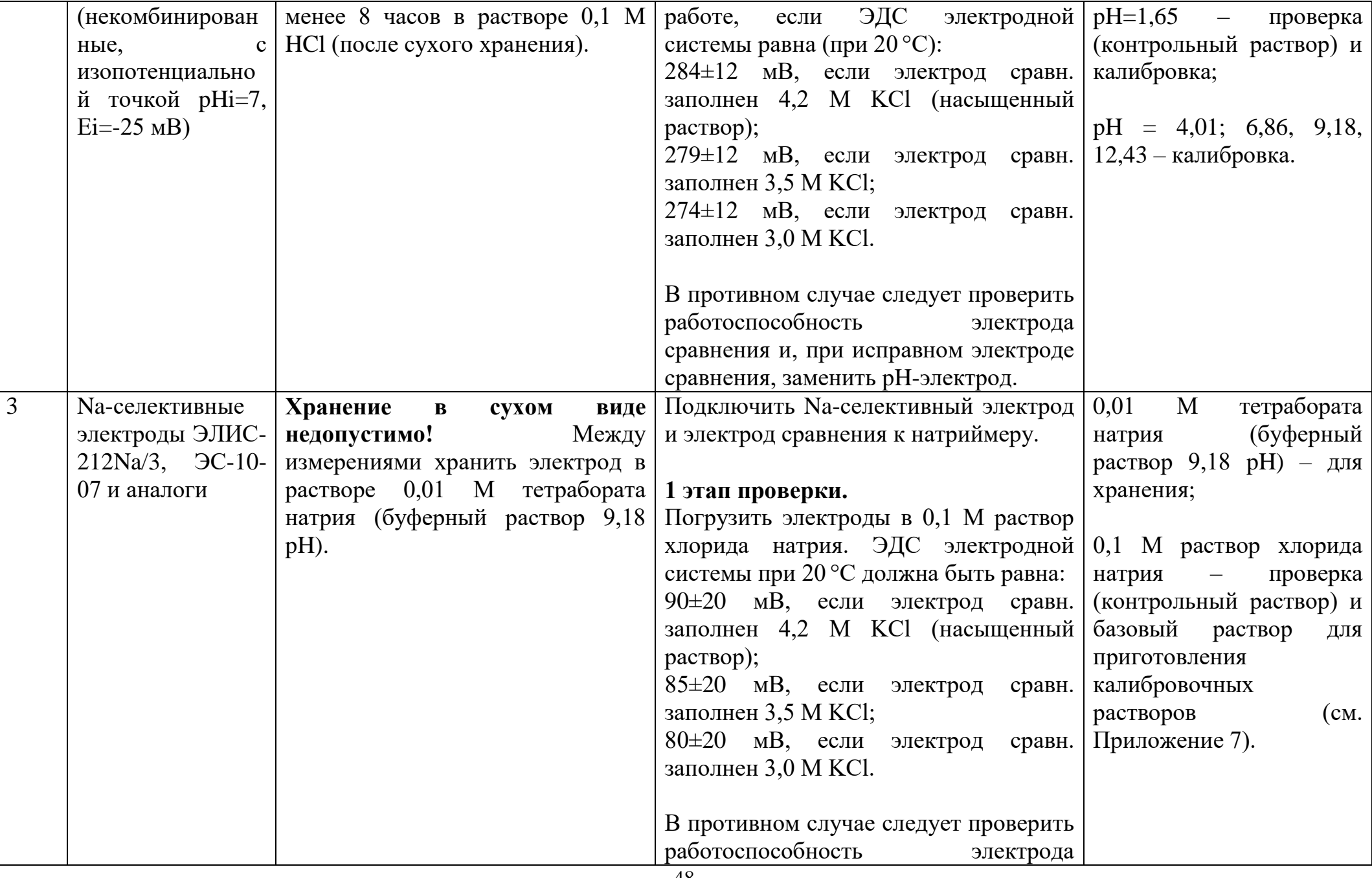

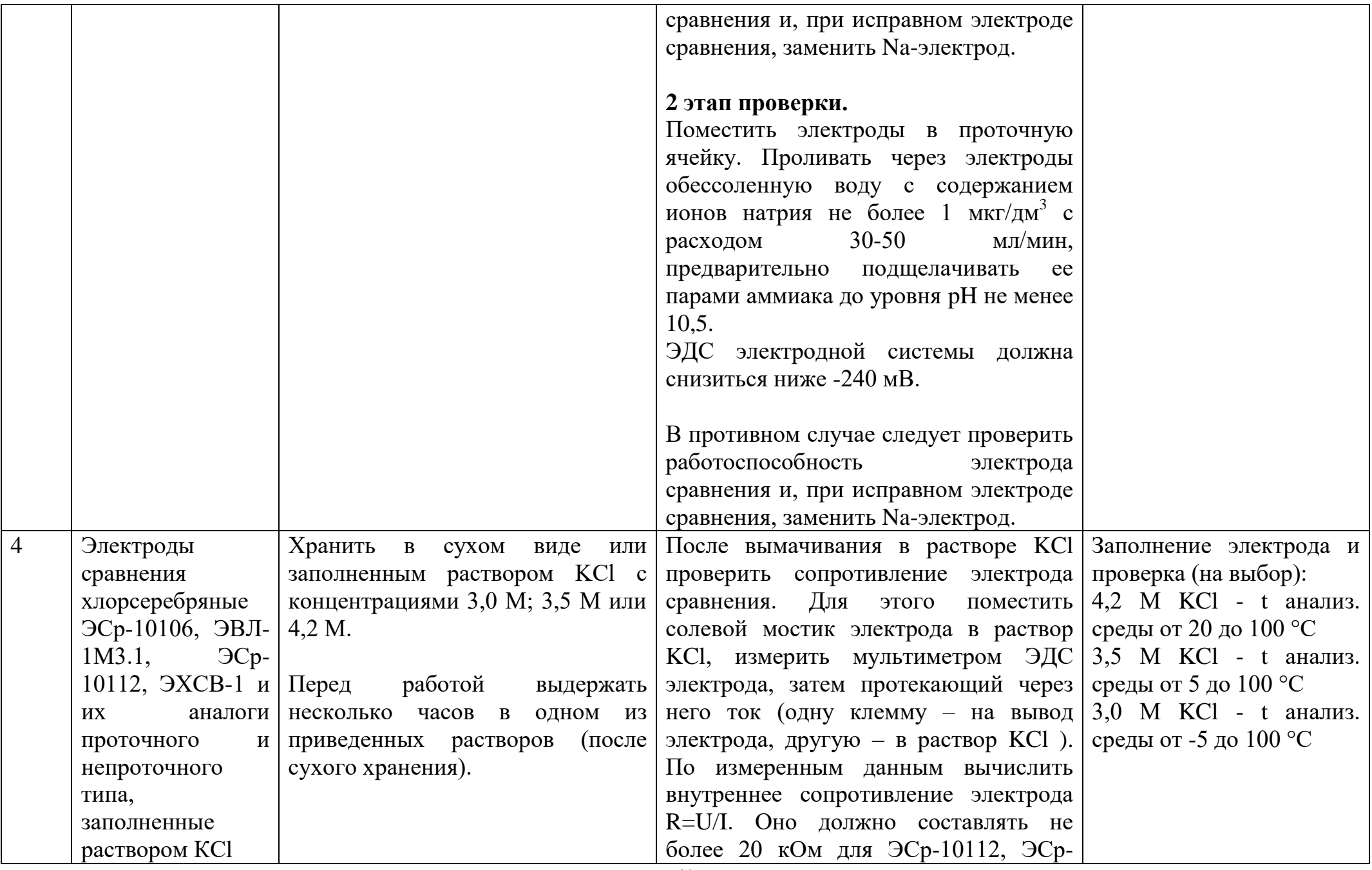

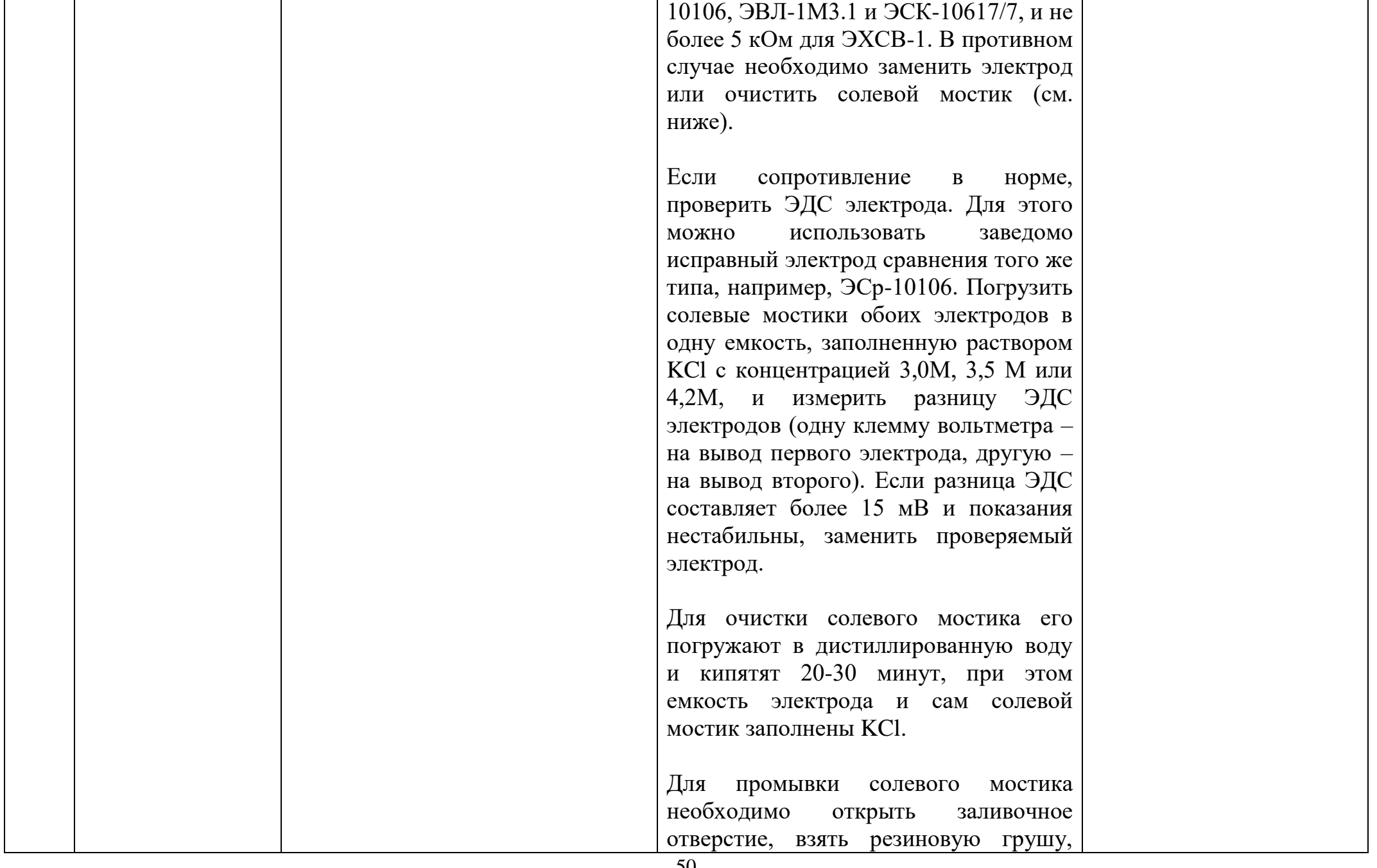

## ЛИД 600.00.00.000РЭ

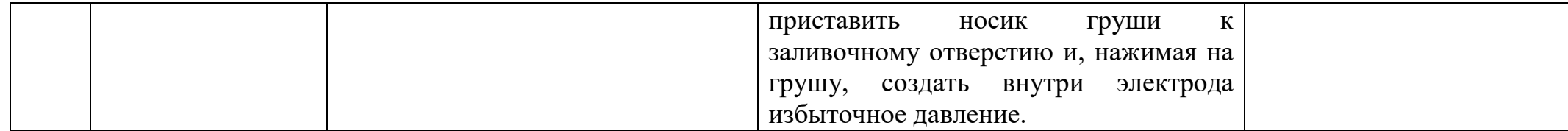

## <span id="page-51-0"></span>**Приложение 7.**

### **Методика приготовления растворов для калибровки электродной системы с pNa-электродом.**

1 Для приготовления контрольных растворов применяют следующие средства измерений, вспомогательное оборудование и материалы:

- весы аналитические, высокого класса точности, с наибольшим пределом взвешивания до 200 г, погрешность взвешивания ±0,001 г по ГОСТ OIML R 76-1- 2011.

- ГСО 4391-88 состава натрия хлористого, интервал допускаемых аттестованных значений массовой доли натрия хлористого от 99,900 до 100,000 %, относительная погрешность аттестованного значения  $\pm 0.030$  % при  $P = 0.95$ %;

- колбы мерные 2-1000-1 по ГОСТ 1770-74;

- цилиндры градуированные 1-100-1 по ГОСТ 1770-74;

- пипетки градуированные 1-1-1-1, 1-1-1-10 по ГОСТ 29227-91;

- мешалка магнитная;

- вода обессоленная с удельной электропроводностью при 25 ºС не более 1,5 мкСм/см, с массовой концентрацией ионов натрия не более 1 мкг/дм<sup>3</sup>, с массовой концентрацией хлорид-ионов не более 1 мкг/дм<sup>3</sup>.

2 Общие указания

2.1 Перед приготовлением растворов воду и химическую посуду выдерживают в помещении, где будут готовить раствор, не менее 2 часов, посуду тщательно промывают с применением хромовой смеси, тщательно ополаскивают водой и высушивают.

2.2 Температура окружающего воздуха при приготовлении контрольных растворов (20 $\pm$ 5) °C.

3 Приготовление контрольных растворов

3.1 Контрольные растворы для готовят в соответствии с таблицей 3-1.

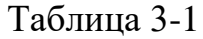

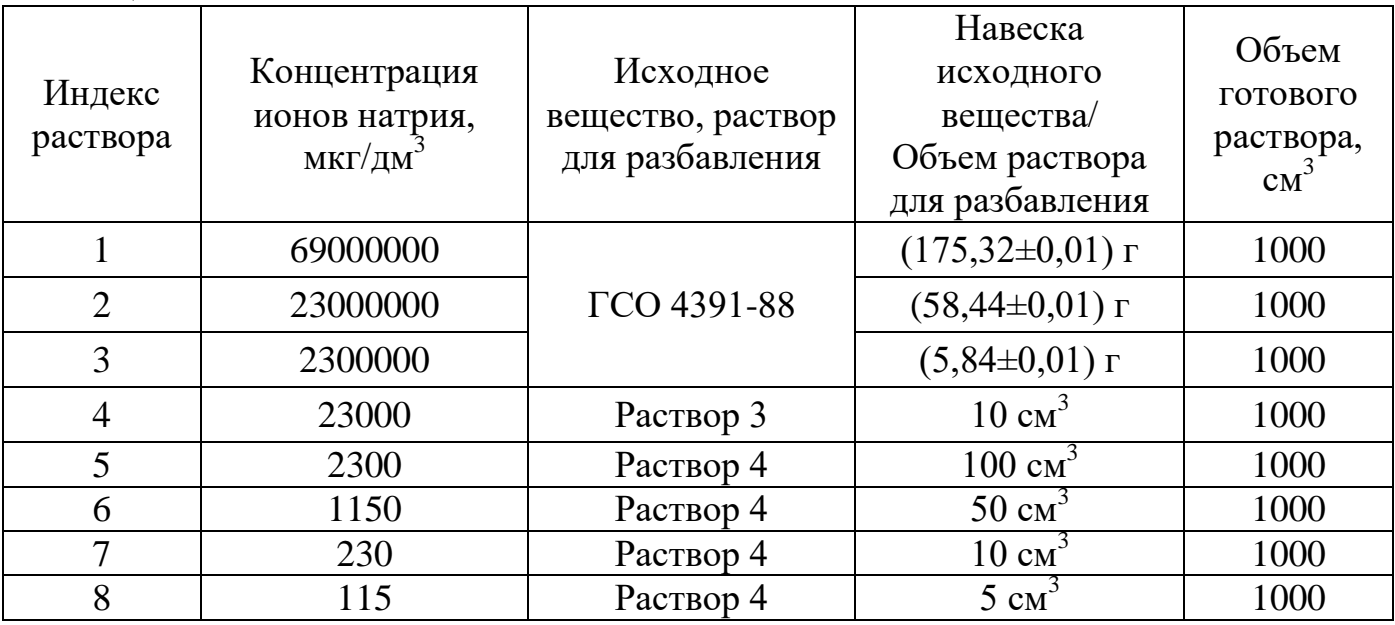

Примечания: допускается применение натрия хлористого «х.ч.» или «ч.д.а» по ГОСТ 4233-77 вместо ГСО 4391-88;

3.2 Приготовление исходных растворов из навески вещества (растворы  $N_2$ 1-3).

Навеску, указанную в столбце «навеска исходного вещества», предварительно высушенного реактива, указанного в столбце «исходное вещество», переносят в мерную колбу вместимостью, соответствующую столбцу «объем готового раствора» или «вес готового раствора».

При разбавлении раствора до заданного объема сначала вливают в колбу с навеской реактива воду до ¼ объема колбы, раствор тщательно перемешивают, затем доводят объем раствора водой до метки.

Раствор переносят в емкость из стекла или полиэтилена с герметичной крышкой.

3.3 Приготовление контрольных растворов методом разбавления (растворы №4-8).

Отбирают с помощью пипетки или в цилиндр соответствующей вместимости указанный объем исходного раствора, указанного в столбце «исходное вещество/ раствор для разбавления», переносят в мерную колбу вместимостью, указанную в столбце «объем готового раствора», и доводят объем раствора до метки водой. Раствор тщательно перемешивают.

3.4 Относительная погрешность массовой концентрации растворов не превышает  $\pm 1.5 \%$ .

3.5 Срок хранения растворов  $N_2N_21, 2, 3 - 6$  месяцев, остальных растворов  $-7$  суток.

## <span id="page-53-0"></span>**Приложение 8.**

#### **Значения равновесных концентраций кислорода при насыщении дистиллированной воды атмосферным воздухом.**

Условия насыщения: атмосферное давление 101,325 кПа (760 мм.рт.ст.); относительная влажность воздуха 100 %; содержание кислорода в воздухе 20,94 % объемных.

Истинное значение концентрации кислорода  $C_{\text{MCT}}$  определяется по формуле

$$
C = C_{\text{TAET}} \cdot \frac{P_{\text{amu}}}{760} \tag{A1}
$$

Стабл - табличное значение концентрации кислорода  ${\rm [mr/\mu\text{m}^3]}$  во время измерений с учетом температуры воды;

Ратм - атмосферное давление во время измерений, мм. рт. ст.

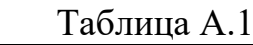

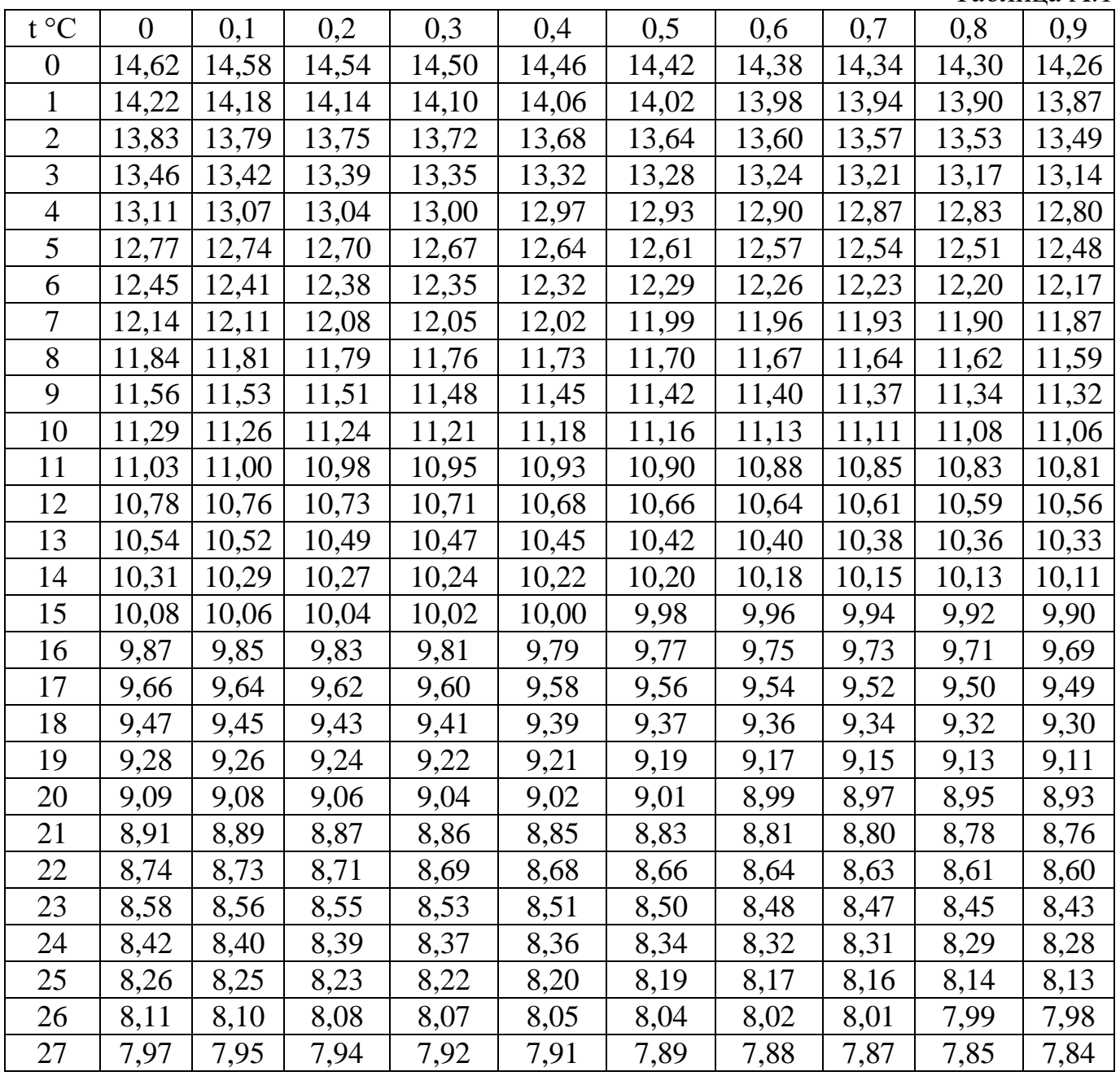

ЛИД 600.00.00.000РЭ

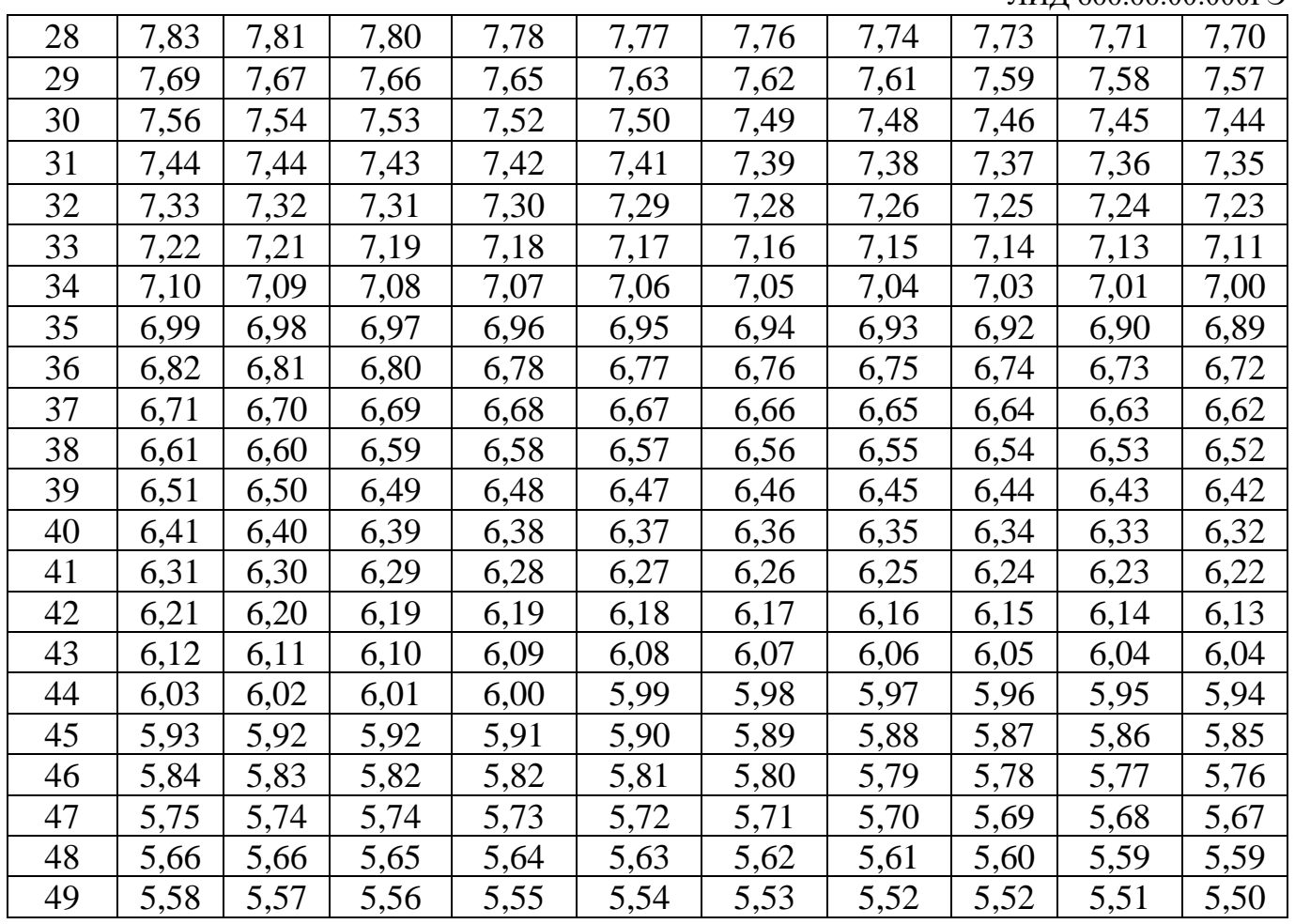

## <span id="page-55-0"></span>**Приложение 9.**

### **Растворимость водорода в дистиллированной воде, находящейся в равновесии с водяным паром, в зависимости от температуры.**

Условия насыщения: атмосферное давление 101,325 кПа (760 мм.рт.ст.); относительная влажность воздуха 100 %.

Истинное значение концентрации водорода  $C_{\text{MCT}}$  определяется по формуле

$$
C = C_{\text{TAEM}} \cdot \frac{P_{\text{amu}}}{760} \tag{A1}
$$

Стабл - табличное значение концентрации водорода [мкг/дм<sup>3</sup>] во время измерений с учетом температуры воды;

Ратм - атмосферное давление во время измерений, мм. рт. ст.

Таблица А.1

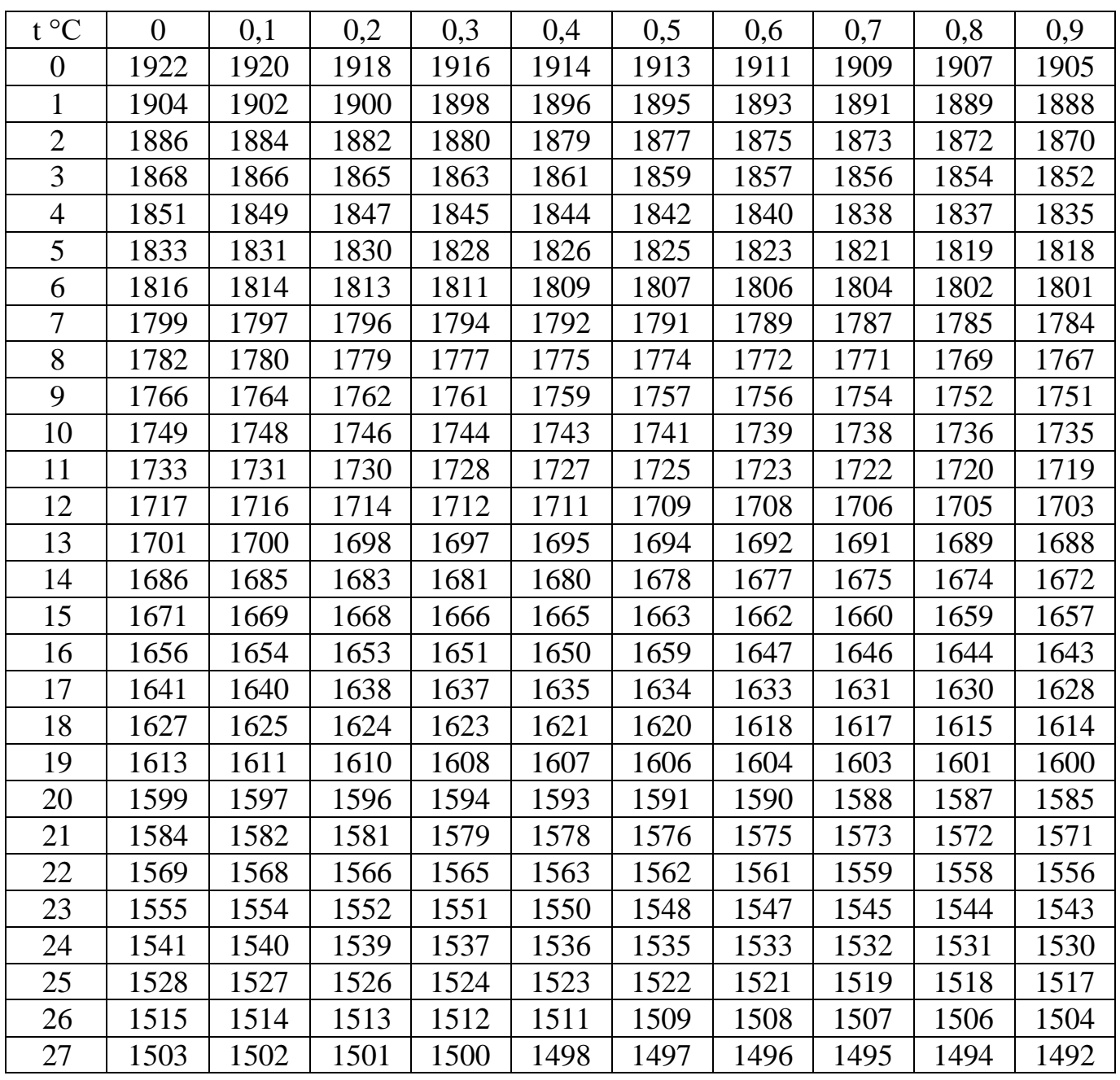

ЛИД 600.00.00.000РЭ

|    |      |      |      |      |      |      |      |      | $\frac{1}{2}$ |      |
|----|------|------|------|------|------|------|------|------|---------------|------|
| 28 | 1491 | 1490 | 1489 | 1488 | 1486 | 1485 | 1484 | 1483 | 1482          | 1481 |
| 29 | 1480 | 1478 | 1477 | 1476 | 1475 | 1474 | 1473 | 1472 | 1470          | 1469 |
| 30 | 1468 | 1467 | 1466 | 1465 | 1464 | 1463 | 1462 | 1460 | 1459          | 1458 |
| 31 | 1457 | 1456 | 1455 | 1454 | 1453 | 1452 | 1451 | 1450 | 1449          | 1448 |
| 32 | 1446 | 1445 | 1444 | 1443 | 1442 | 1441 | 1440 | 1439 | 1438          | 1437 |
| 33 | 1436 | 1435 | 1434 | 1433 | 1432 | 1421 | 1420 | 1419 | 1418          | 1417 |
| 34 | 1426 | 1425 | 1424 | 1423 | 1422 | 1421 | 1420 | 1419 | 1418          | 1417 |
| 35 | 1416 | 1415 | 1414 | 1413 | 1412 | 1411 | 1410 | 1409 | 1408          | 1407 |
| 36 | 1406 | 1405 | 1404 | 1403 | 1402 | 1401 | 1400 | 1399 | 1398          | 1397 |
| 37 | 1396 | 1395 | 1394 | 1393 | 1392 | 1391 | 1390 | 1389 | 1388          | 1387 |
| 38 | 1386 | 1385 | 1384 | 1383 | 1382 | 1382 | 1381 | 1380 | 1379          | 1378 |
| 39 | 1377 | 1376 | 1375 | 1374 | 1373 | 1372 | 1371 | 1370 | 1369          | 1368 |
| 40 | 1367 | 1366 | 1365 | 1364 | 1364 | 1363 | 1362 | 1361 | 1360          | 1359 |
| 41 | 1358 | 1357 | 1356 | 1355 | 1354 | 1353 | 1352 | 1351 | 1350          | 1349 |
| 42 | 1349 | 1348 | 1347 | 1346 | 1345 | 1344 | 1343 | 1342 | 1341          | 1340 |
| 43 | 1339 | 1338 | 1337 | 1336 | 1335 | 1334 | 1333 | 1333 | 1332          | 1331 |
| 44 | 1330 | 1329 | 1328 | 1327 | 1326 | 1325 | 1324 | 1323 | 1322          | 1321 |
| 45 | 1320 | 1319 | 1318 | 1317 | 1316 | 1316 | 1315 | 1314 | 1313          | 1312 |
| 46 | 1311 | 1310 | 1309 | 1308 | 1307 | 1306 | 1305 | 1304 | 1303          | 1302 |
| 47 | 1301 | 1300 | 1299 | 1298 | 1297 | 1296 | 1295 | 1294 | 1293          | 1292 |
| 48 | 1291 | 1290 | 1289 | 1288 | 1287 | 1286 | 1285 | 1284 | 1283          | 1282 |
| 49 | 1281 | 1280 | 1279 | 1278 | 1277 | 1276 | 1275 | 1274 | 1273          | 1272 |

#### <span id="page-57-0"></span>**Приложение 10.**

**Схема подключения оборудования для калибровки и поверки канала DO**

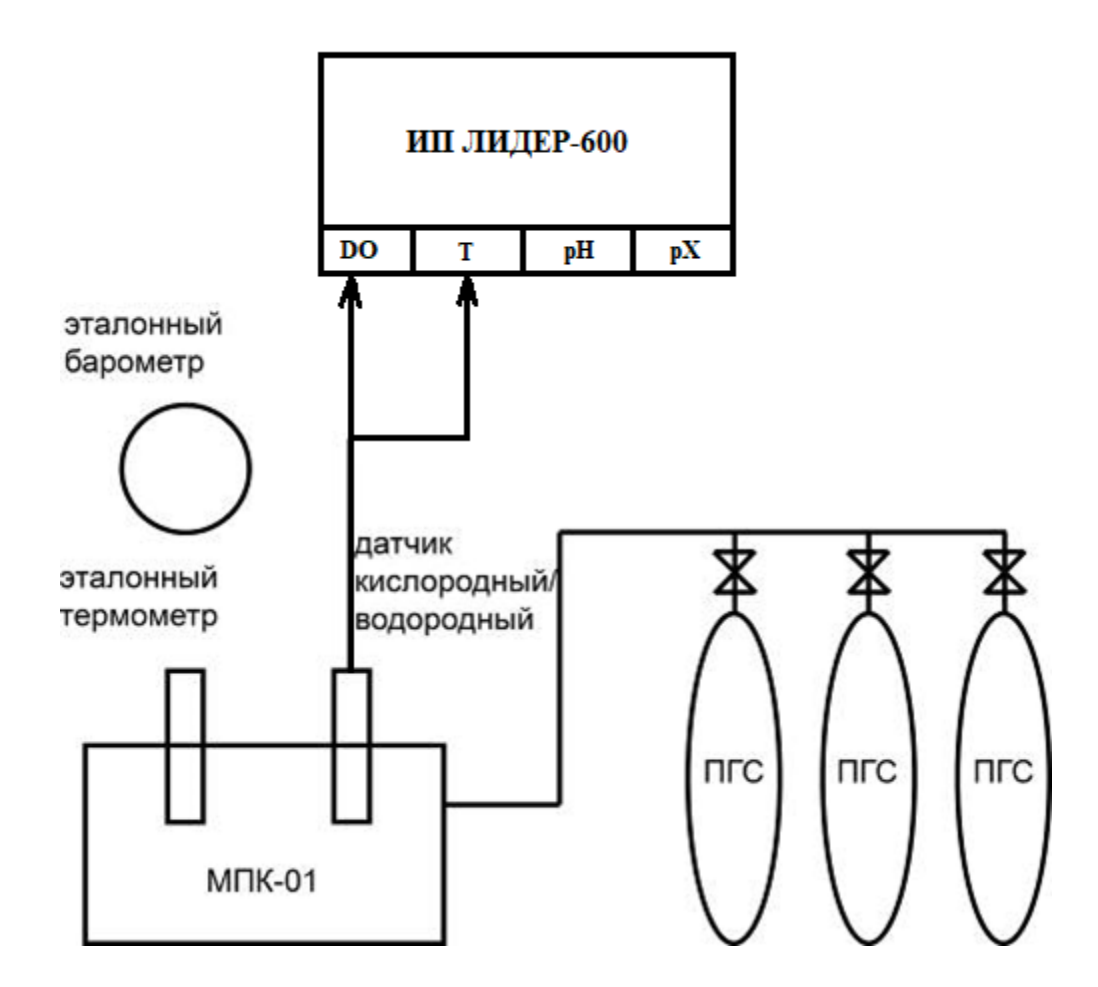

Состав вспомогательного оборудования и СИ:

- МПК-01 – модуль для калибровки и поверки кислородо-/водородомеров.

- ПГС – поверочная газовая смесь:  $O_2/N_2$  (5%, 20%, 35%) для датчика  $O_2$ ,

 $H_2/N_2$  (20%, 50%, 80%) для датчика  $H_2$ , воздух (0%  $H_2$ ) для датчика  $H_2$ .

- термометр лабораторный электронный ЛТ-300.

- эталонный барометр ИВТМ-7М.

Допускается использование других средств измерений и вспомогательного оборудования с техническими и метрологическими характеристиками, не хуже приведенных в настоящем приложении.

# <span id="page-58-0"></span>Приложение 11.

| $N_2$          | Название                    | S20,     | Координата       | Координата       |       | Молярная<br>масса |  |
|----------------|-----------------------------|----------|------------------|------------------|-------|-------------------|--|
| иона           |                             | MB/pX    | Ei, MB           | pXi              | Заряд | М, г/ моль        |  |
| $\mathbf{1}$   | $Na+$                       | $-58,16$ | $-25$            | 3,0              | $+1$  | 22,9898           |  |
| $\overline{2}$ | $H+$                        | $-58,16$ | $-25$            | 7,0              | $+1$  | 1,0079            |  |
| $\overline{3}$ | $K+$                        | $-58,16$ | $\boldsymbol{0}$ | $\boldsymbol{0}$ | $+1$  | 39,0983           |  |
| $\overline{4}$ | $Li+$                       | $-58,16$ | $\overline{0}$   | $\overline{0}$   | $+1$  | 6,9410            |  |
| $\overline{5}$ | $Ag+$                       | $-58,16$ | $\overline{0}$   | $\boldsymbol{0}$ | $+1$  | 107,8682          |  |
| 6              | $NH4+$                      | $-58,16$ | $\overline{0}$   | $\boldsymbol{0}$ | $+1$  | 18,0385           |  |
| $\overline{7}$ | $Cl-$                       | $+58,16$ | $\overline{0}$   | $\boldsymbol{0}$ | $-1$  | 35,4530           |  |
| $\overline{8}$ | $F -$                       | $+58,16$ | $\boldsymbol{0}$ | $\boldsymbol{0}$ | $-1$  | 18,9984           |  |
| 9              | $I-$                        | $+58,16$ | $\overline{0}$   | $\overline{0}$   | $-1$  | 126,9045          |  |
| 10             | Br-                         | $+58,16$ | $\overline{0}$   | $\overline{0}$   | $-1$  | 79,9040           |  |
| 11             | NO3-                        | $+58,16$ | $\overline{0}$   | $\boldsymbol{0}$ | $-1$  | 62,0049           |  |
| 12             | ClO4-                       | $+58,16$ | $\overline{0}$   | $\boldsymbol{0}$ | $-1$  | 99,4506           |  |
| 13             | $CN-$                       | $+58,16$ | $\overline{0}$   | $\overline{0}$   | $-1$  | 26,0174           |  |
| 14             | CNS-                        | $+58,16$ | $\overline{0}$   | $\overline{0}$   | $-1$  | 58,0824           |  |
| 15             | $Cu+2$                      | $-29,1$  | $\boldsymbol{0}$ | $\boldsymbol{0}$ | $+2$  | 63,5460           |  |
| 16             | $Ca+2$                      | $-29,1$  | $\overline{0}$   | $\overline{0}$   | $+2$  | 40,0780           |  |
| 17             | $Mg+2$                      | $-29,1$  | $\overline{0}$   | $\overline{0}$   | $+2$  | 24,3050           |  |
| 18             | $Ca+2Mg+$<br>$\overline{2}$ | $-29,1$  | $\overline{0}$   | $\boldsymbol{0}$ | $+2$  | 64,3830           |  |
| 19             | $Pb+2$                      | $-29,1$  | $\overline{0}$   | $\overline{0}$   | $+2$  | 207,2000          |  |
| 20             | $Ba+2$                      | $-29,1$  | $\overline{0}$   | $\overline{0}$   | $+2$  | 137,3270          |  |
| 21             | $Cd+2$                      | $-29,1$  | $\boldsymbol{0}$ | $\boldsymbol{0}$ | $+2$  | 112,4110          |  |
| 22             | $Hg+2$                      | $-29,1$  | $\boldsymbol{0}$ | $\boldsymbol{0}$ | $+2$  | 200,5900          |  |
| 23             | $S-2$                       | $+29,1$  | $\overline{0}$   | $\overline{0}$   | $-2$  | 32,0650           |  |
| 24             | $CO3-2$                     | $+29,1$  | $\boldsymbol{0}$ | $\boldsymbol{0}$ | $-2$  | 60,0100           |  |
| 25             | SO4-2                       | $+29,1$  | $\boldsymbol{0}$ | $\boldsymbol{0}$ | $-2$  | 96,0600           |  |
| 26             | $NO-2$                      | $+29,1$  | $\overline{0}$   | $\overline{0}$   | $-2$  | 30,0100           |  |

База данных ионов, внесённых в память анализатора.

# <span id="page-59-0"></span>**Приложение 12.**

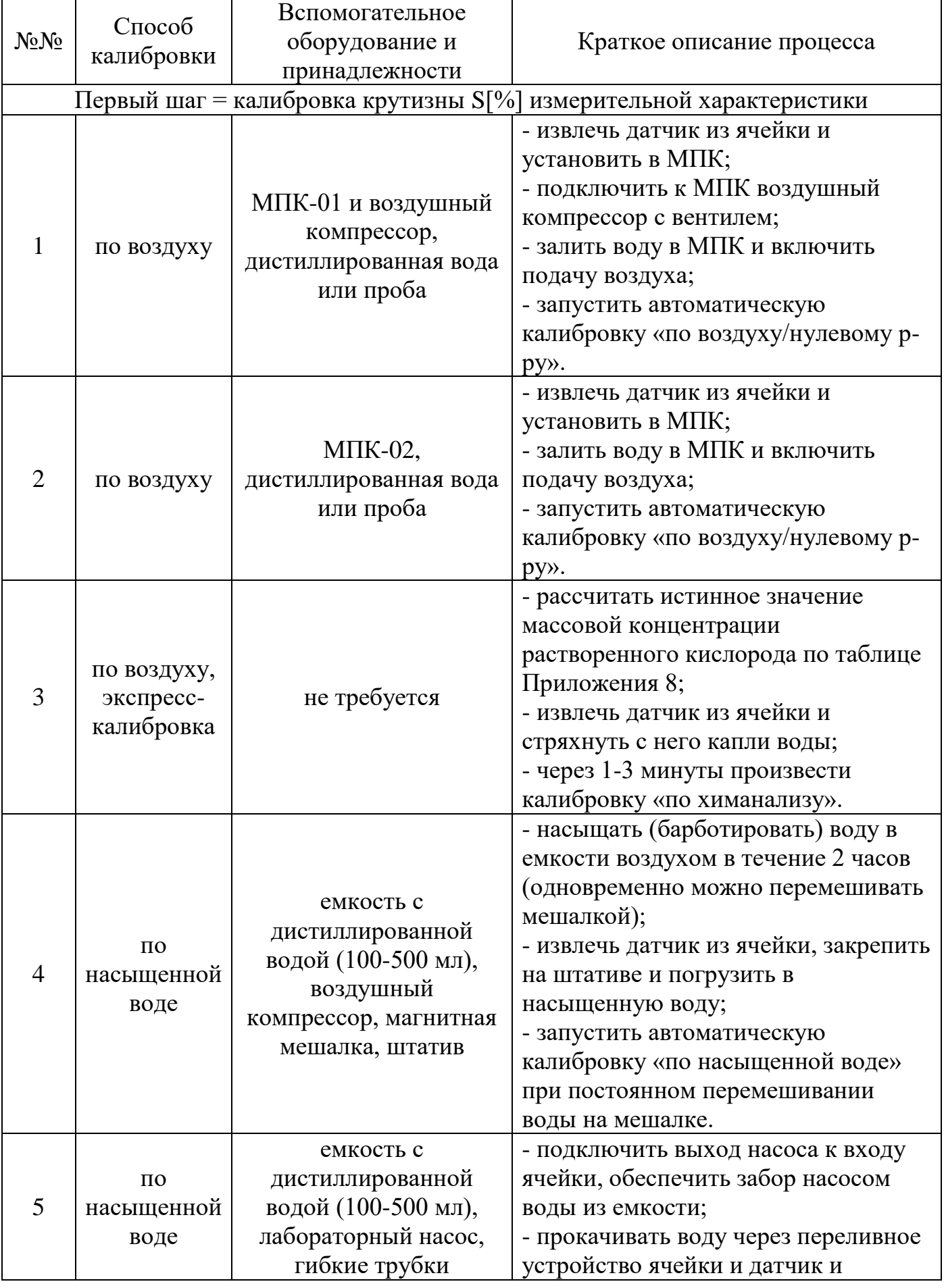

## **Способы и порядок калибровки кислородного датчика**

#### ЛИД 600.00.00.000РЭ

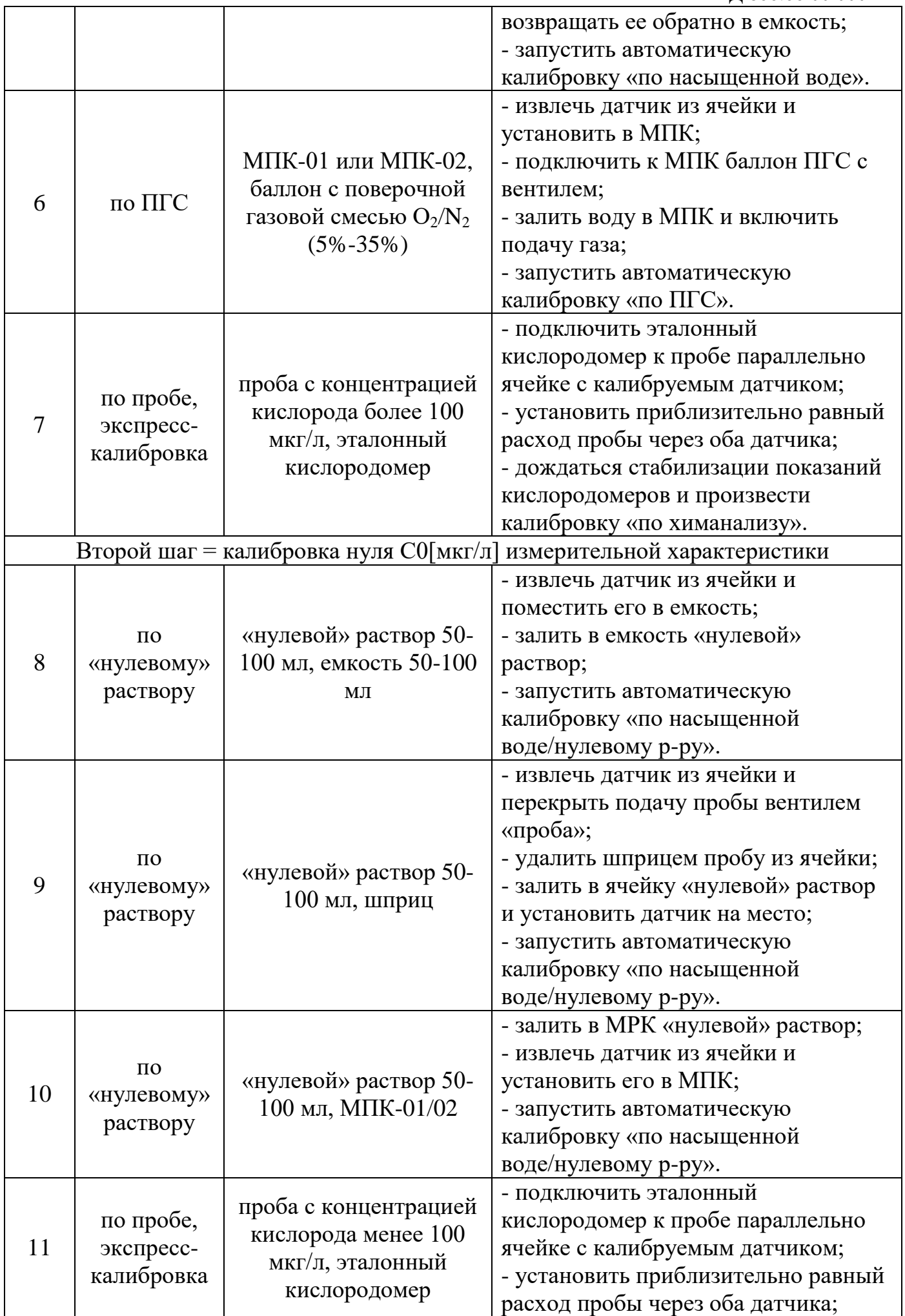

ЛИД 600.00.00.000РЭ

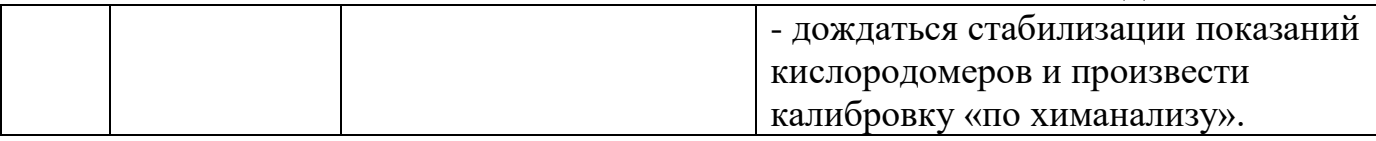

Примечание: применение способов экспресс-калибровки (№№3, 7, 9) не гарантирует обеспечение заявленной в п.1.3 точности измерений массовой концентрации кислорода.

### <span id="page-62-0"></span>**Приложение 13.**

#### **Подключение анализатора к ПК: выгрузка архива и обновление ПО.**

Для выгрузки архива измерений необходимо: 1. Запустить на ПК приложение LiderConnect.exe (для Windows):

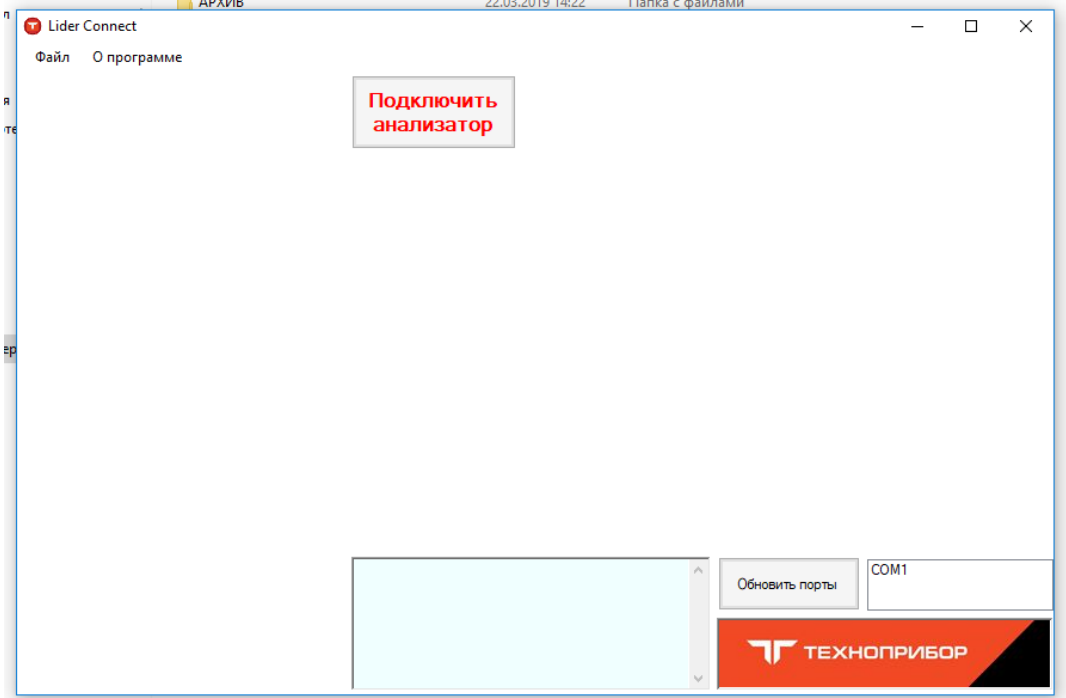

2. Подключить ВП к ПК с помощью USB-кабеля и включить питание ВП

3. Выбрать «Синхр. с ПК» в меню «Система» ВП

4. Нажать «Подключить анализатор» в LiderConnect. При успешном подключении появятся дополнительные клавиши «Скачать архив» и «Перезапуск анализатора», а также информация о версиях встроенного ПО, плат, загрузчика, сведения о калибровках каналов ВП:

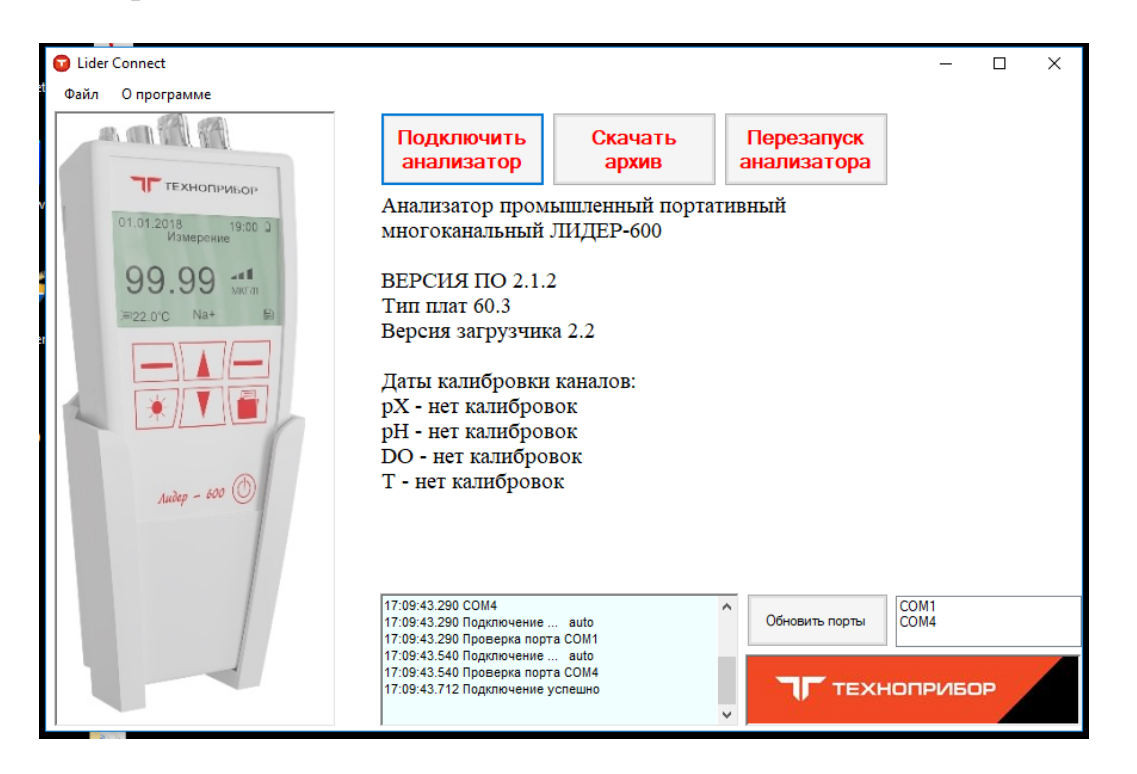

5. Для выгрузки архива нажать «Скачать архив» в LiderConnect. Появится окно с таблицей данных:

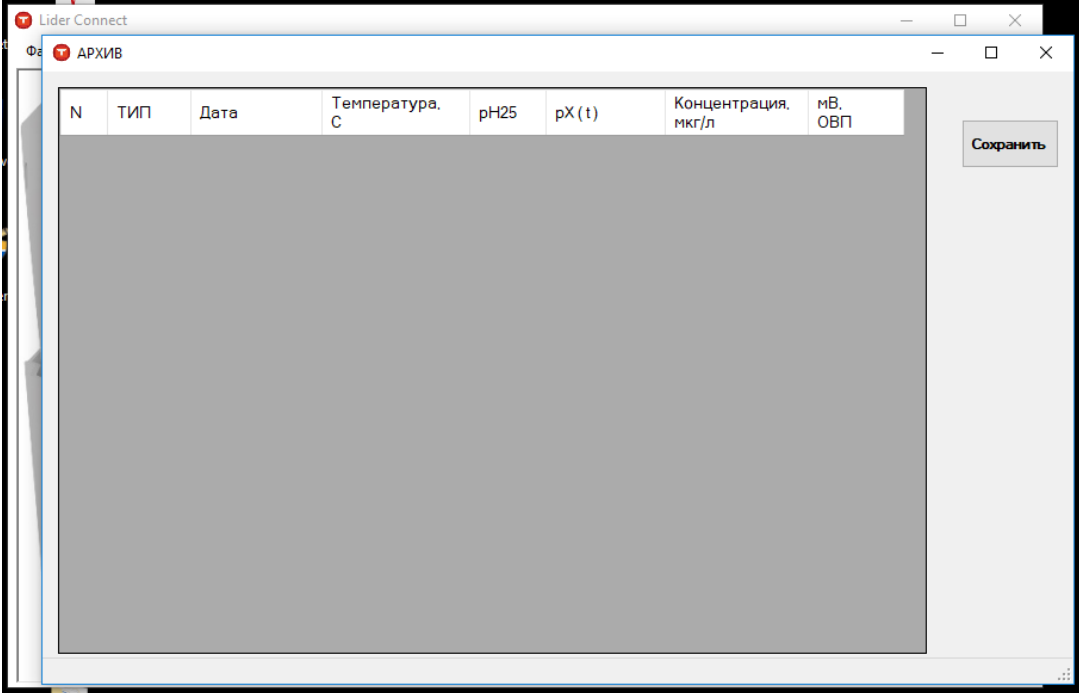

6. Для сохранения архива на ПК в формате «.csv» нажать «Сохранить». В окне выбрать путь для сохранения архива, ввести наименование файла и нажать «сохранить».

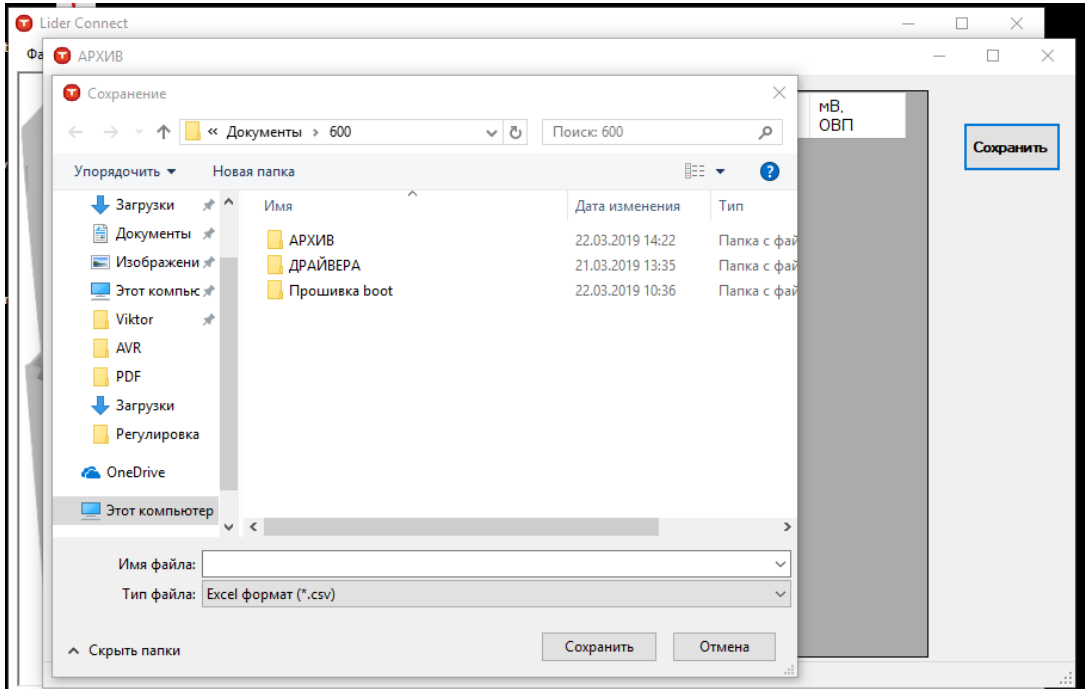

Для обновления ПО необходимо выполнить пп.1-4, далее нажать «файл», «открыть», выбрать файл прошивки, нажать «открыть» и «обновить».